<span id="page-0-0"></span> $PC$ 

 $\alpha$   $\alpha$ 

 $DOS$  Windows  $N$ 

 $\frac{11}{11}$ 

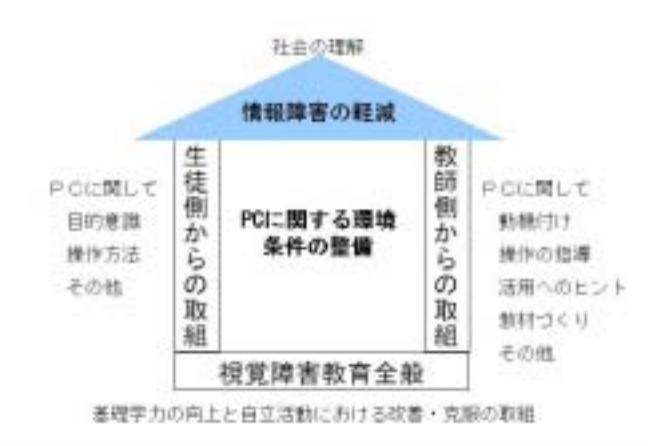

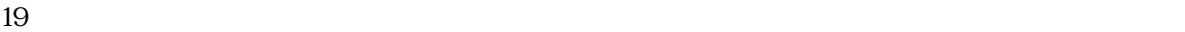

<span id="page-1-0"></span>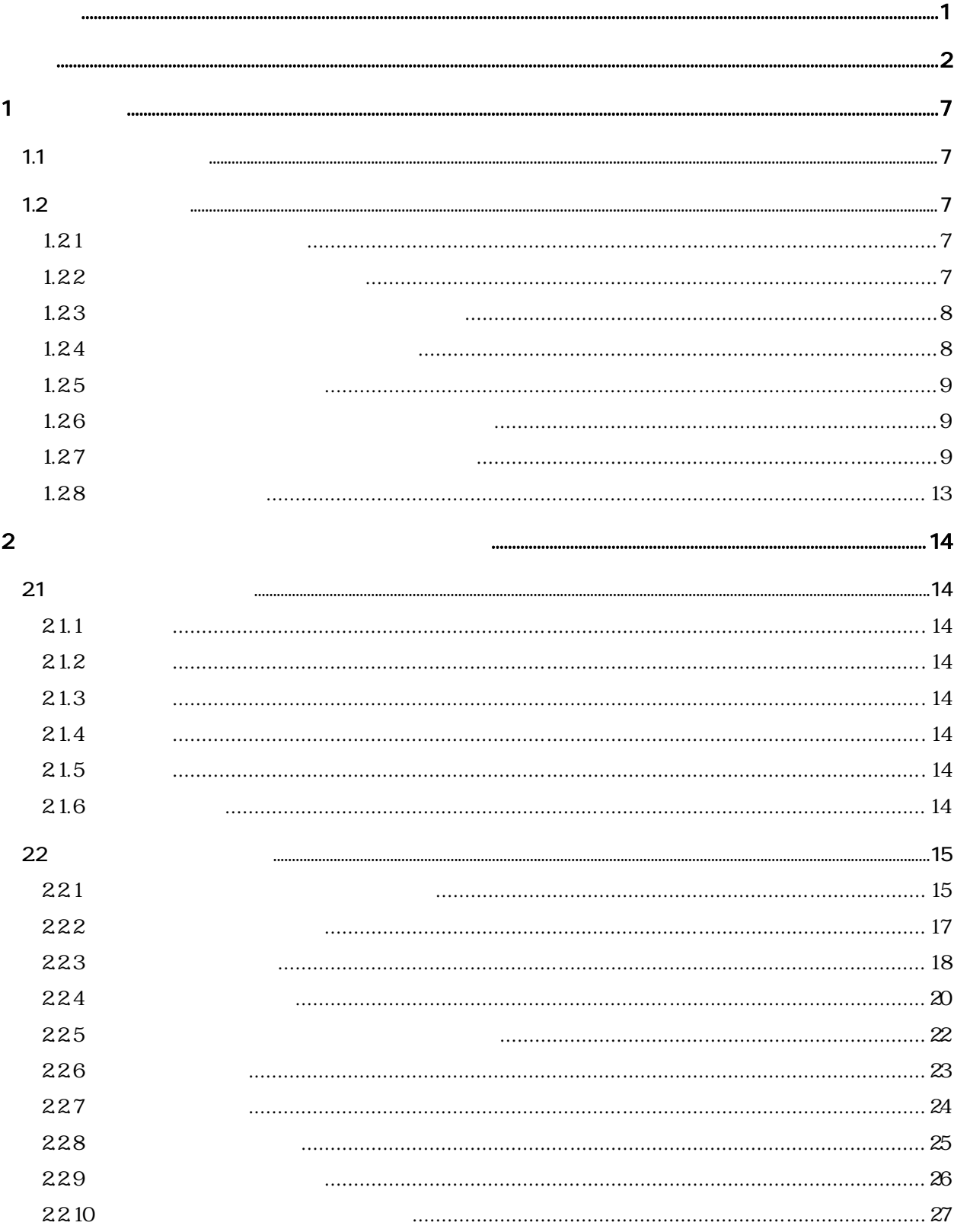

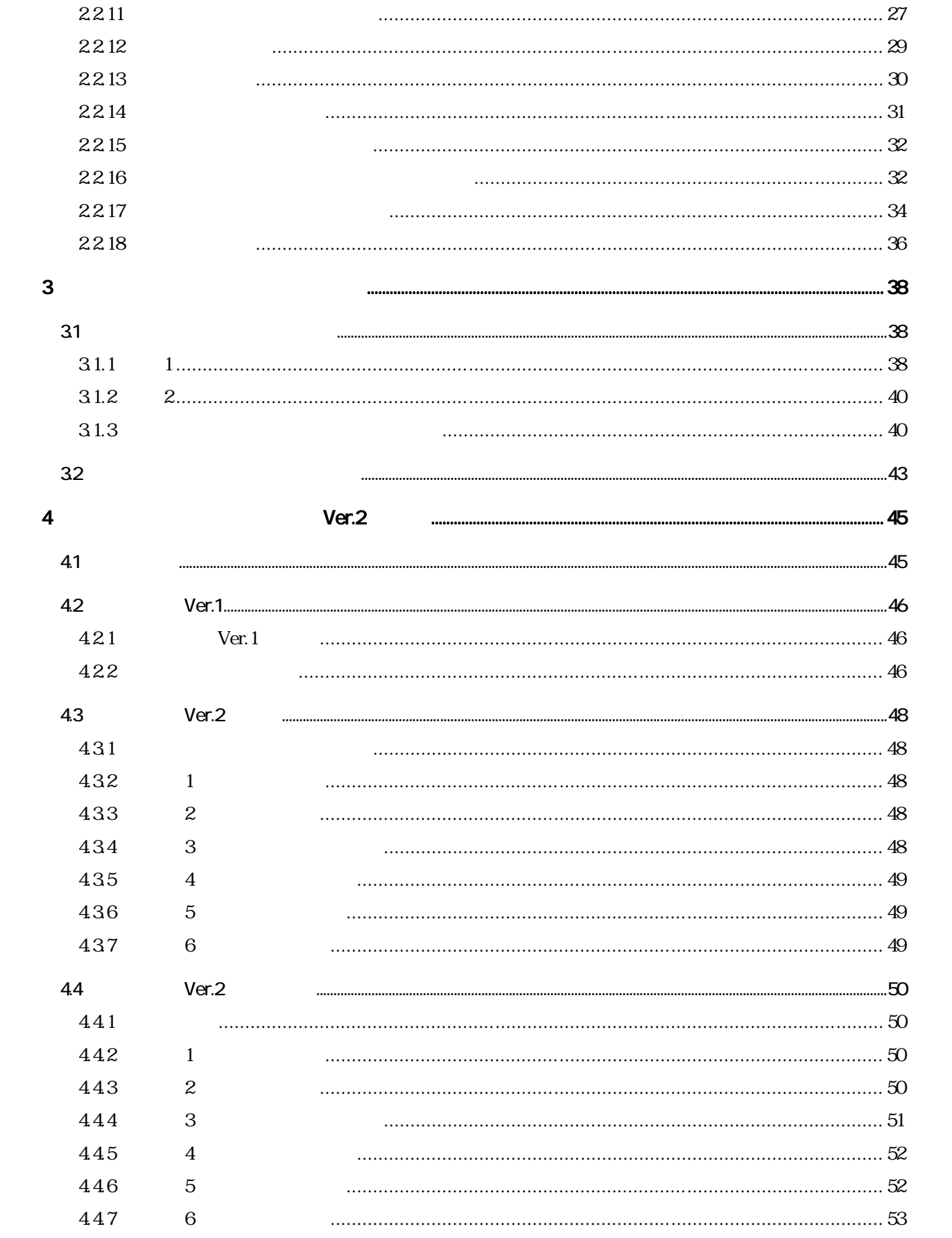

## $\overline{3}$

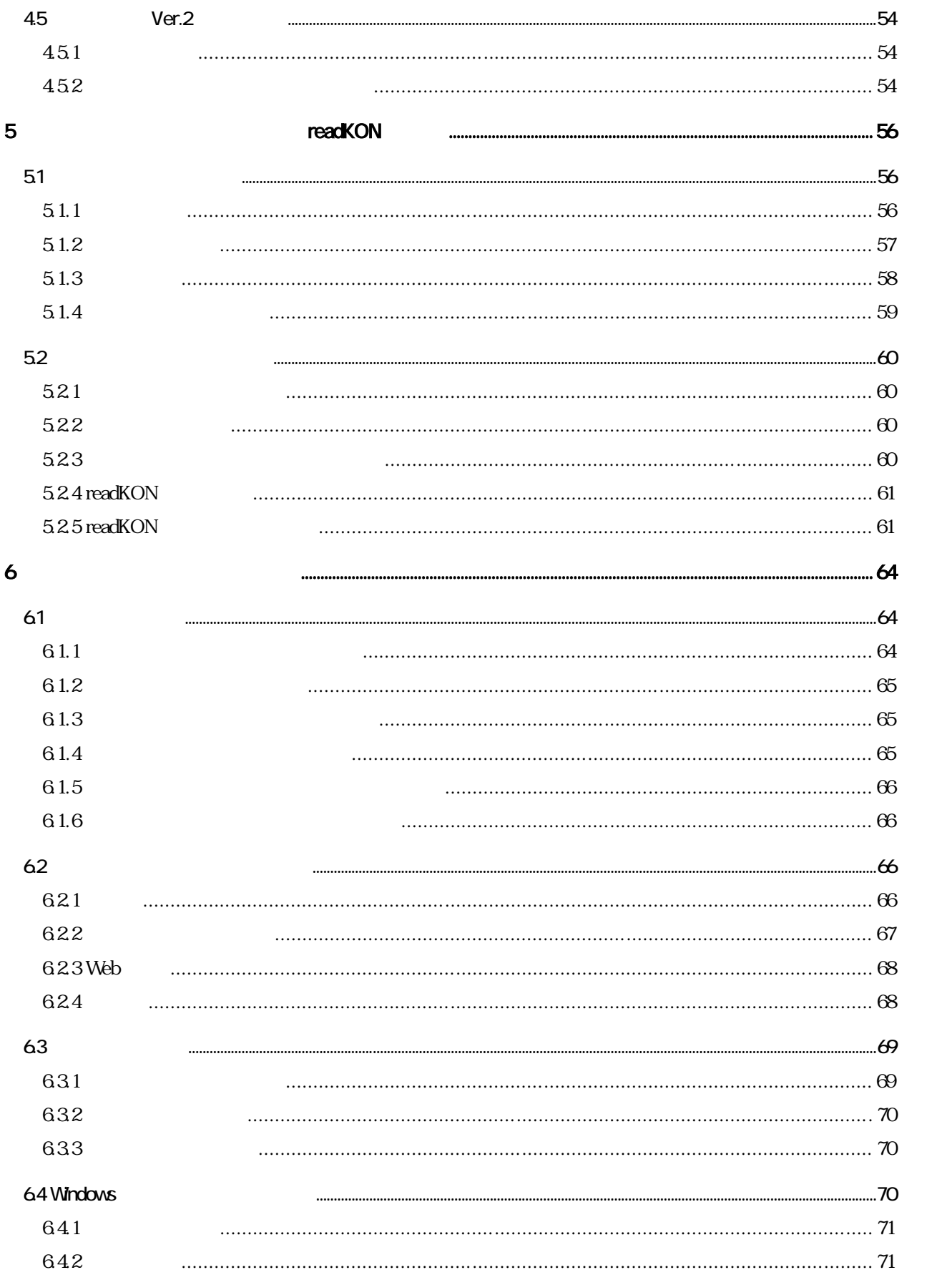

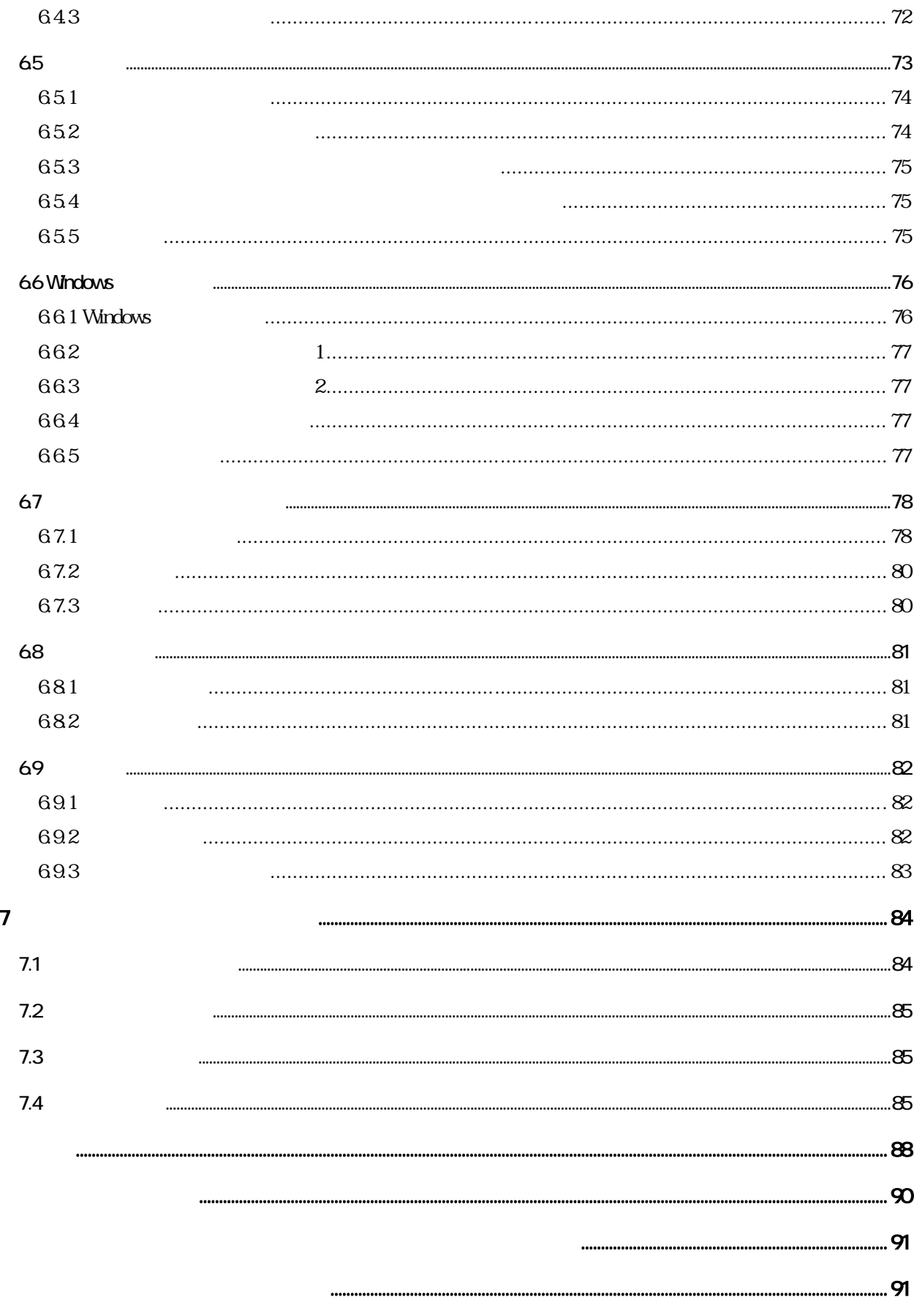

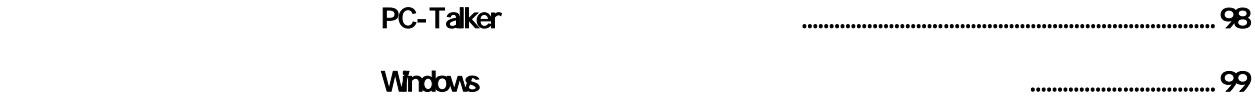

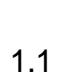

 $\overline{1}$ 

<span id="page-6-0"></span> $\Gamma$  IT  $\Gamma$ 

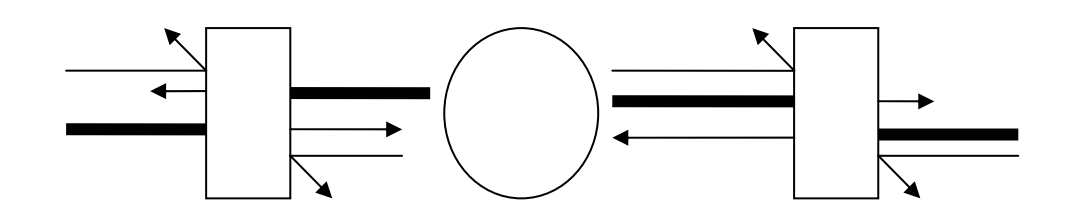

 $1.2$ 

 $1.2.1$ 

## $1.2.2$

6 26 29  $1$  $\overline{z}$ 

<span id="page-7-0"></span>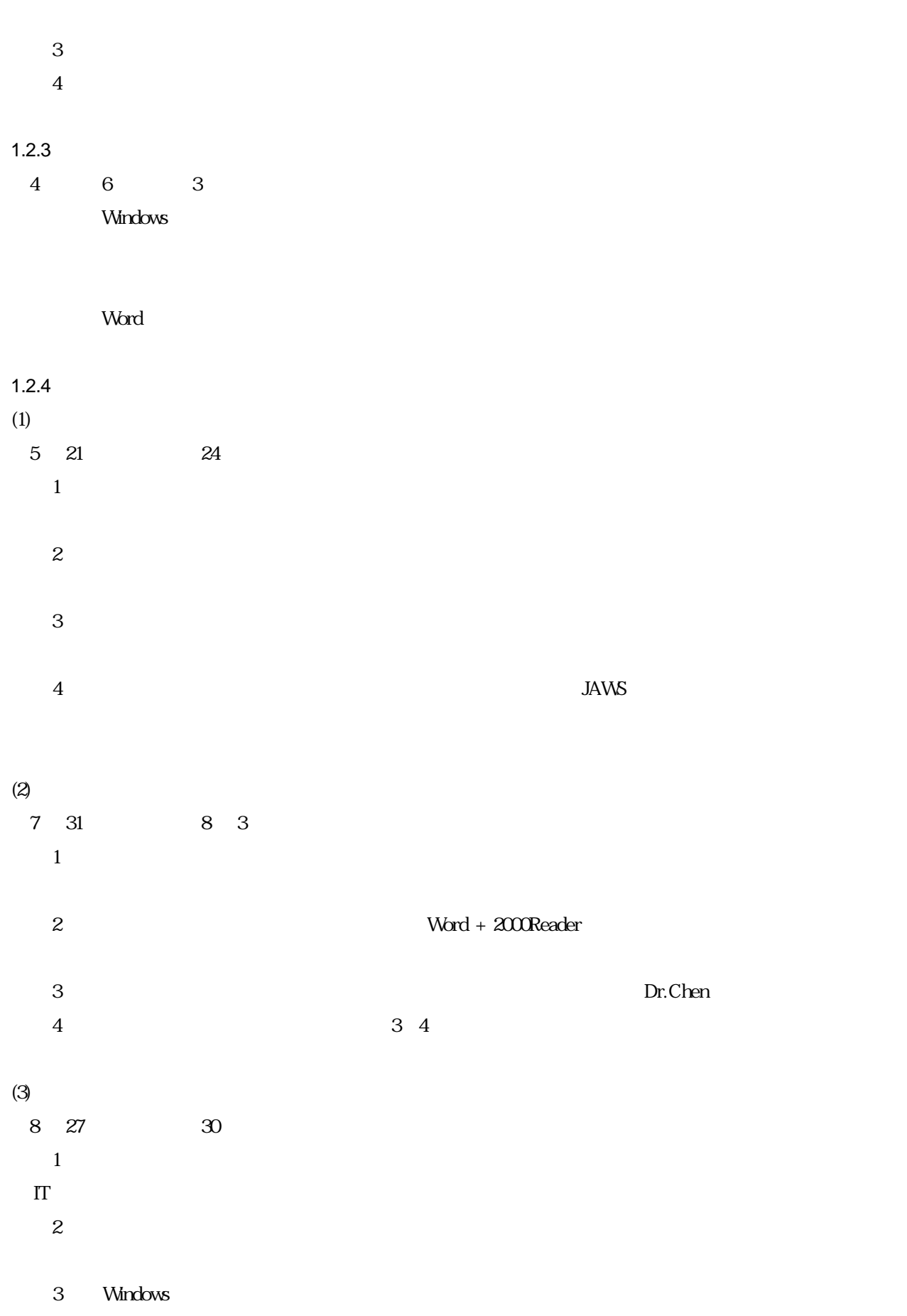

<span id="page-8-0"></span>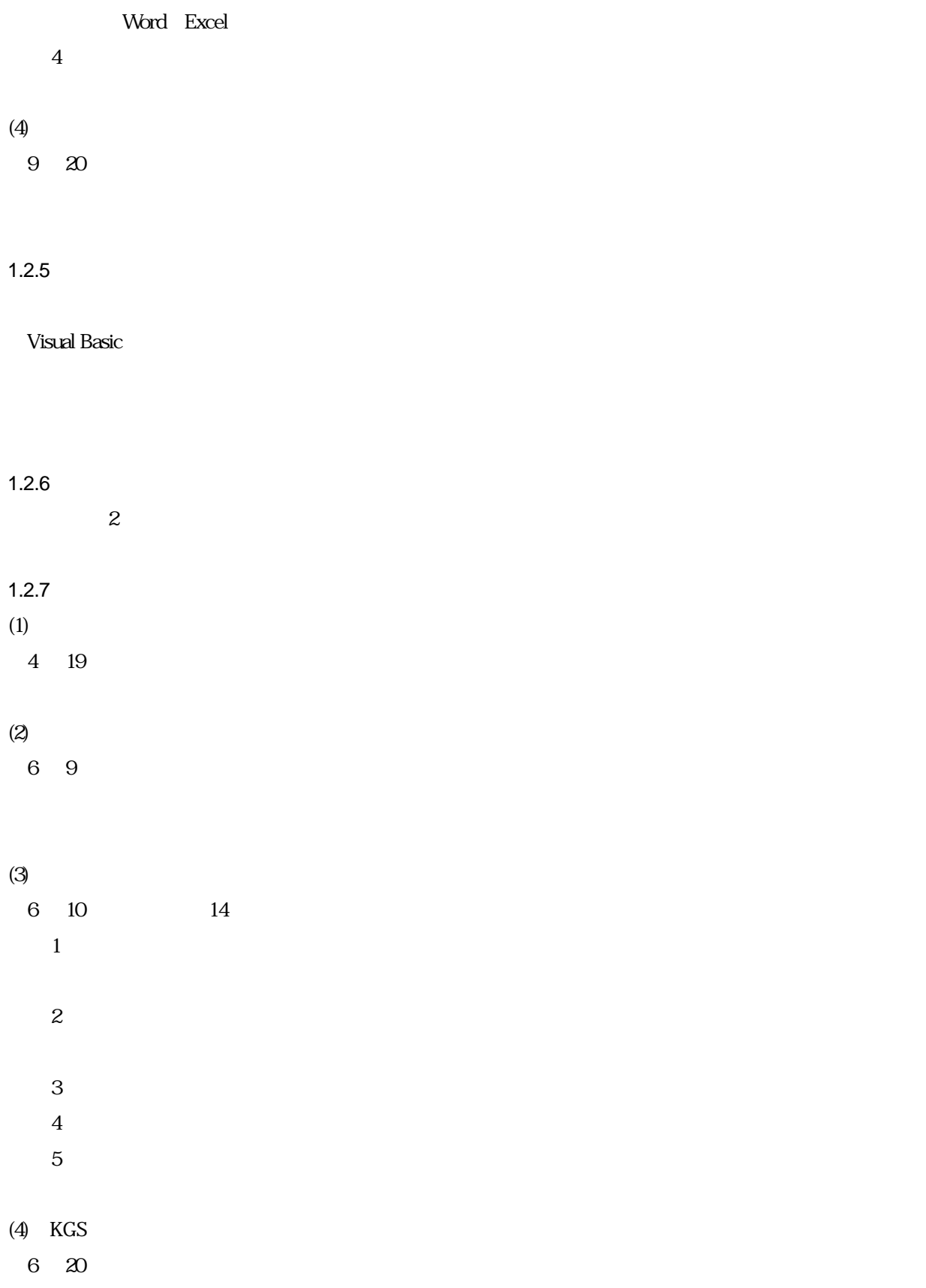

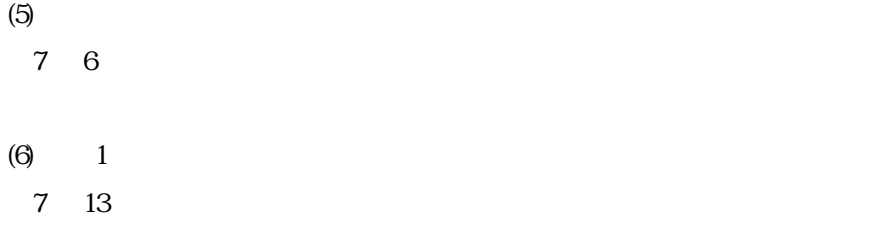

#### $(7)$

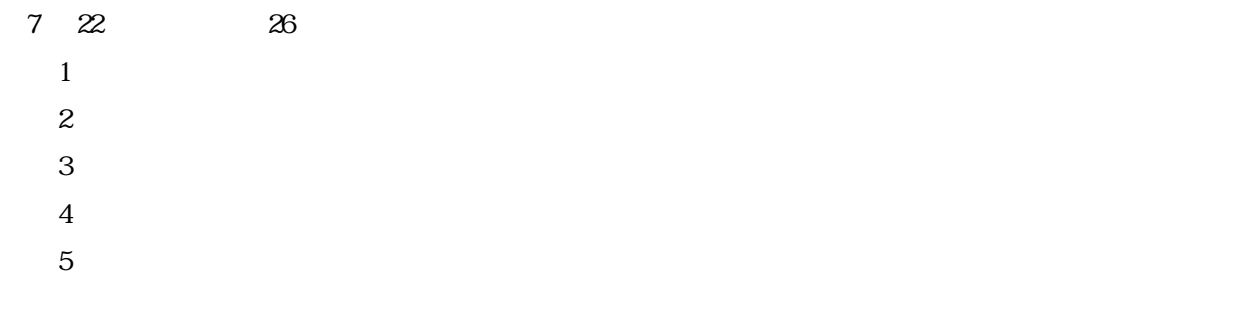

#### $(8)$

7 27

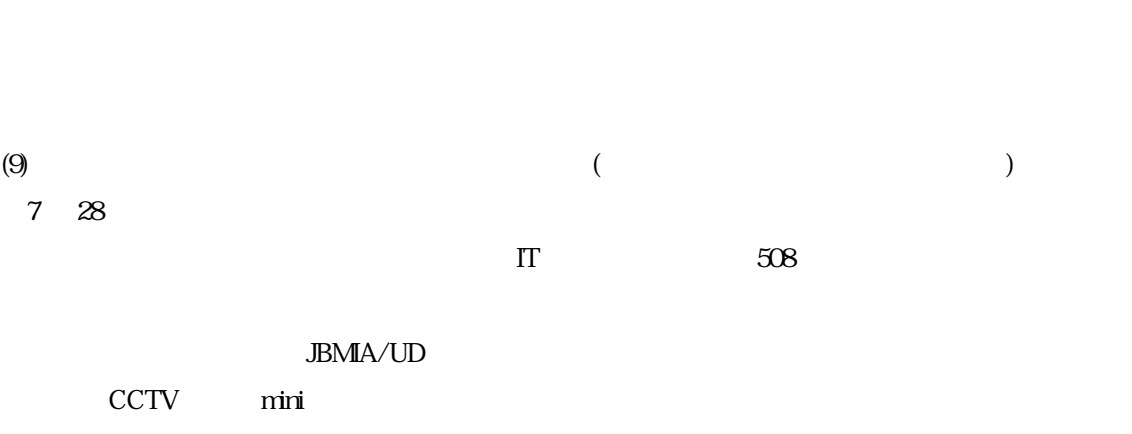

 $J$ RPS  $\overline{S}$ 

 $\bm{\mathrm{XP}}$ 

 $(10)$ 8 5

 $(11)$ 

8 17 18

 $(12)$  PC

8 26

 $(13)$ 

9 10

 $(14)$  WPC EXSPO  $2002$ 

10 17

 $(15)$ 

10 20

WBU-AP

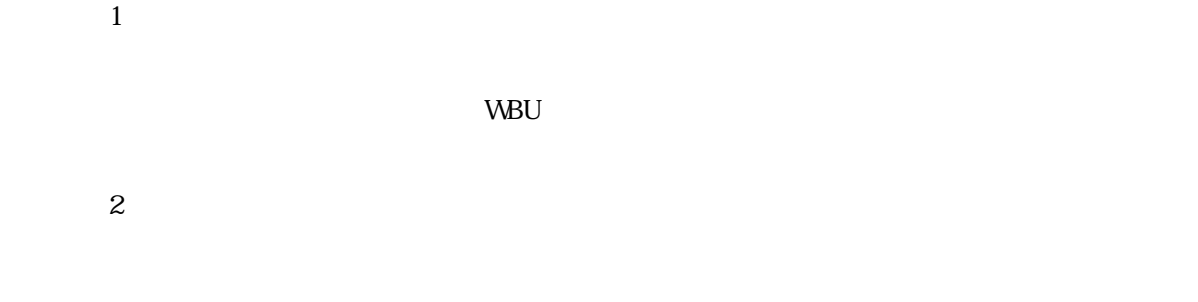

## $(16)$

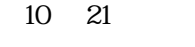

## $(17)$

10 22

# $(18)$  40  $11 \quad 2$

## $(19)$  40  $11 \t 8$

### $(20)$

## $11 \t 12$

# $(21)$  14  $14$

 $11 \t16$ 

### $(22)$  14  $14$

<span id="page-12-0"></span>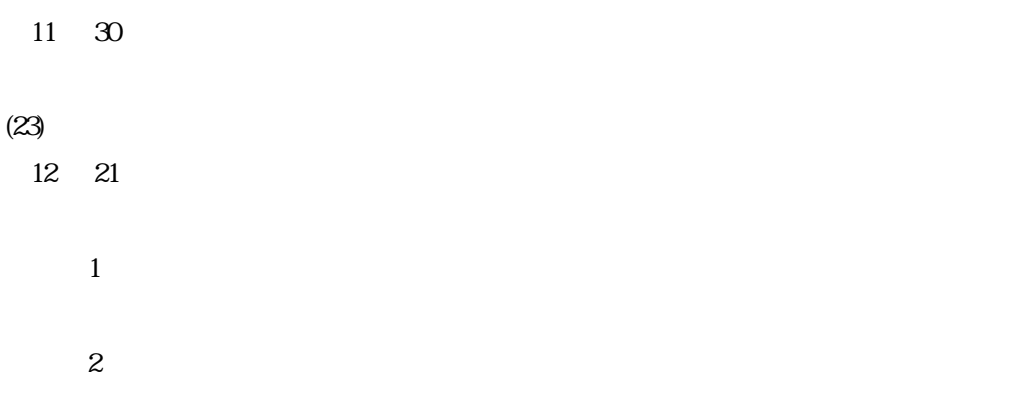

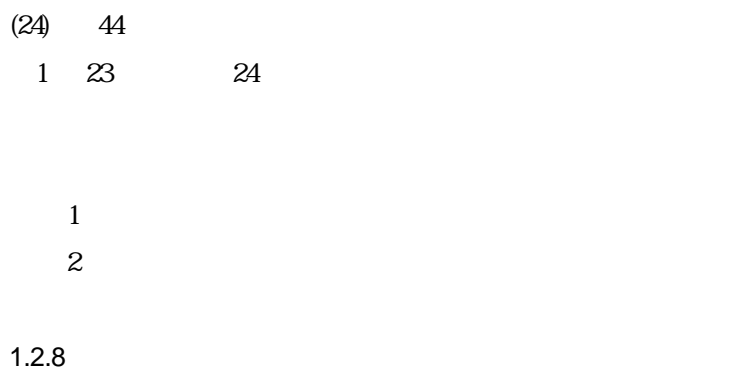

<span id="page-13-0"></span>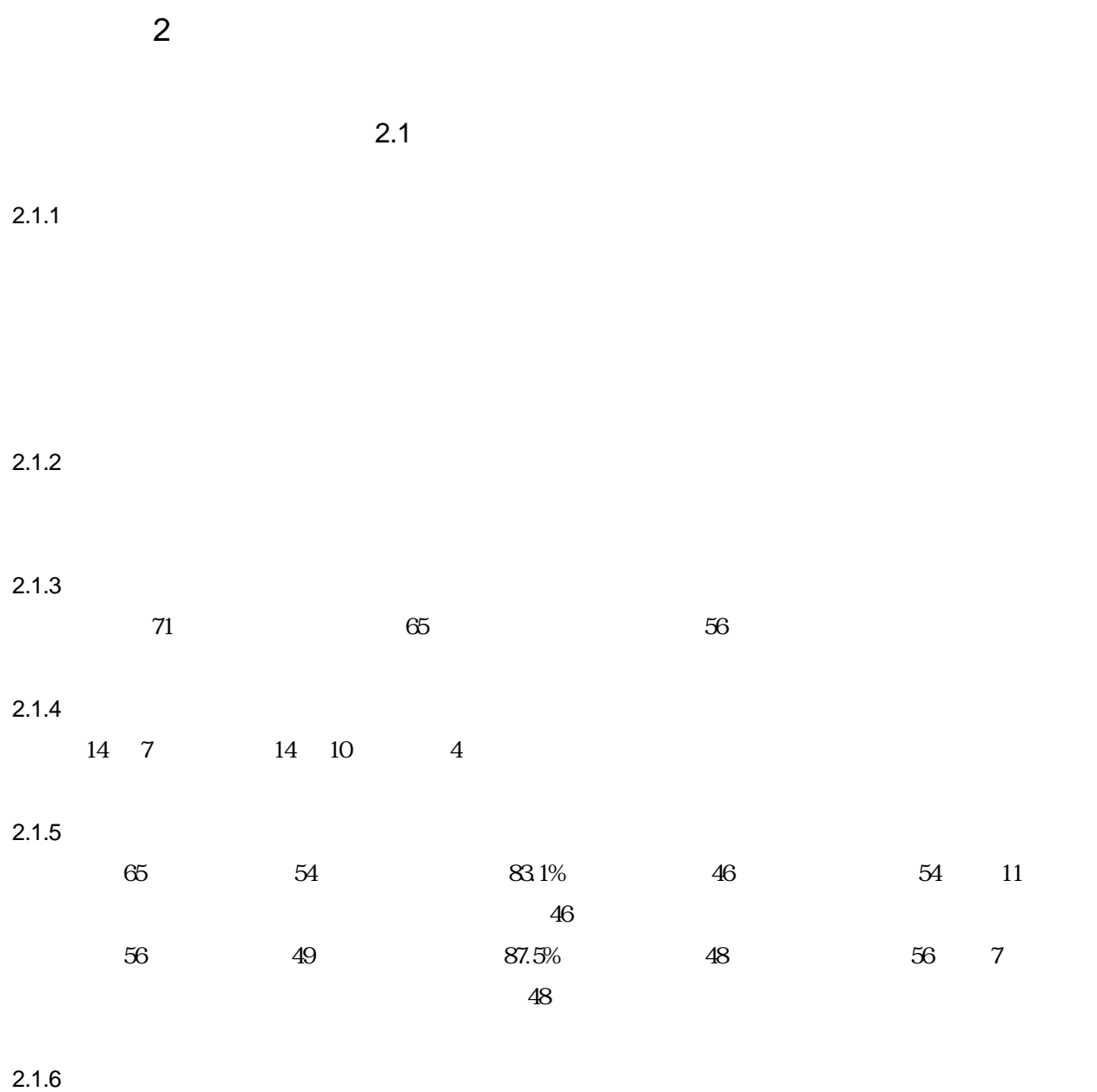

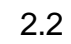

<span id="page-14-0"></span>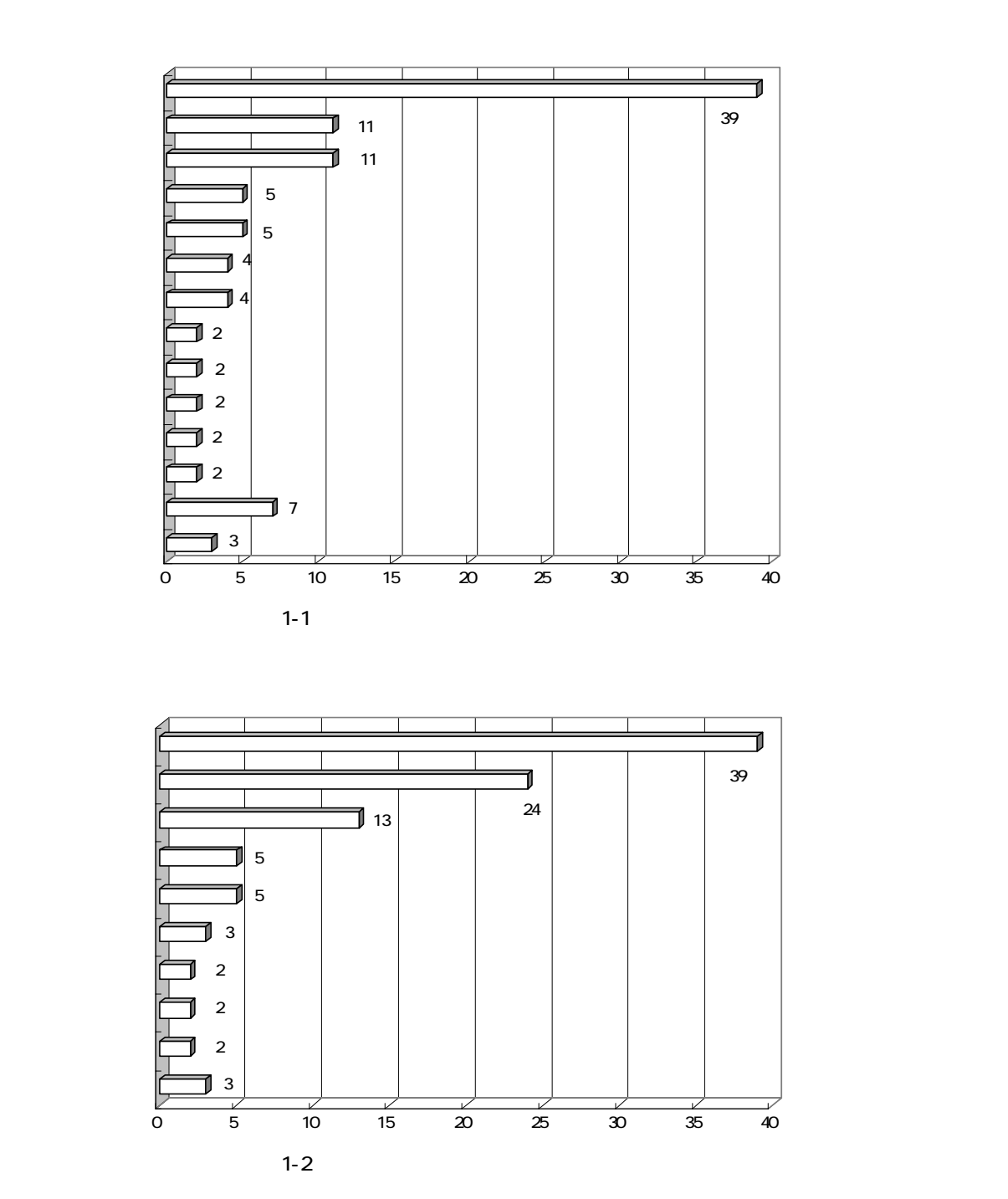

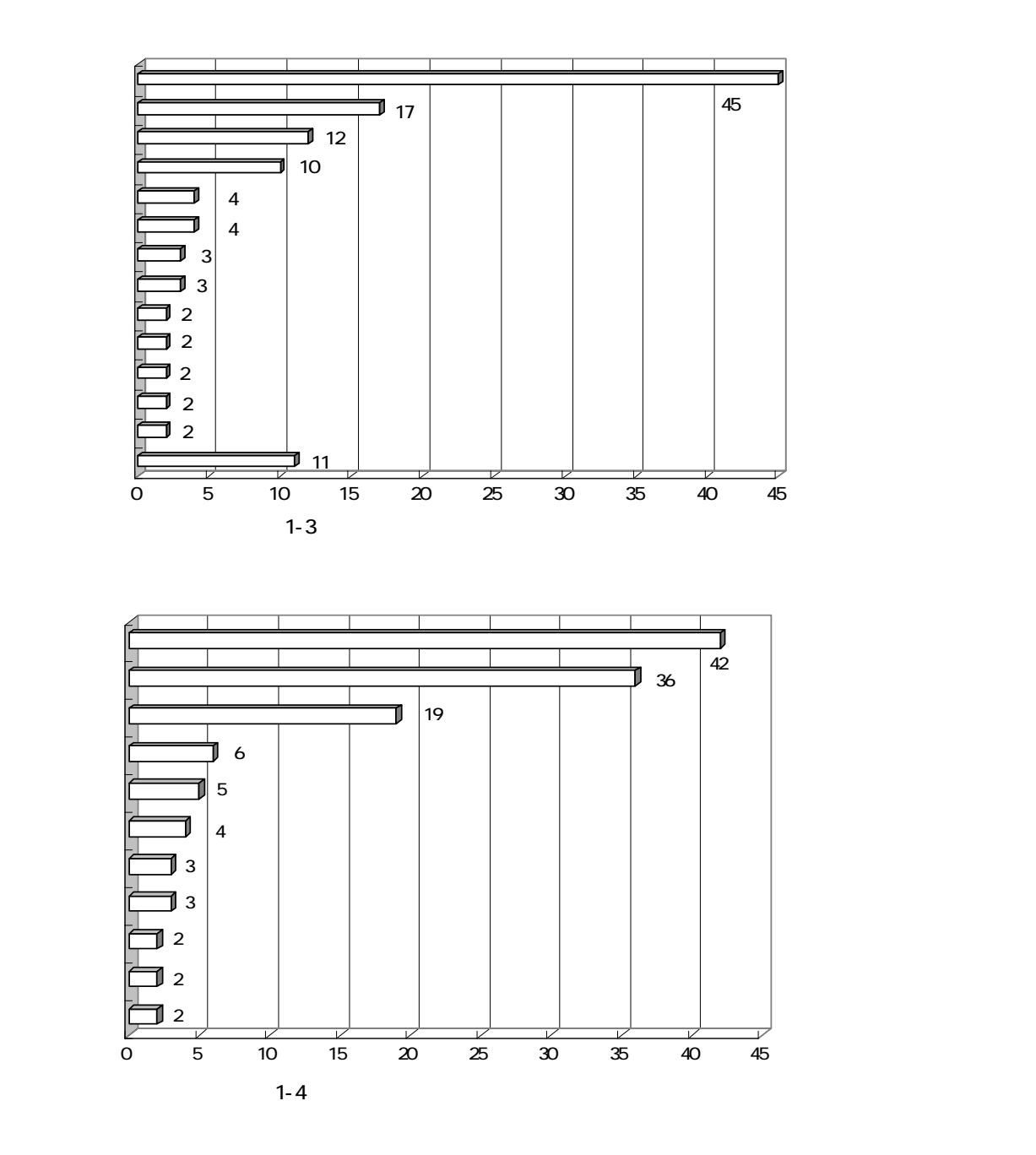

 $1-1$   $1-4$ 

<span id="page-16-0"></span>2  $\sim$ 

 $2-1$   $2-1$  $\sim$  18 experimentally a set of  $\sim$  18 6  $\vert$  4 and  $\sim$  4 インターネッ 3 のみの操作の習 3

ローマ字入力 3 音声ソフトの 3  $\vert$  3  $\vert$  3  $\vert$  3  $\vert$  3  $\vert$  3  $\vert$  3  $\vert$  3  $\vert$  3  $\vert$  3  $\vert$  3  $\vert$  3  $\vert$  3

ピングの習得。 33

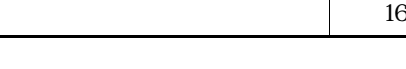

Windows

 $2-2$ 

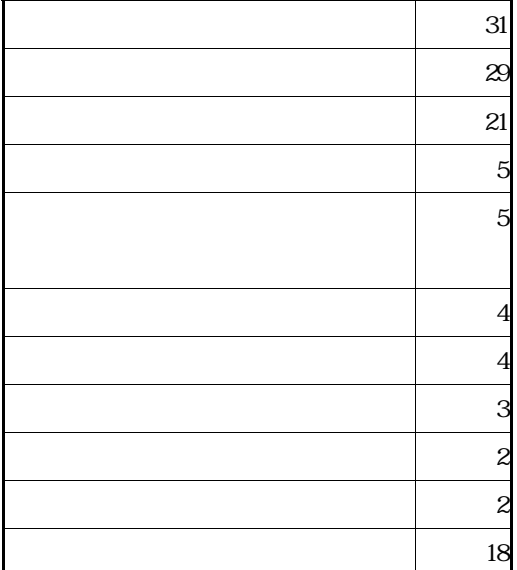

Windows

#### <span id="page-17-0"></span> $2-1$   $2-2$

 $6 \text{ } \theta$ 

 $\frac{1}{1}$  $\frac{1}{1}$  $19$ 

## $2.2.3$

 $3 \t3$ 

 $3-1$ 

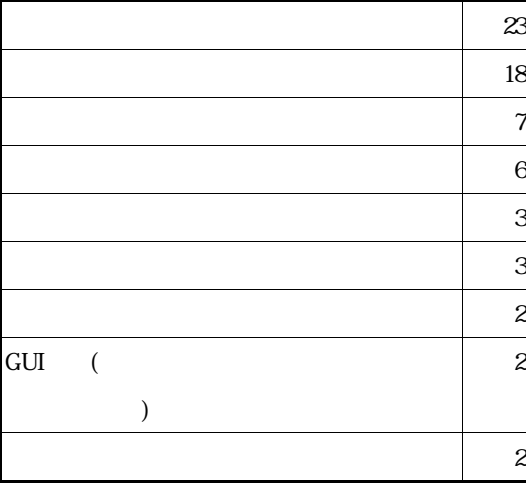

 $32$ 

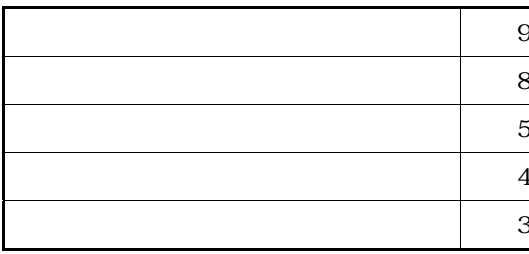

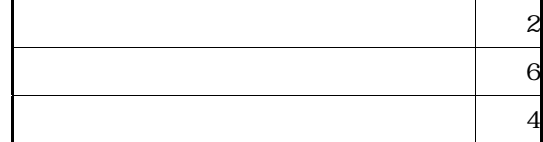

 $\mathbbm{D}$ 

LAN

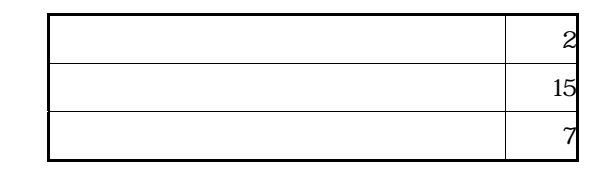

 $\mathbb{D}$  $GUI$ 

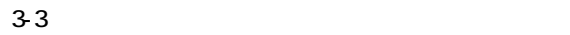

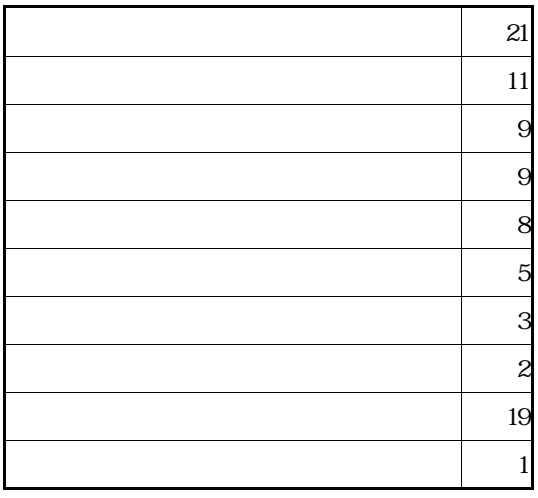

 $6\,$ 

 $3-4$ 

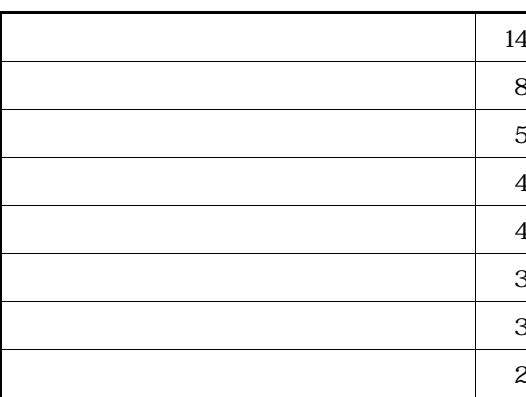

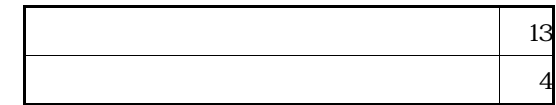

 $80 \times 600$ 

<span id="page-19-0"></span>31 33 32 34

 $1$ 95Reader <sup>[2](#page-19-2)</sup>PC-Talker <sup>3</sup>[J](#page-19-3)AWS

 $2.2.4$ 

l

 $\frac{4}{3}$ 

4-1 有効利用させたい内容(中学部)

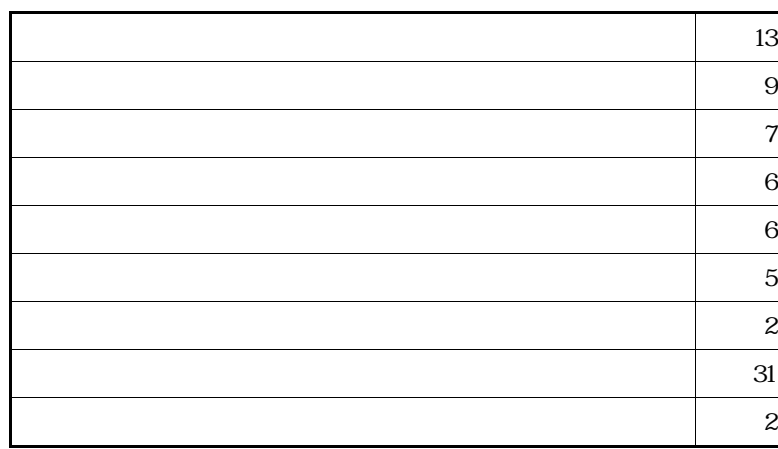

<span id="page-19-2"></span> $2 \overline{a}$ 

 $\mathbf 1$ 

<span id="page-19-1"></span><sup>1</sup>  $(SSCT)$ 

<span id="page-19-3"></span> $3$  IBM  $3$  JAWS  $\blacksquare$  Job Access With Speech"

Web

LAN

 $LAN$ 

cD contract  $\mathcal{L}$ 

FD  $\blacksquare$ 

TV NetMeeting

 $4-2$ 

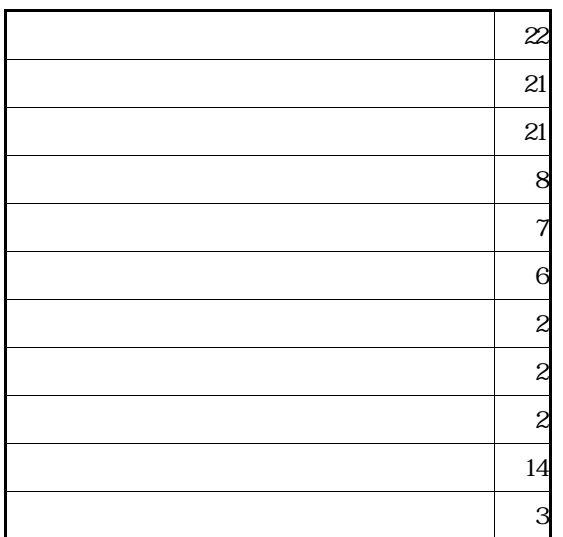

LAN

 $\triangle$ DSL
LAN

<span id="page-21-0"></span>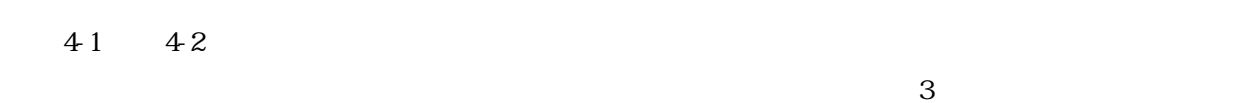

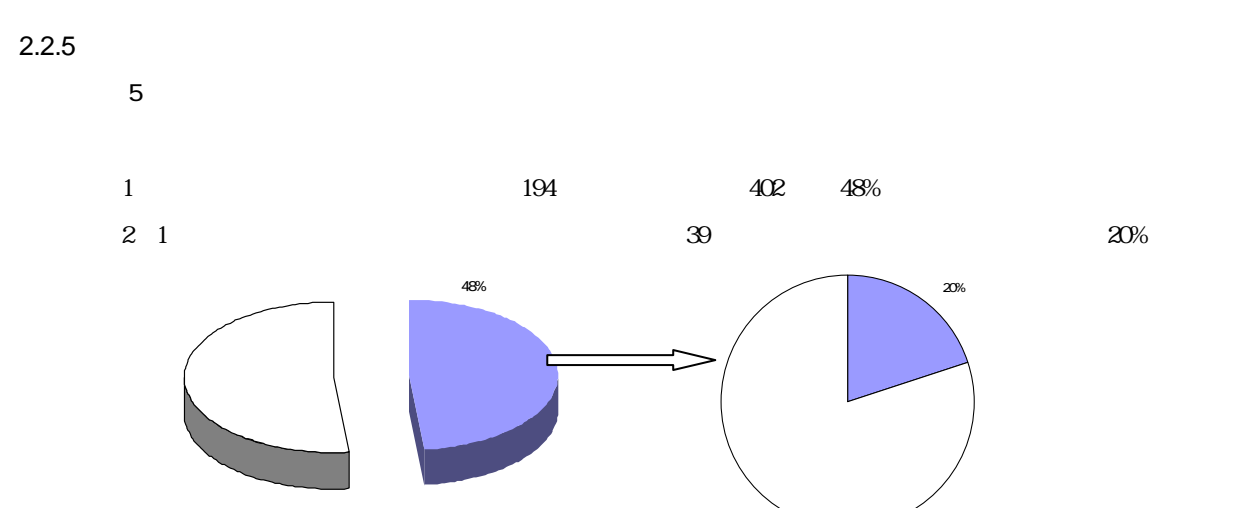

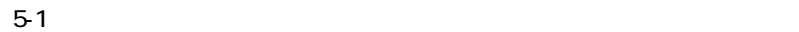

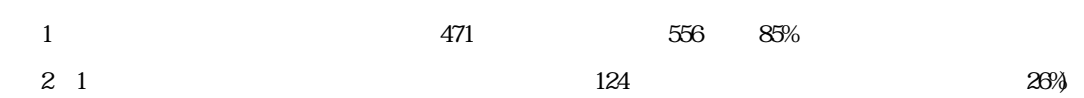

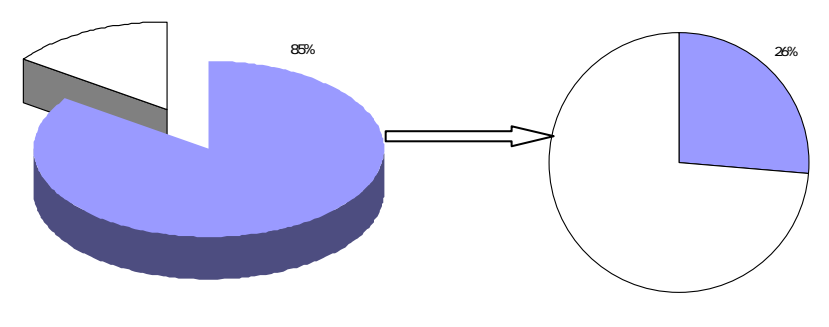

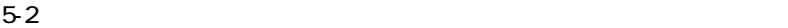

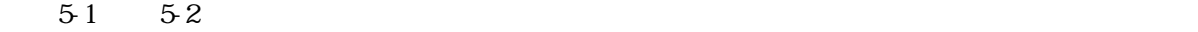

<span id="page-22-0"></span>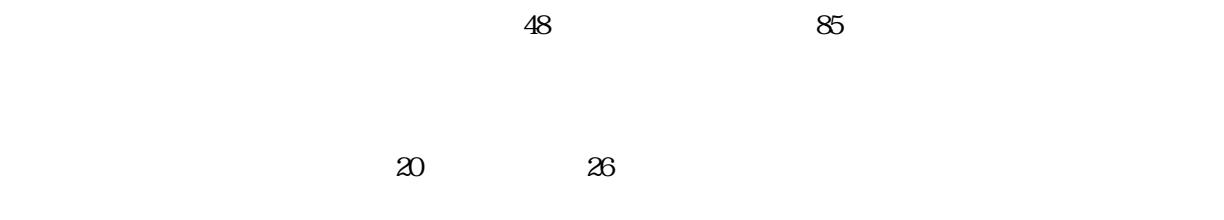

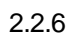

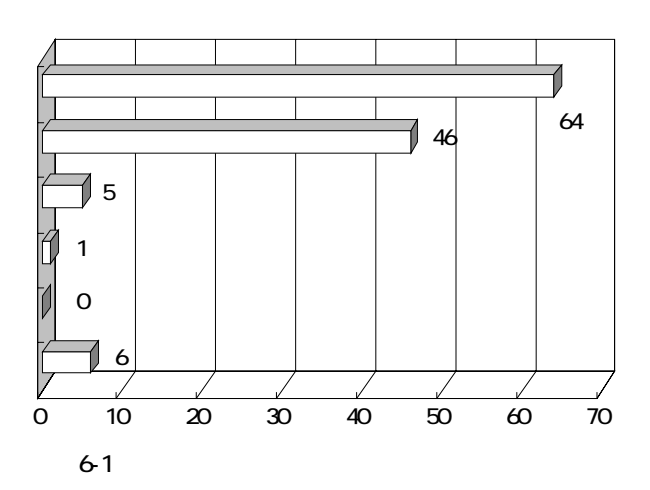

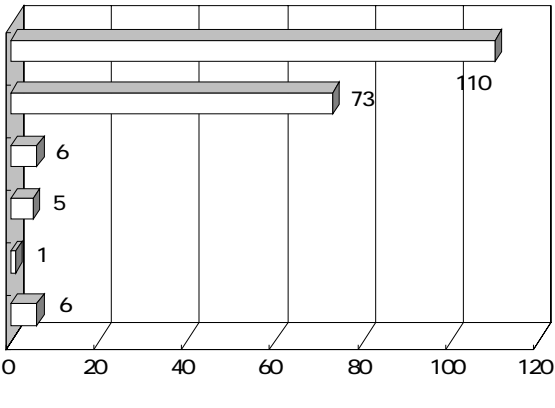

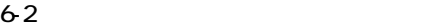

<span id="page-23-0"></span>6-1 6-2

 $\overline{z}$ 

## $2.2.7$

 $\overline{7}$ 

 $7-1$ 

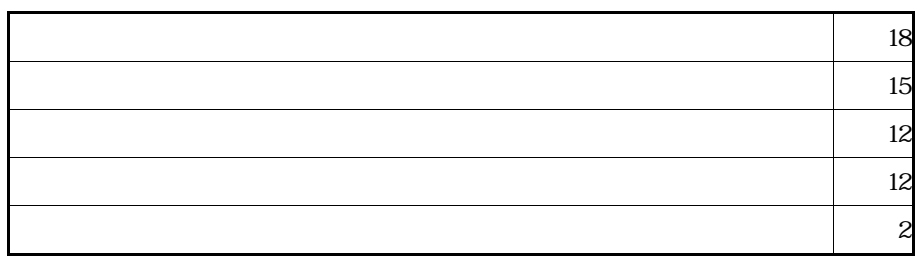

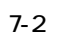

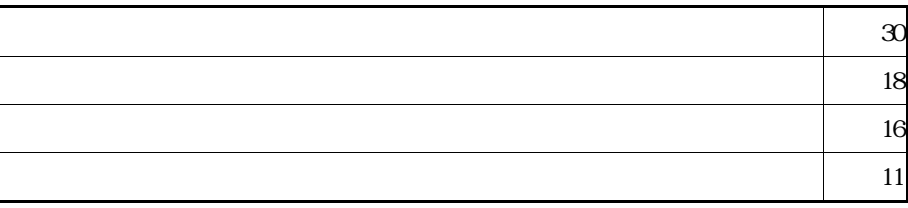

<span id="page-24-0"></span> $7-1$   $7-2$ 

#### $N$ indows  $N$

#### $N$ indows  $\sim$

 $2.2.8$ 

 $8$ 

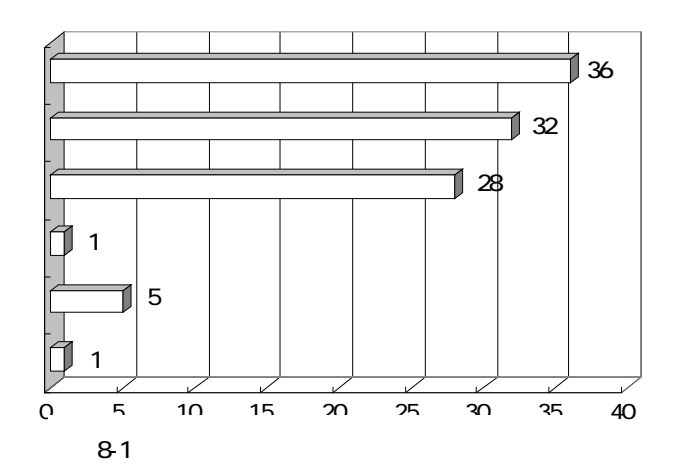

Web

<span id="page-25-0"></span>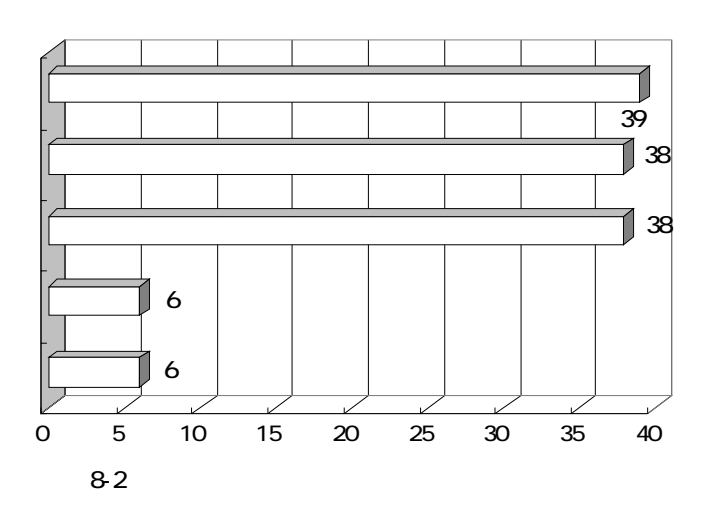

## 8-1 8-2  $2.21$

#### $2.2.9$

 $9$ 

#### 9.1

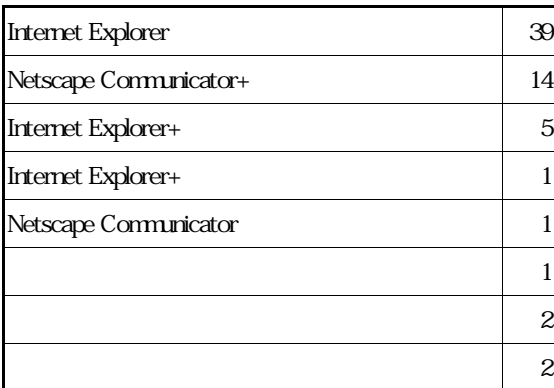

#### $9-2$   $\longrightarrow$

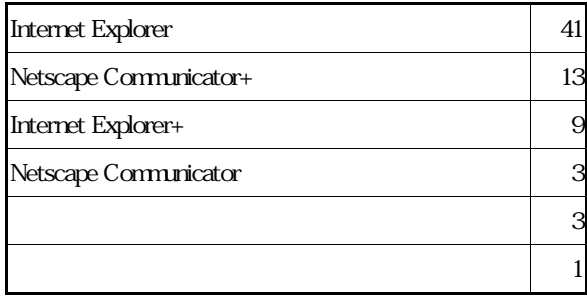

#### $91 \t 92$

Internet Explorer Windows

<span id="page-26-0"></span> $10-1$ 

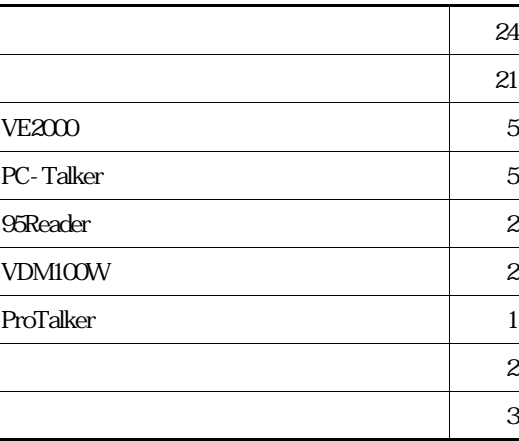

 $10-2$ 

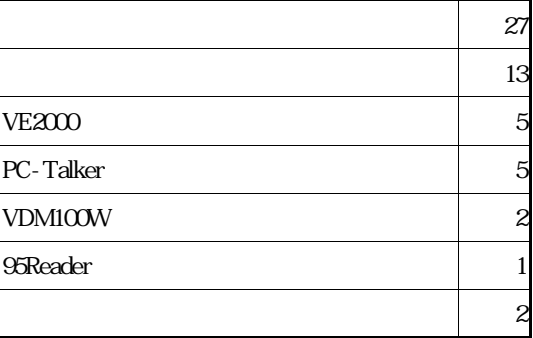

 $10\,1\quad 10\,2$ 

 $3$ 

 $2.2.11$ 

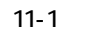

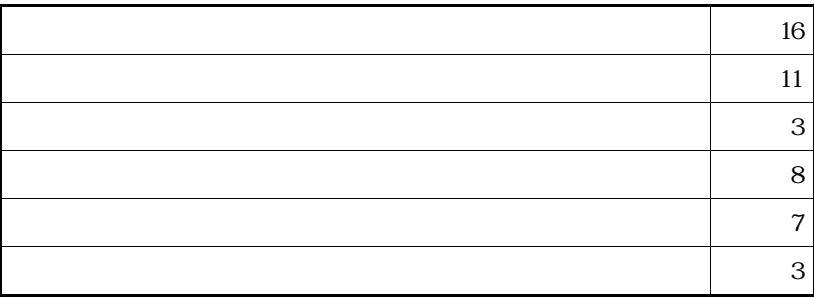

 $11-2$ 

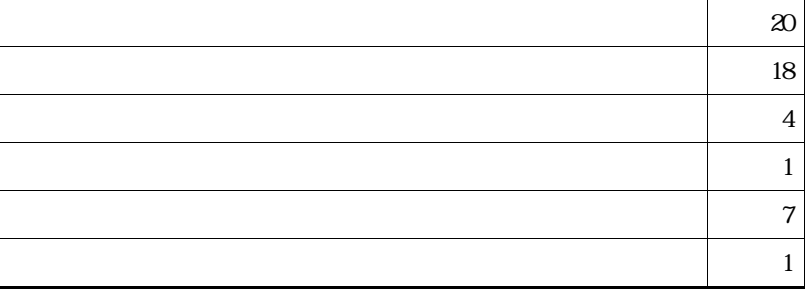

ー<br>エストリー LAN

 $11-1$  11-2

 $38$ 

 $\overline{25}$ 

<span id="page-28-0"></span>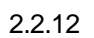

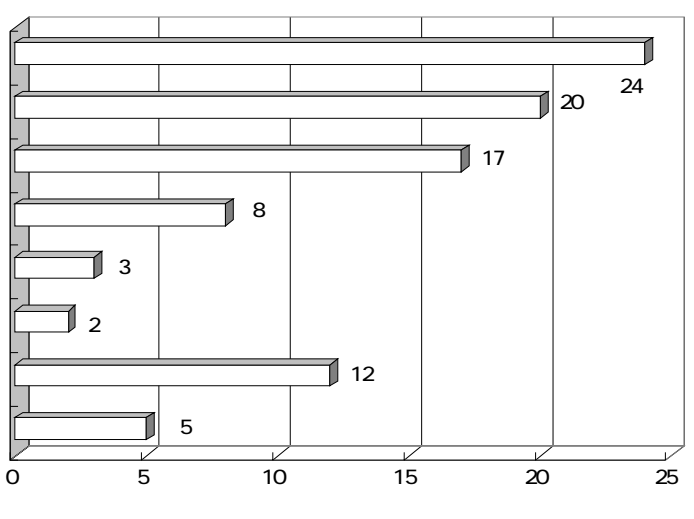

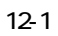

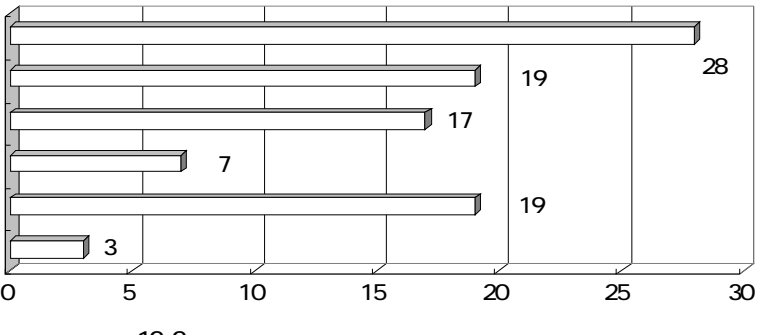

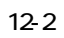

<span id="page-29-0"></span>13  $\sim$ 

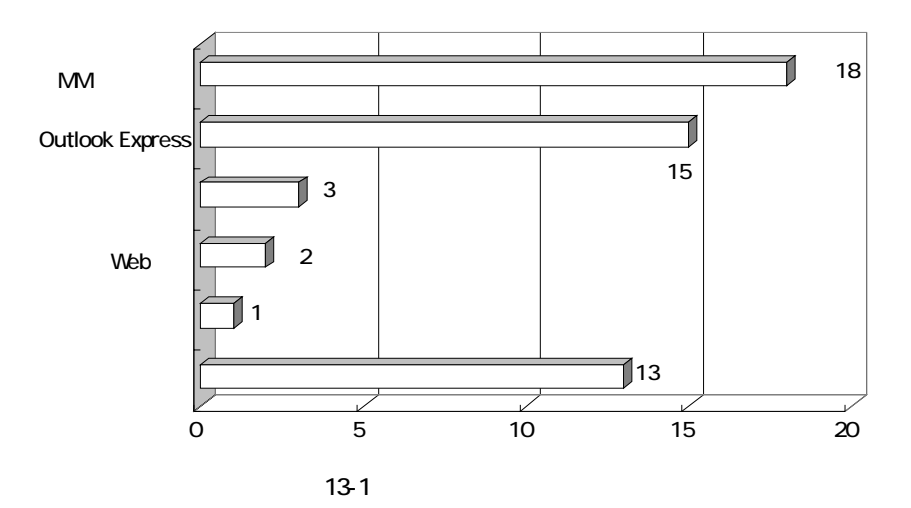

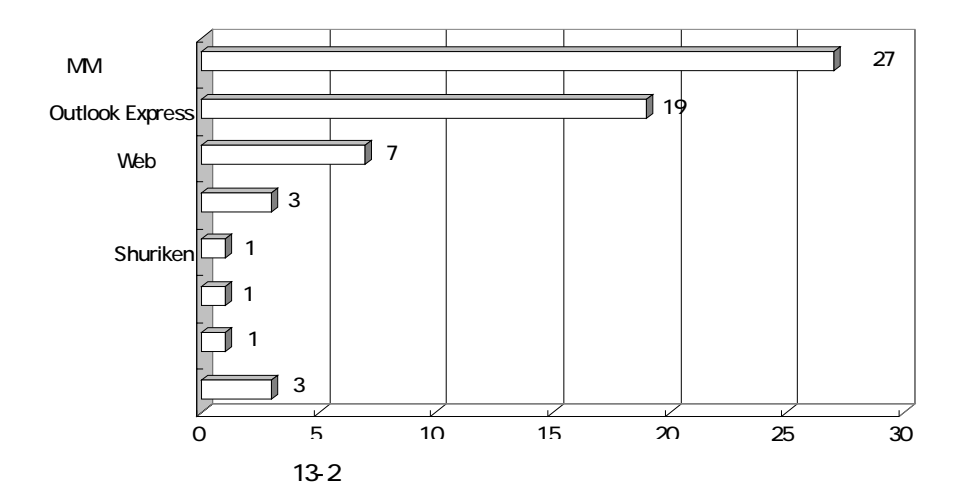

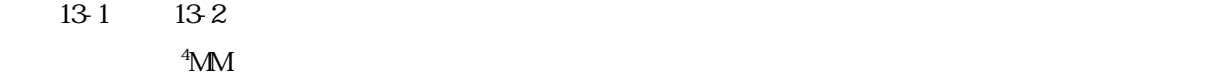

<span id="page-29-1"></span>l  $4 \overline{a}$ 

<span id="page-30-0"></span> $14$  $14-1$ 

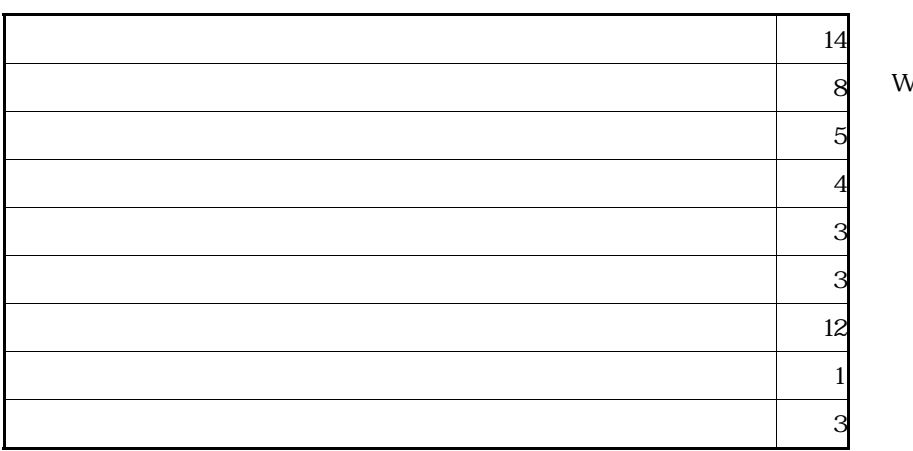

Webメールを個人管理。

 $14-2$ 

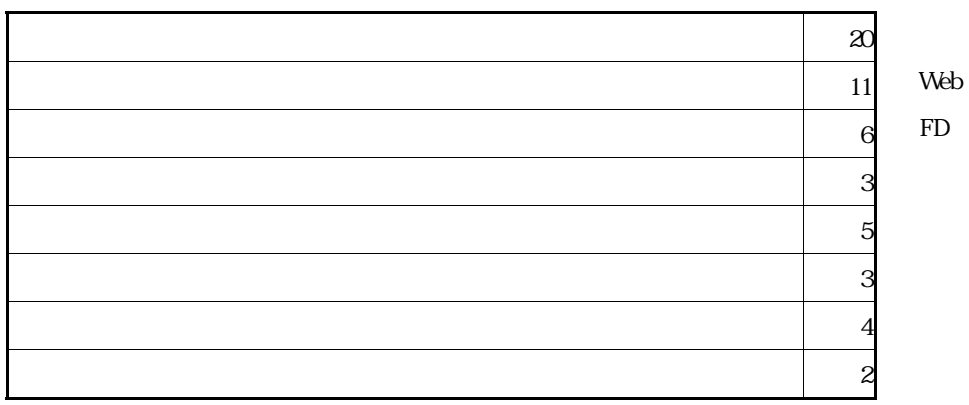

 $14\,1\qquad 14\,2$ 

<span id="page-31-0"></span> $15$  and  $\epsilon$  is the probability of  $\epsilon$  and  $\epsilon$  is the probability of  $\epsilon$ 

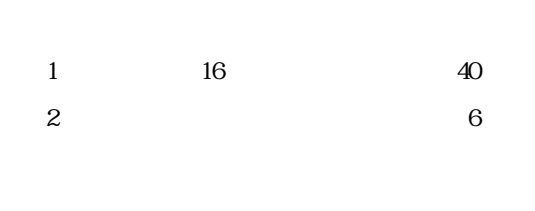

1 16 46 2  $\sim$  2

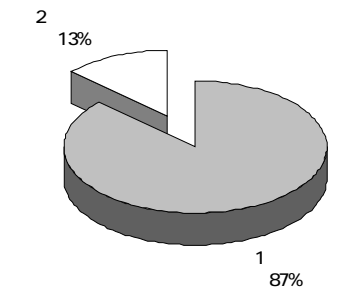

 $15-1$ 

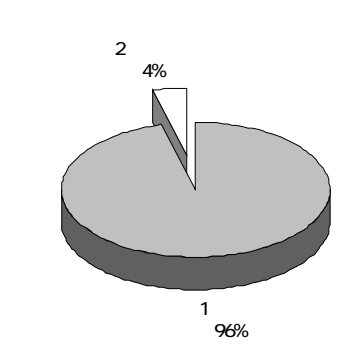

 $15-2$ 

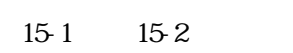

 $13$ 

#### $2.2.16$

 $16$   $15$ 

 $16-1$ 

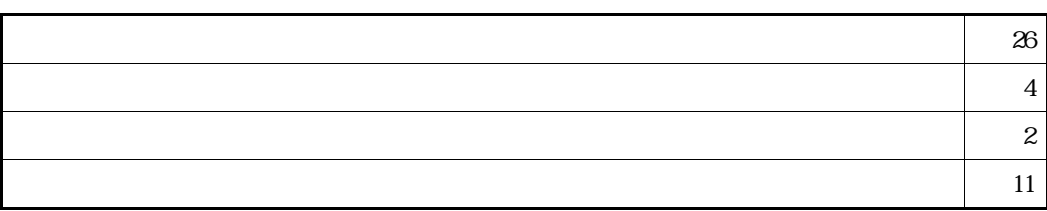

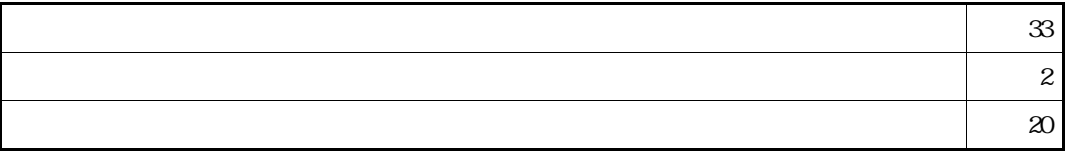

 $1$ 

 $\overline{1}$  and  $\overline{2}$  1 and  $\overline{3}$  1 and  $\overline{3}$  1 and  $\overline{3}$  1 and  $\overline{3}$  1 and  $\overline{3}$  1 and  $\overline{3}$  1 and  $\overline{3}$  1 and  $\overline{3}$  1 and  $\overline{3}$  1 and  $\overline{3}$  1 and  $\overline{3}$  1 and  $\overline{3}$  1 and  $\overline{3}$  1 an

 $1$  10

 $16\,1\qquad 16\,2$ 

 $22.15$ 

<span id="page-33-0"></span>

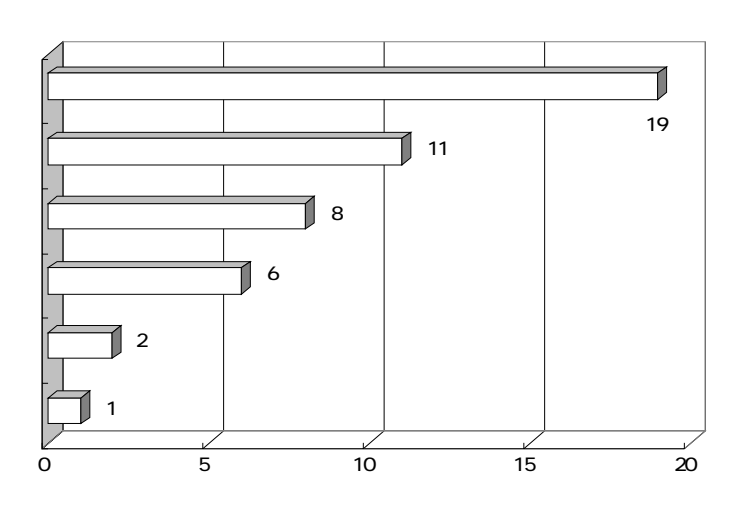

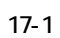

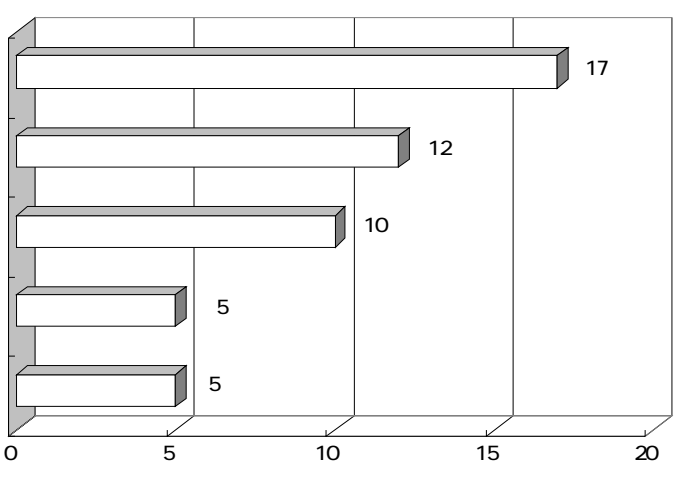

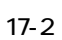

18 17 4

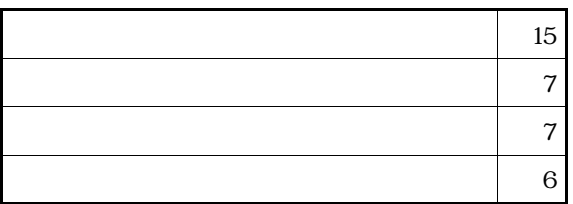

 $1$  $1$ 

18-2

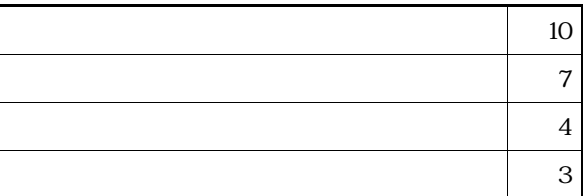

 $17-1$   $17-2$ 

 $22.16$ 

 $18-1$   $18-2$   $17$ 

 $18-1$ 

<span id="page-35-0"></span> $19$ 

 $19-1$ 

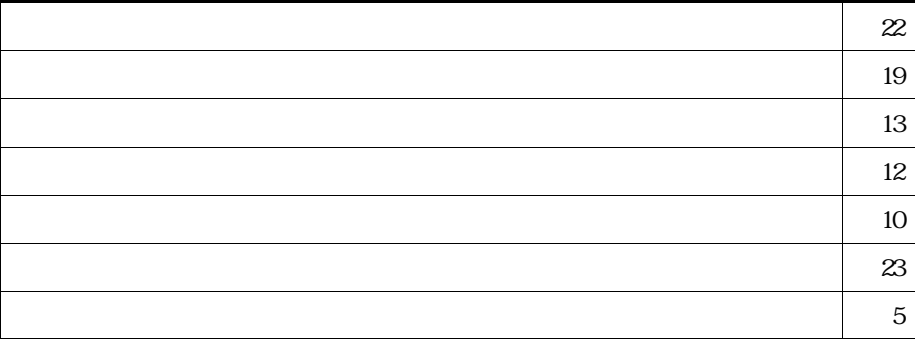

 $8<sub>5</sub>$ 

 $\overline{2}$ 

 $LAN$ 

 $5 \quad 6$ 

 $\sim$  1
### $19-2$

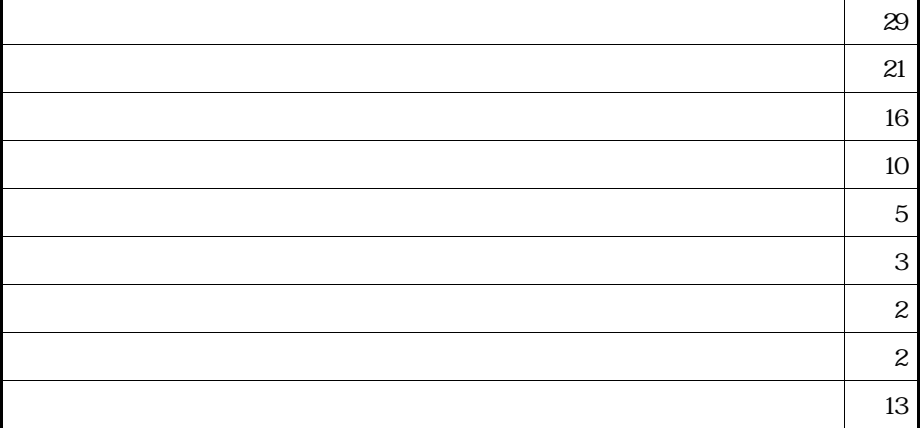

 $2001$ 

Windows

 $19\,1$   $19\,2$ 

 $\overline{z}$  29  $\overline{z}$  29  $\overline{z}$  29  $\overline{z}$ 

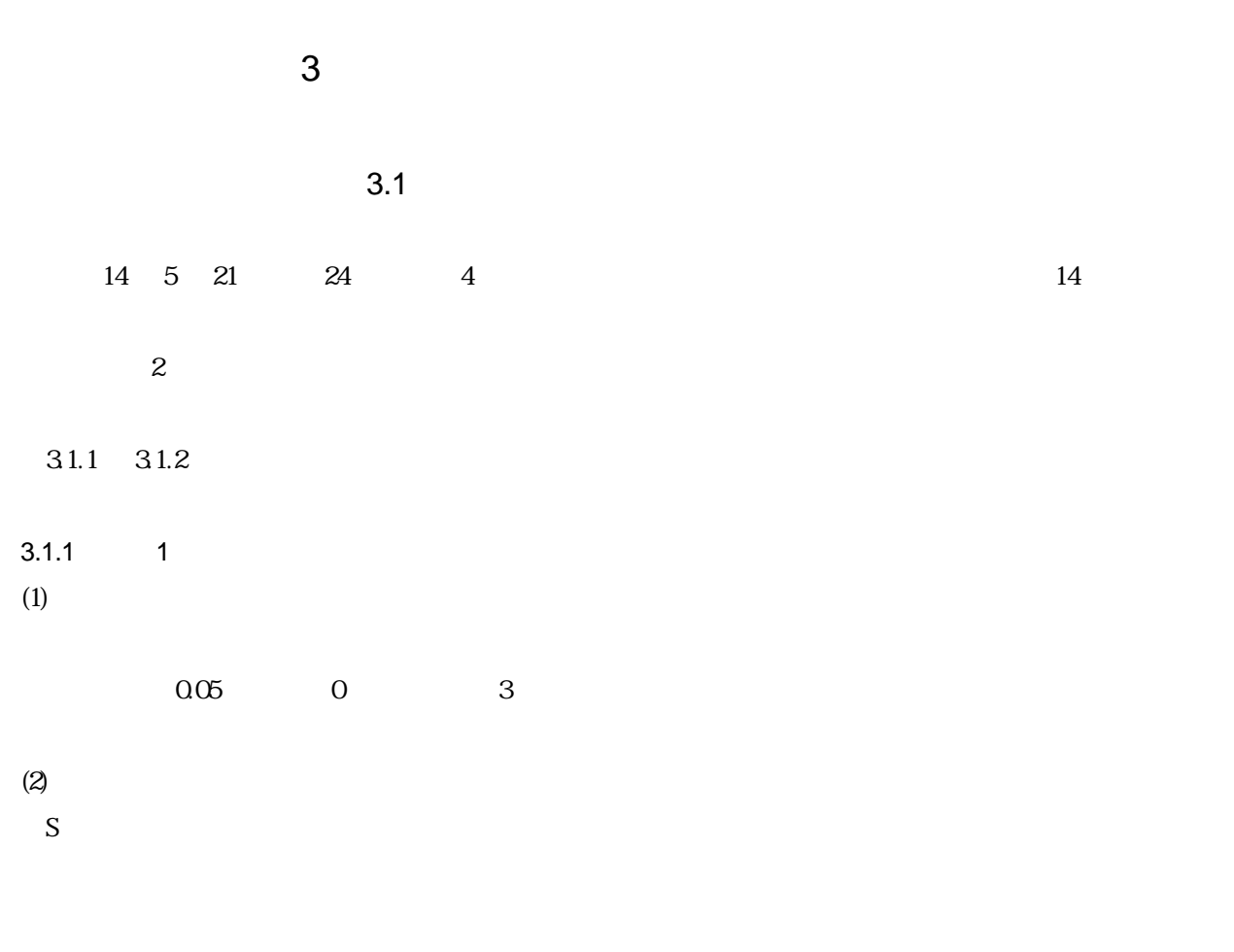

## 2000Reader

 $(3)$ 

 $(4)$ 

38

 $\frac{1}{1}$ 

 $(6)$ 

 $\overline{3}$  3

 $\overline{5}$ 

 $(7)$ 

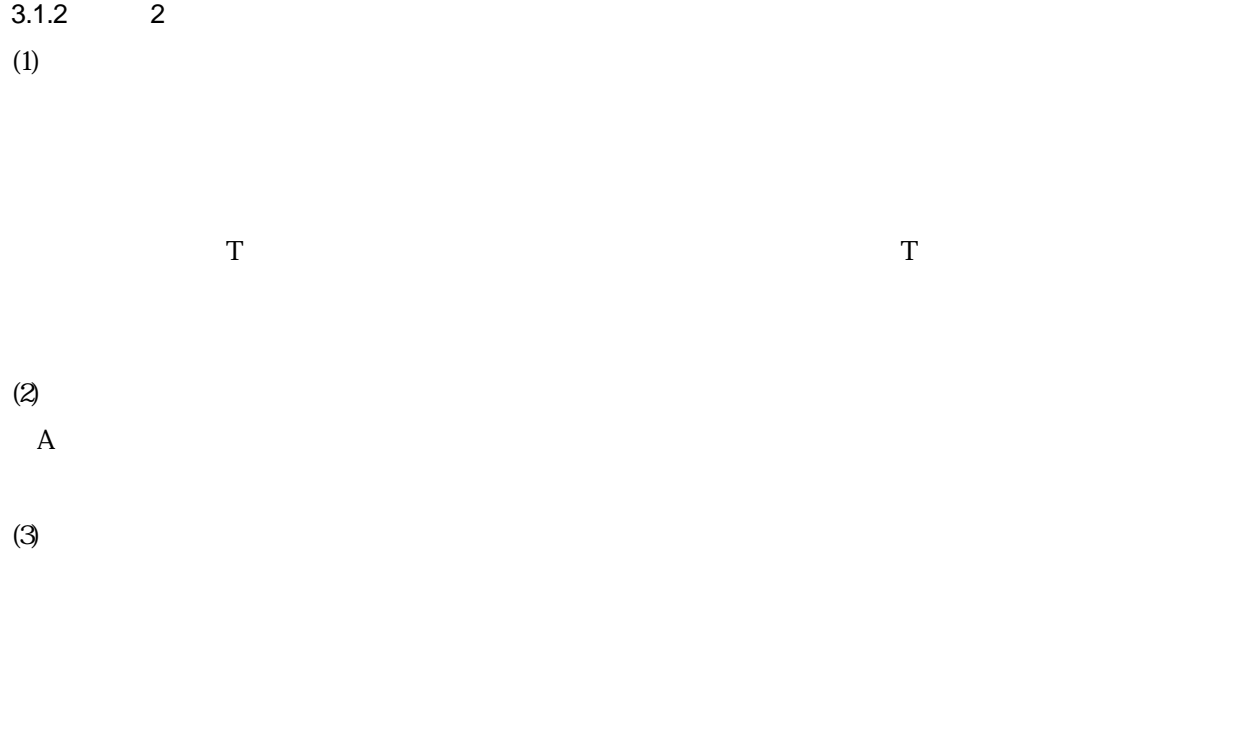

 $\overline{O}$ 記入してきた文字を判読するのに、オプタコ [5](#page-39-0)  $\mathcal{L}$ 

 $95$ Reader PC-Talker outSPOKEN $6$  3

 $\mathbf T$ 

 $3.1.3$ 

- <span id="page-39-0"></span>l  $5$
- <span id="page-39-1"></span> $\overline{3}$ e ALVA.B.V.
- 14 5

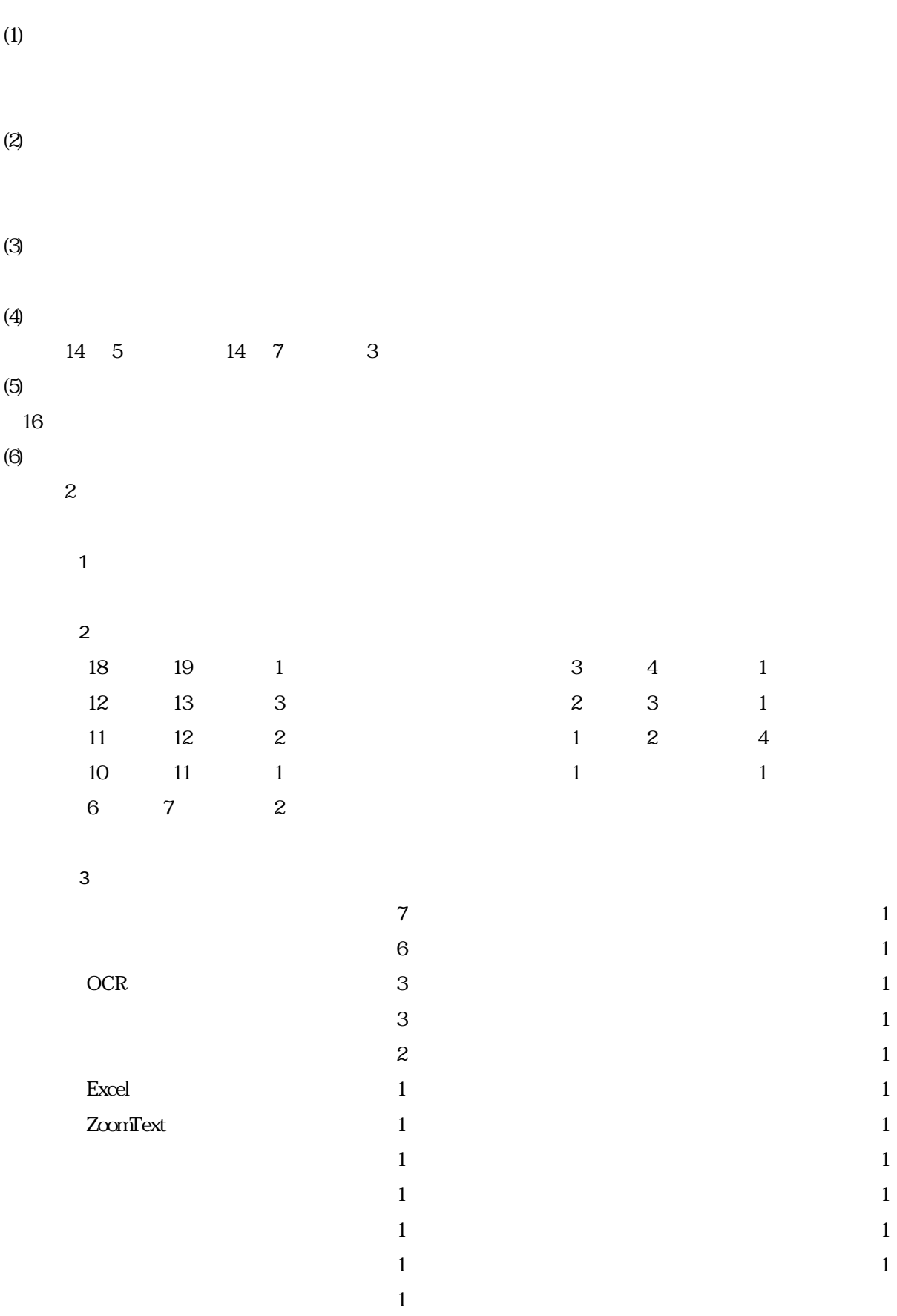

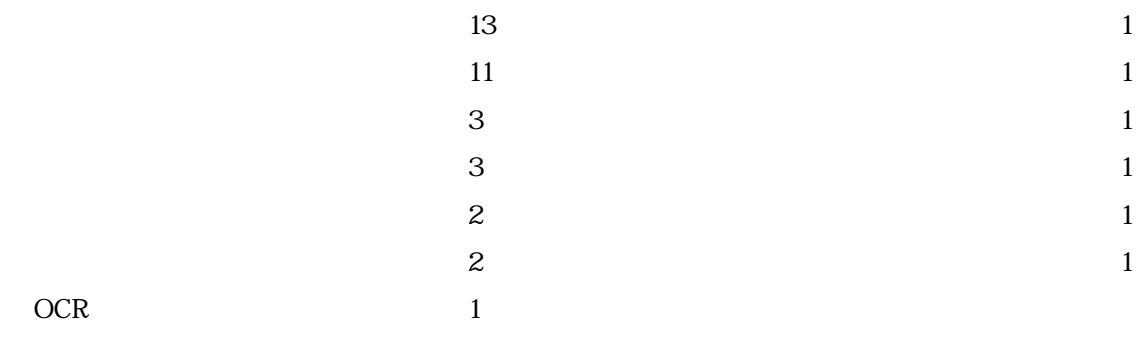

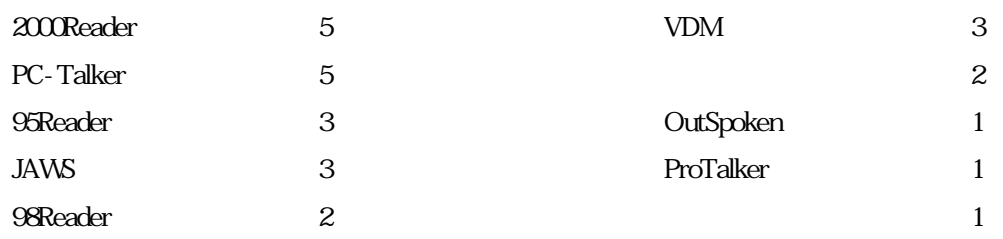

 $\epsilon$  6  $\epsilon$ 

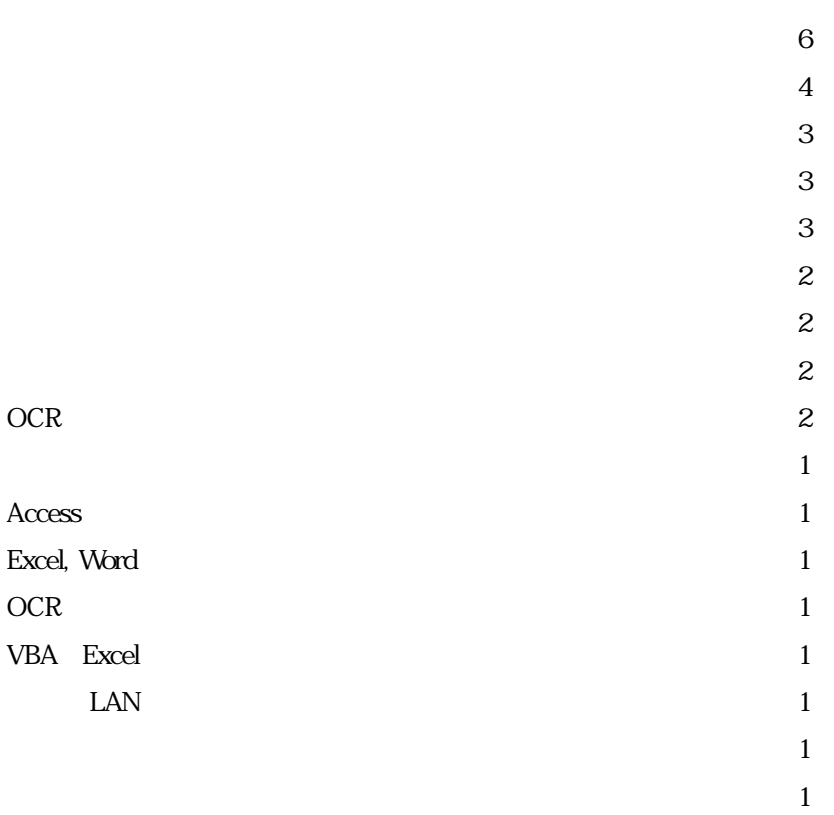

 $1$  $\mathbf{1}$ 

 $\mathbf 1$ 

 $\mathbf 1$  $\mathbf{1}$ 

 $\mathbf 1$ 

# $7$

 $3.2$ 

 $3$  $\mathbf A$ 

 $B$ 

 $\mathbf C$ 

 $31.1$   $31.2$ 

 $31.3$ 

4  $\vee$  Ver.2

 $4.1$ 

 $2.22$ 

 $\rm Ver.2$ 

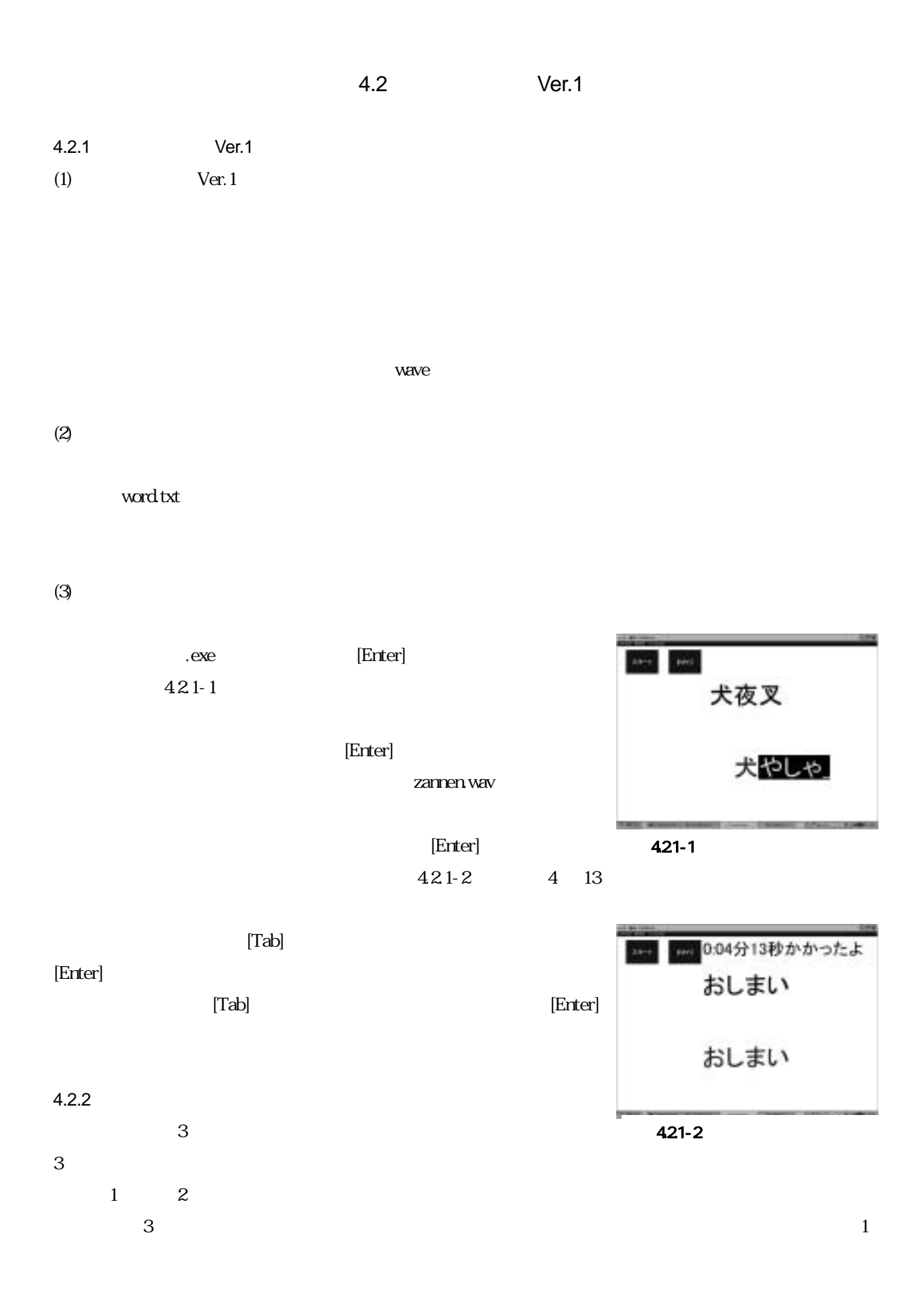

 $\overline{z}$  2  $\overline{z}$  3  $\overline{z}$  3

3  $1 \t2$  $\frac{3}{3}$ 

word.txt いっしゃ ファイルをおとめるというのではなく、テキストファイルをおとめるというのではなく、テキストファイルをはなく、テキストファイルをはなく、テキストファイルをしているというのではなく、

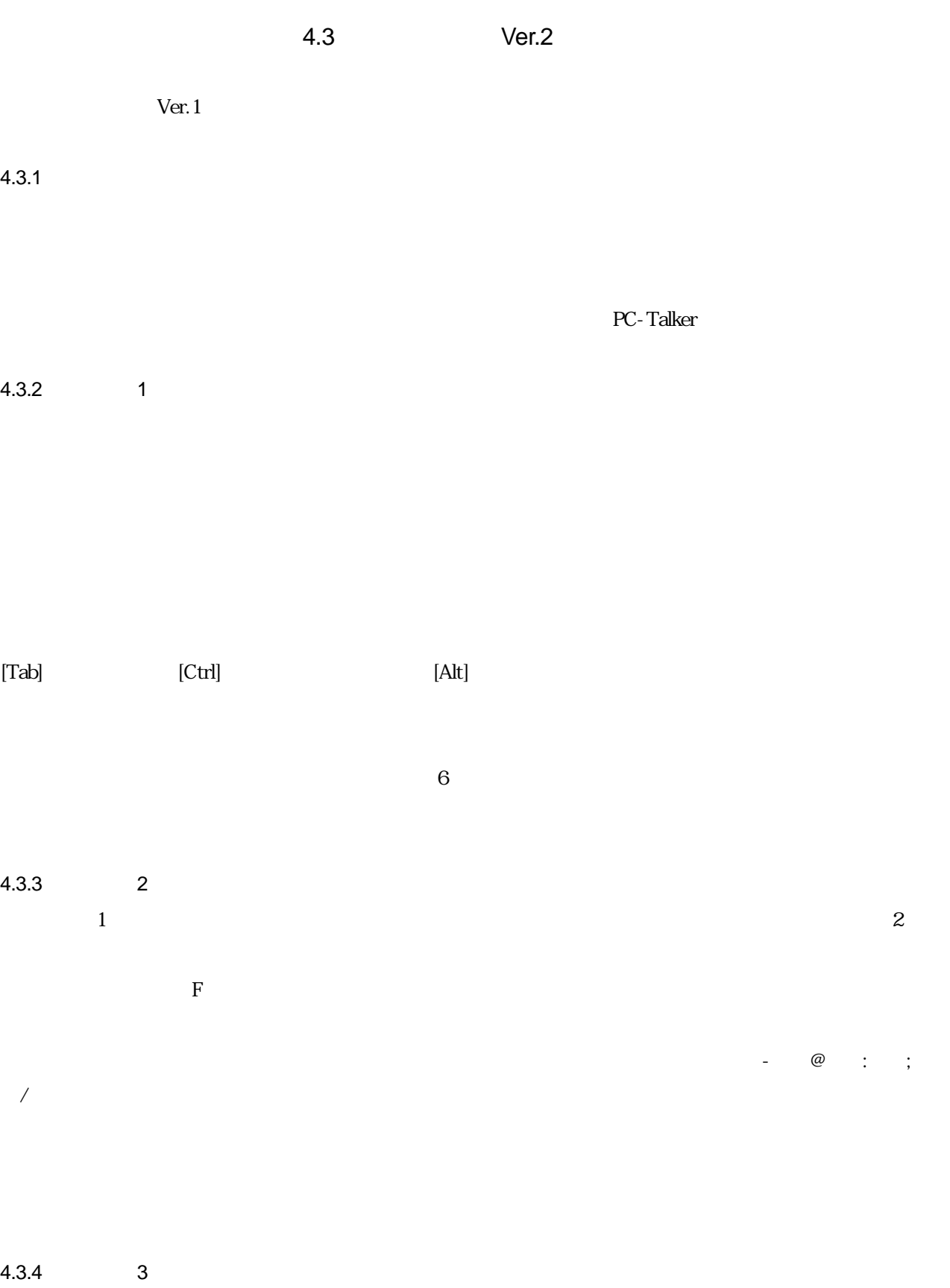

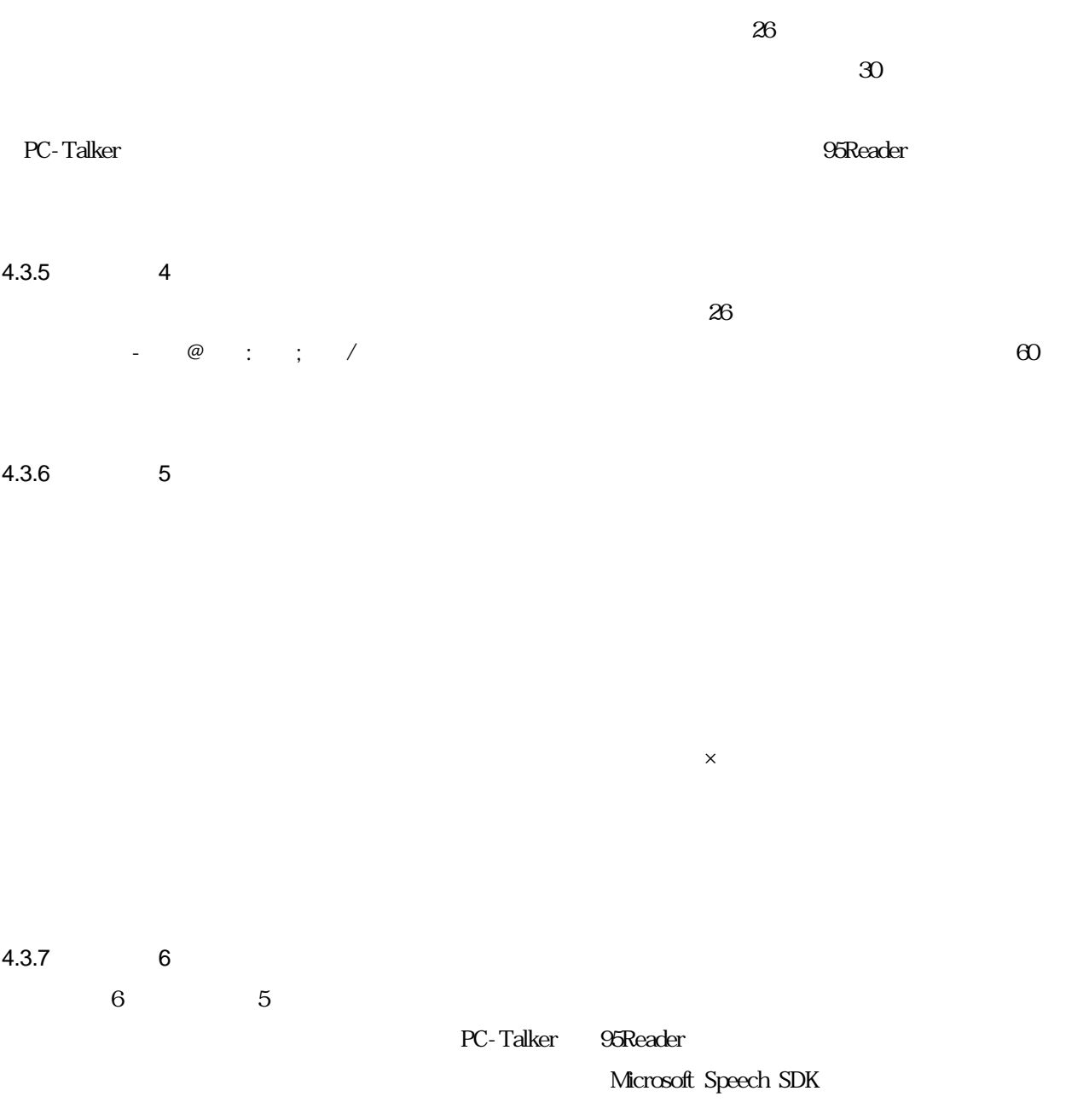

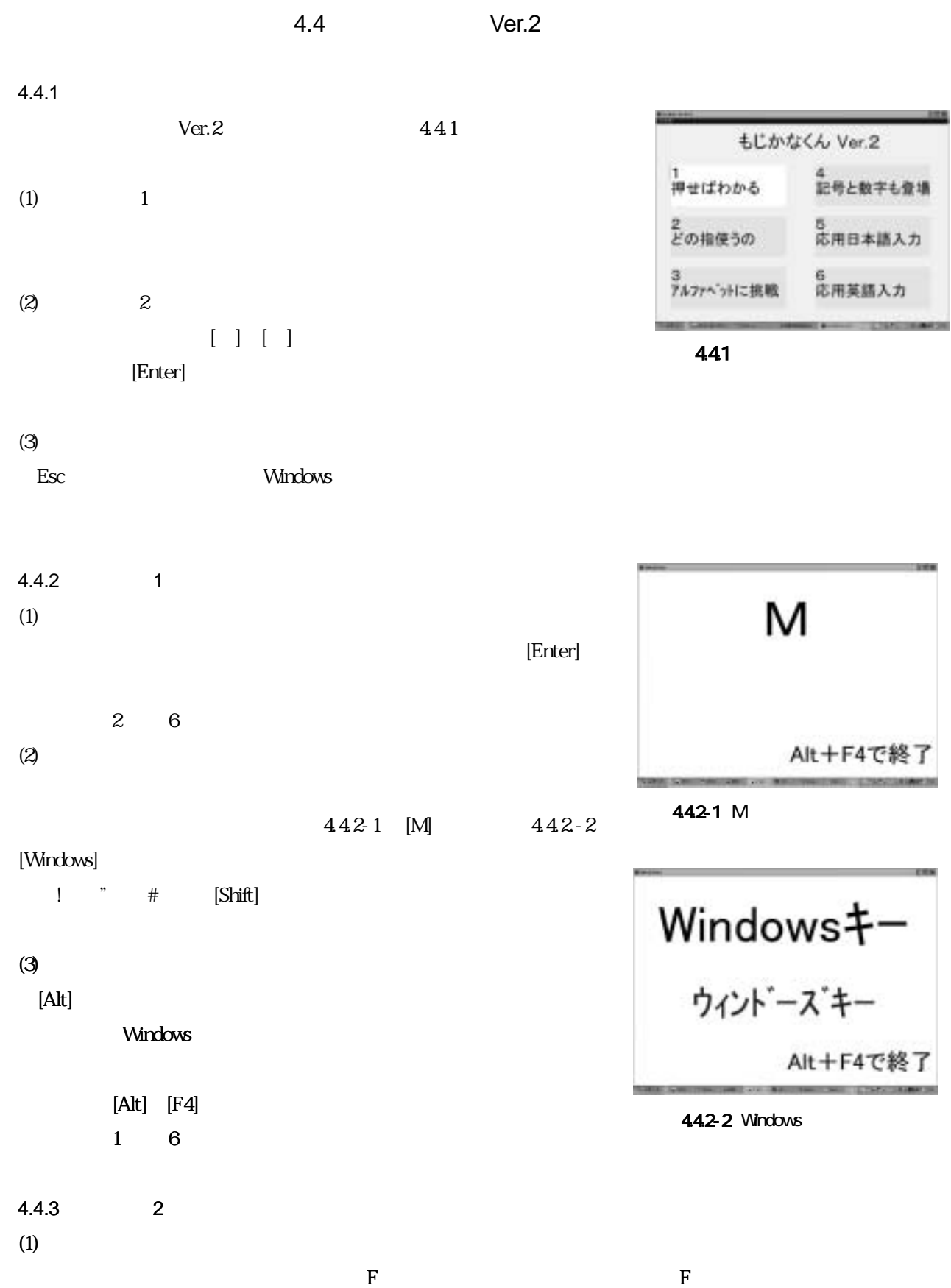

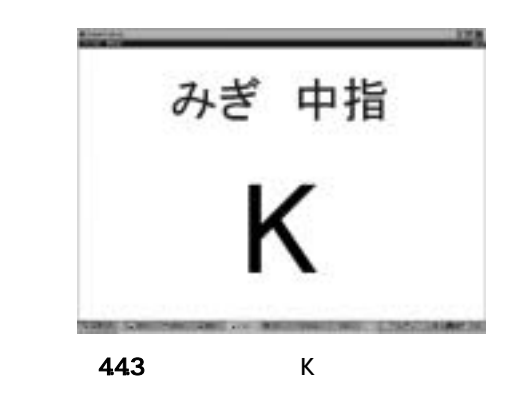

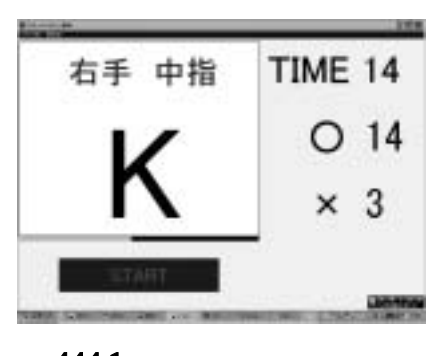

4441  $\mathsf{K}$ 

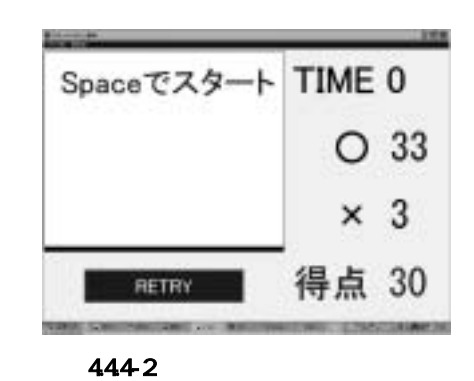

[Space]

4.441

 $\blacksquare$ :

 $443$  K

 $(2)$  $[Esc]$  [Alt]

4.4.4 3  $30$ 

 $K$  $\tt TIME \t 30$  $\mathsf X$ 

4442  $\times$ 

 $(1)$  [Space]

 $(2)$  [Space]  $[$ 

 $(3)$ 

 $(4)$ 

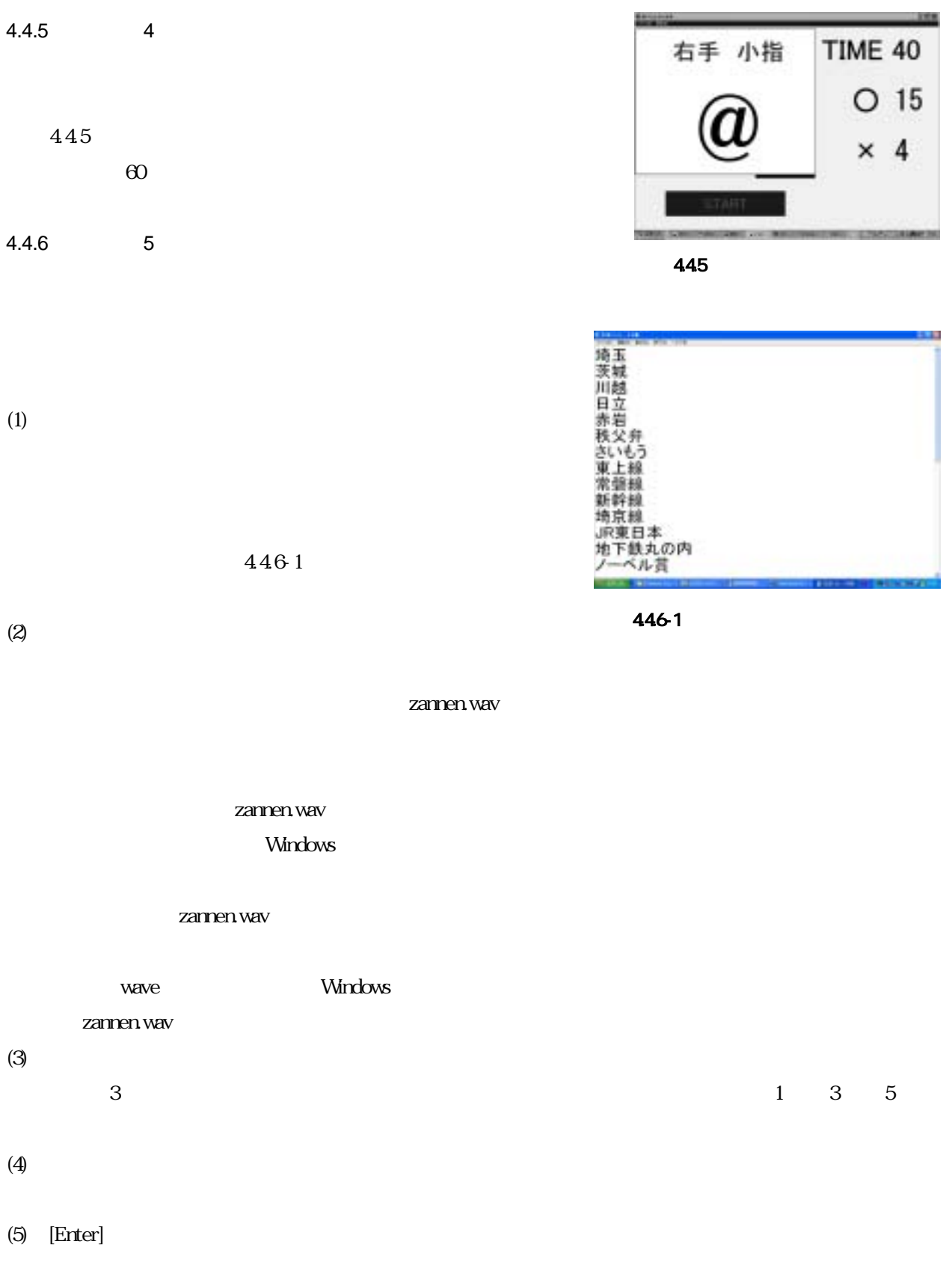

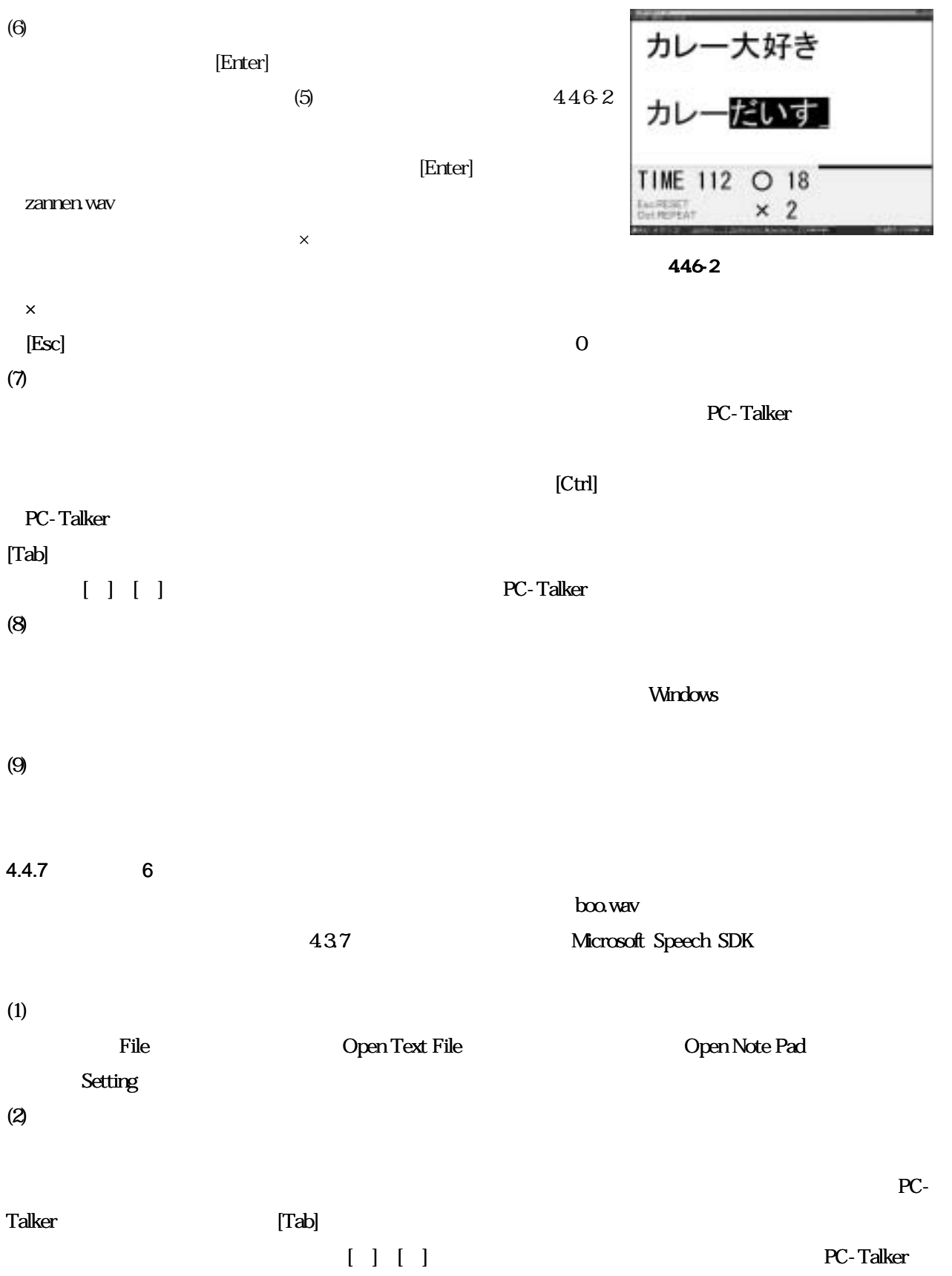

4.5 Ver.2

 $\frac{1}{\sqrt{2}}$ 

 $4.5.1$ 

2  $1$ 

 $451$ 

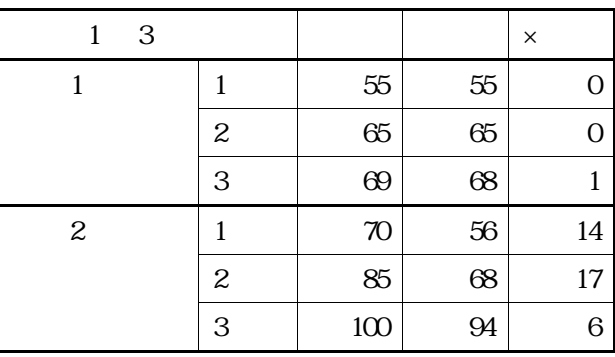

 $(1)$ 

 $(2)$ 

 $4.5.2$ 

 $\Gamma$ rotalker en de alternative en de alternative en de alternative en de alternative en de alternative en de a

 $3 \pm \sqrt{3}$  $\infty$  $5$ 

 ${\rm Spec} {\rm fSDK} \hspace{2.5cm} 6$ 

いたと思われることでは、その成果が ついての意見を見ることであり、 ソフトでの意見を見ることであり、 ソフトでの意見を見ることであり、 ソフトでの意見を見ることであり、 ソフトでの

# 5 The Second Library School of the Second Library School of the Second Library School of the Second Library School of the Second Library School of the Second Library School of the Second Library School of the Second Librar  $51$  5.2  $52$  $5.1$  $5.1.1$

 $(1)$ readKON の場合には、またらに、またらに、またらないと思います。これは、またらないと思います。<br>およびの格式

Speech SDK

 $(2)$ 

 $100$ 

 $\mathbf 1$ 

 $\mathbf 1$ 

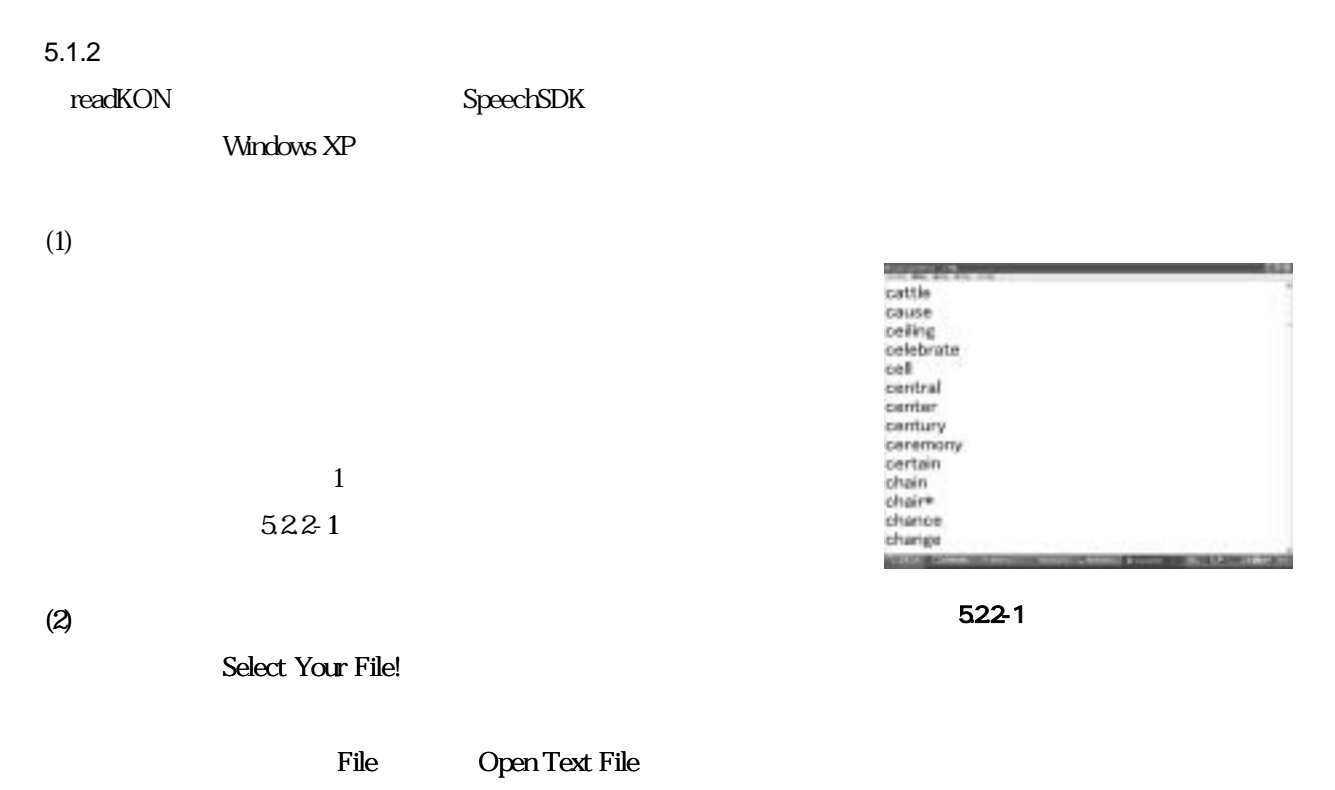

```
(3)
```
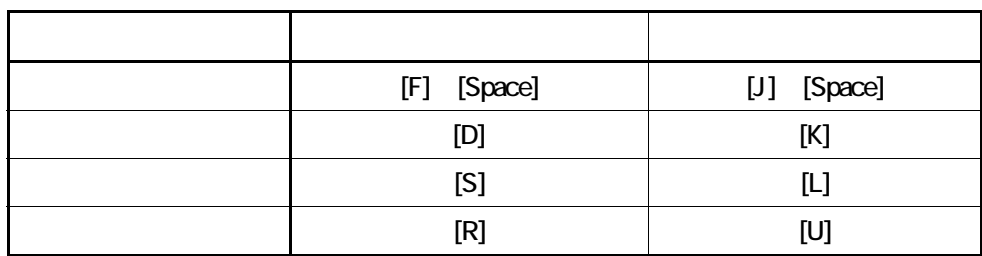

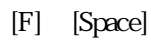

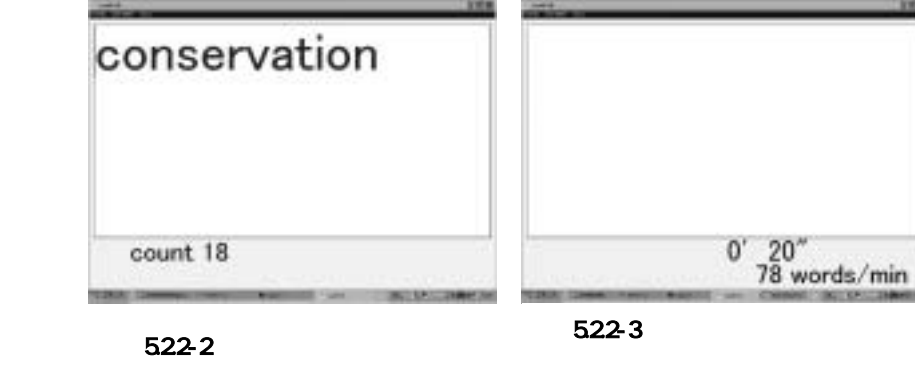

count18」

 $[D]$  $\begin{bmatrix} S \end{bmatrix}$ 

5.2.2-2

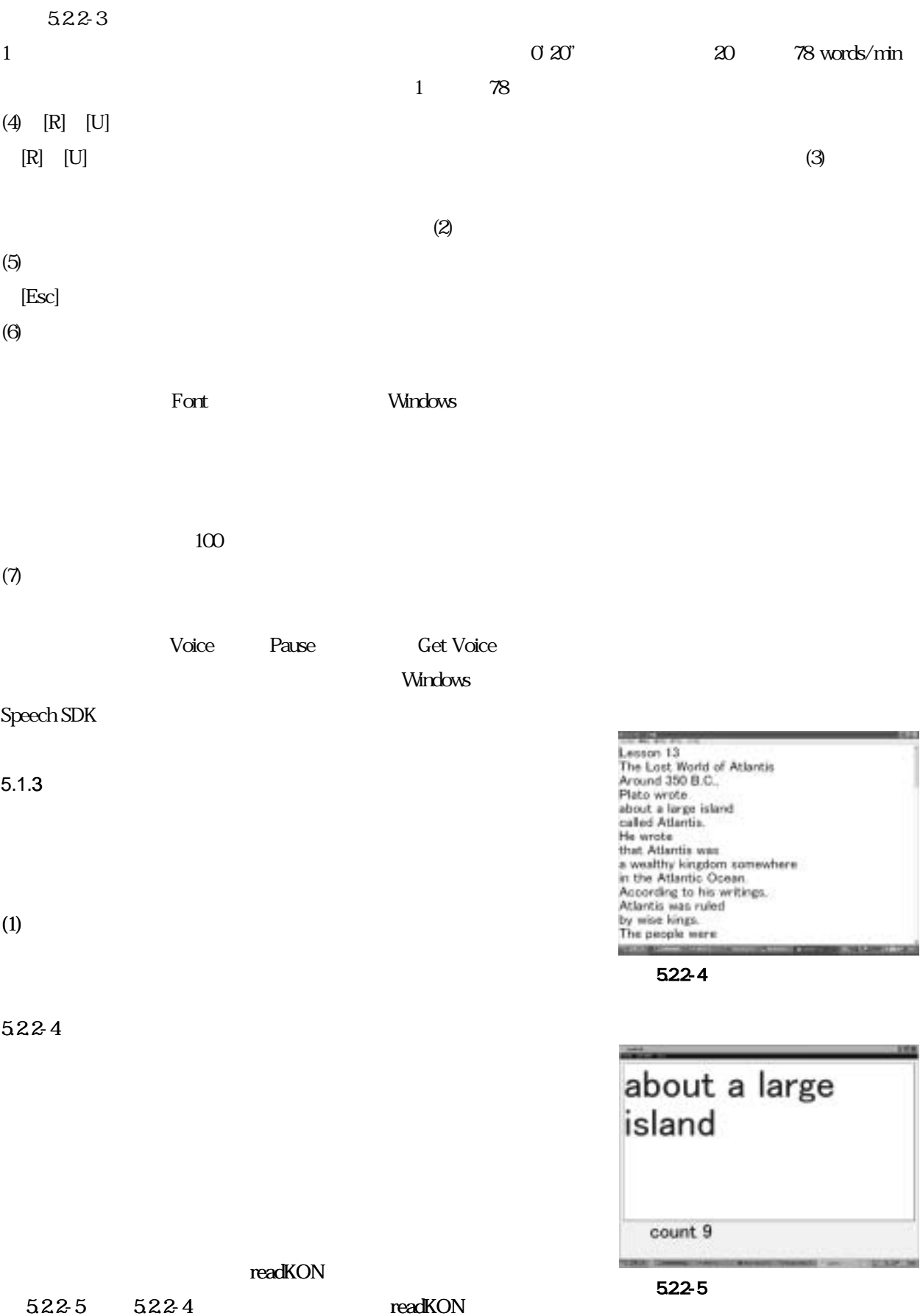

 $(2)$  PC-Talker

readKON  $5.22-6$ 

PC-Talker

Talker

PC-Talker

 $522-7$ 

 $(3)$ 

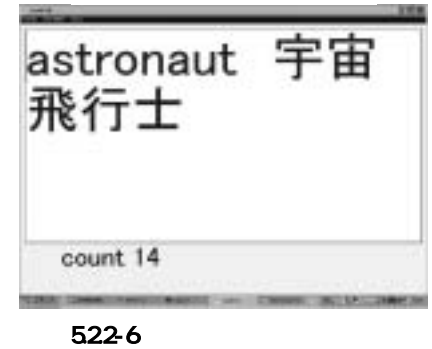

PC-Talker

 $\rm{PC}$  -

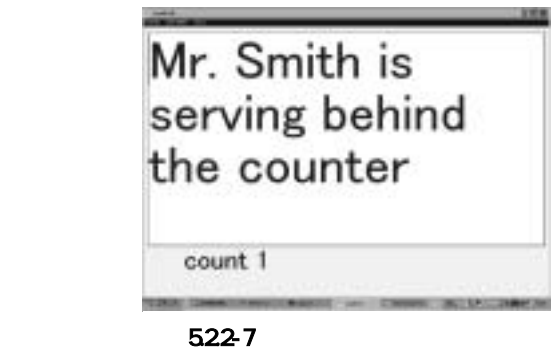

 $5.1.4$ 

 $(1)$ 

readKON CD  $CD$ 

 $(2)$ 

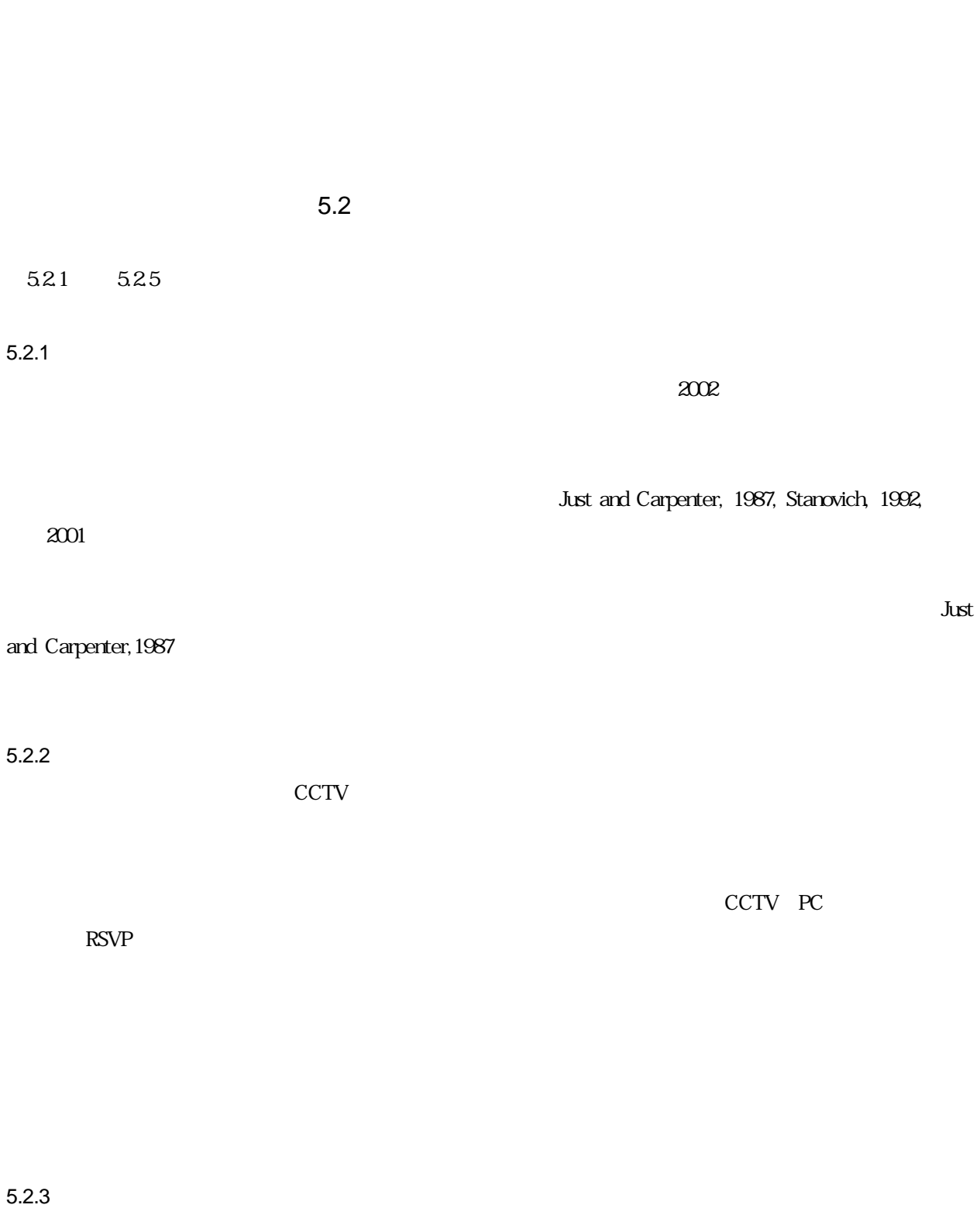

 $PC$ )

 $(2)$  $(3)$  PC (1)  $\qquad \qquad \text{KURZWELL}, \qquad \qquad \text{OutSPOKEN}$ 50wpm(words per minute)  $50$ wpm (2) KURZWEIL (3) outSPOKEN  $(4)$ 5.2.4 readKON Gordon E. Legge  $(1985 - )$ 1998)  $\sim$  1 Rapid Serial Visual Presentation: RSVP  $\sim$  2 6  $\pm$  5  $RSVP$ 

 $13 \t 15$ 

 $(1)$ 

 $\boldsymbol{\mathrm{RSVP}}$ 

5.2.5 readKON

 $(1)$ 

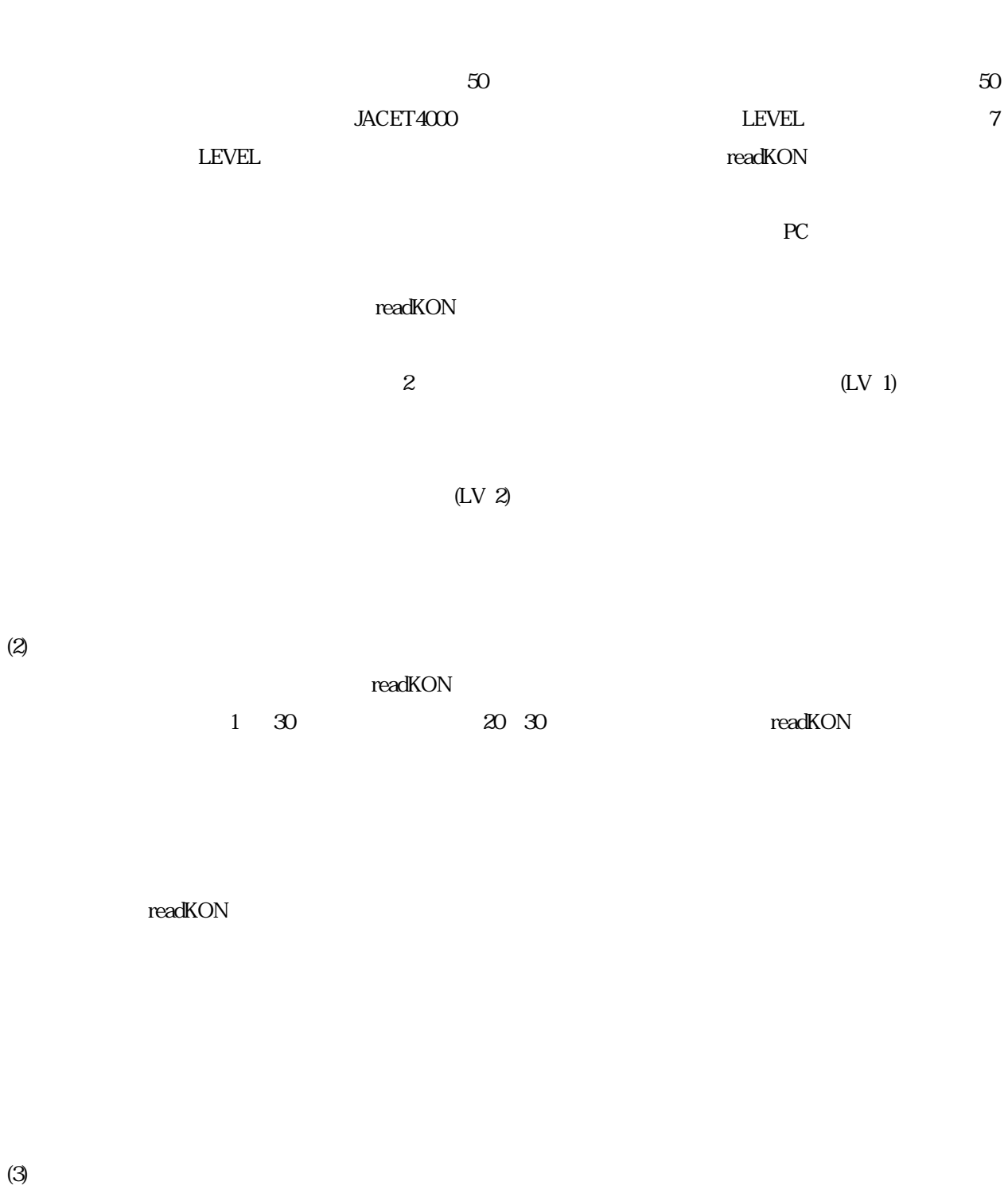

 $(3)$ 

 $1$ 

(word-by-word)

(phrase reading) readKON

4  $\sim$  2

 $(4)$ 

readKON めんしょうかん しゅうしょく しゅうしゅう しゅうしゅう しゅうしゅう しゅうしゅうしゅう しゅうしゅうしゅう

 $\sim$  2

 $\sim$  3  $\sim$  8  $\sim$  8  $\sim$  8  $\sim$  9  $\sim$  9  $\sim$  9  $\sim$  9  $\sim$  9  $\sim$  9  $\sim$  9  $\sim$  9  $\sim$  9  $\sim$  9  $\sim$  9  $\sim$  9  $\sim$  9  $\sim$  9  $\sim$  9  $\sim$  9  $\sim$  9  $\sim$  9  $\sim$  9  $\sim$  9  $\sim$  9  $\sim$  9  $\sim$  9  $\sim$  9  $\sim$  9  $\sim$  9  $\sim$  9  $\sim$ 

 $\infty$ 

readKON

 $2218$ 

 $6.1$ 

Windows the Windows that the contract  $\sim$ 

 $6.1.1$ 

 $6.1.2$ 

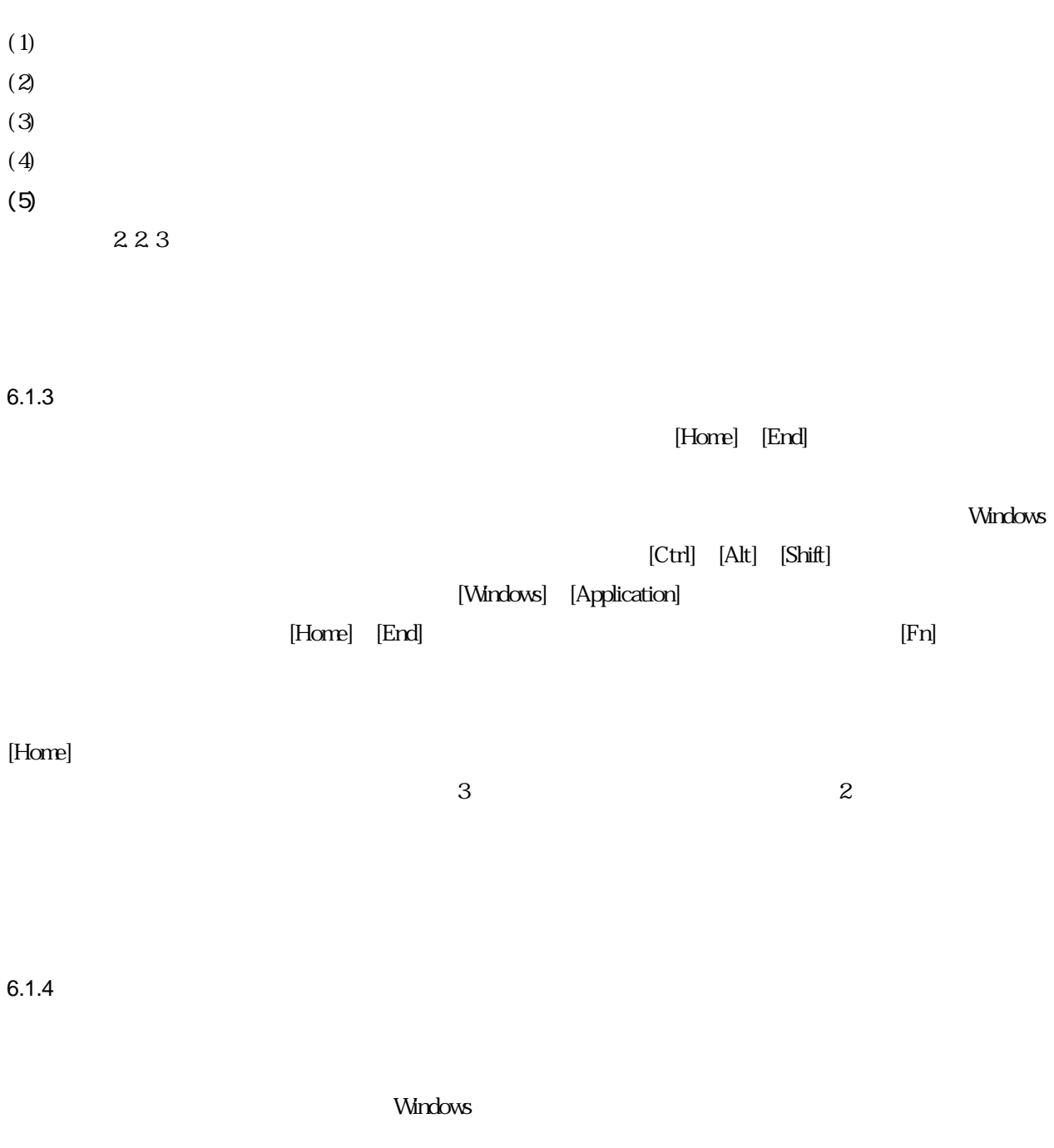

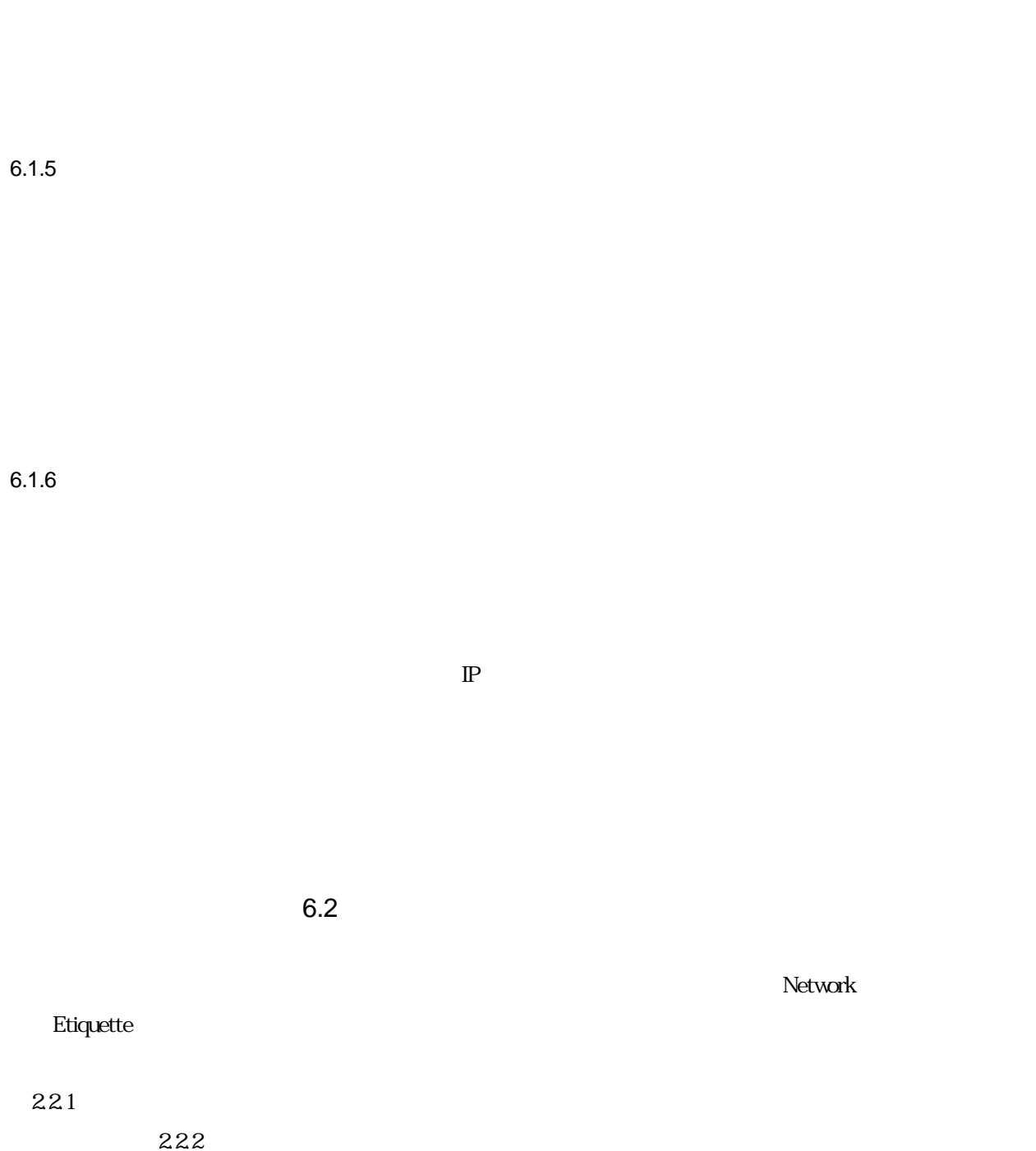

きるが、こ もあくまで 本を知った で変更する 要がある。 Word」と名前を っておいて[W] word word in the matrix word word word in the matrix  $\sim$  [W] extended to the matrix  $\sim$  100 km s  $\sim$  100 km s  $\sim$  100 km s  $\sim$  100 km s  $\sim$  100 km s  $\sim$  100 km s  $\sim$  100 km s  $\sim$  100 km s  $\sim$  100 km s  $\sim$  100 km

 $6.2.1$ 

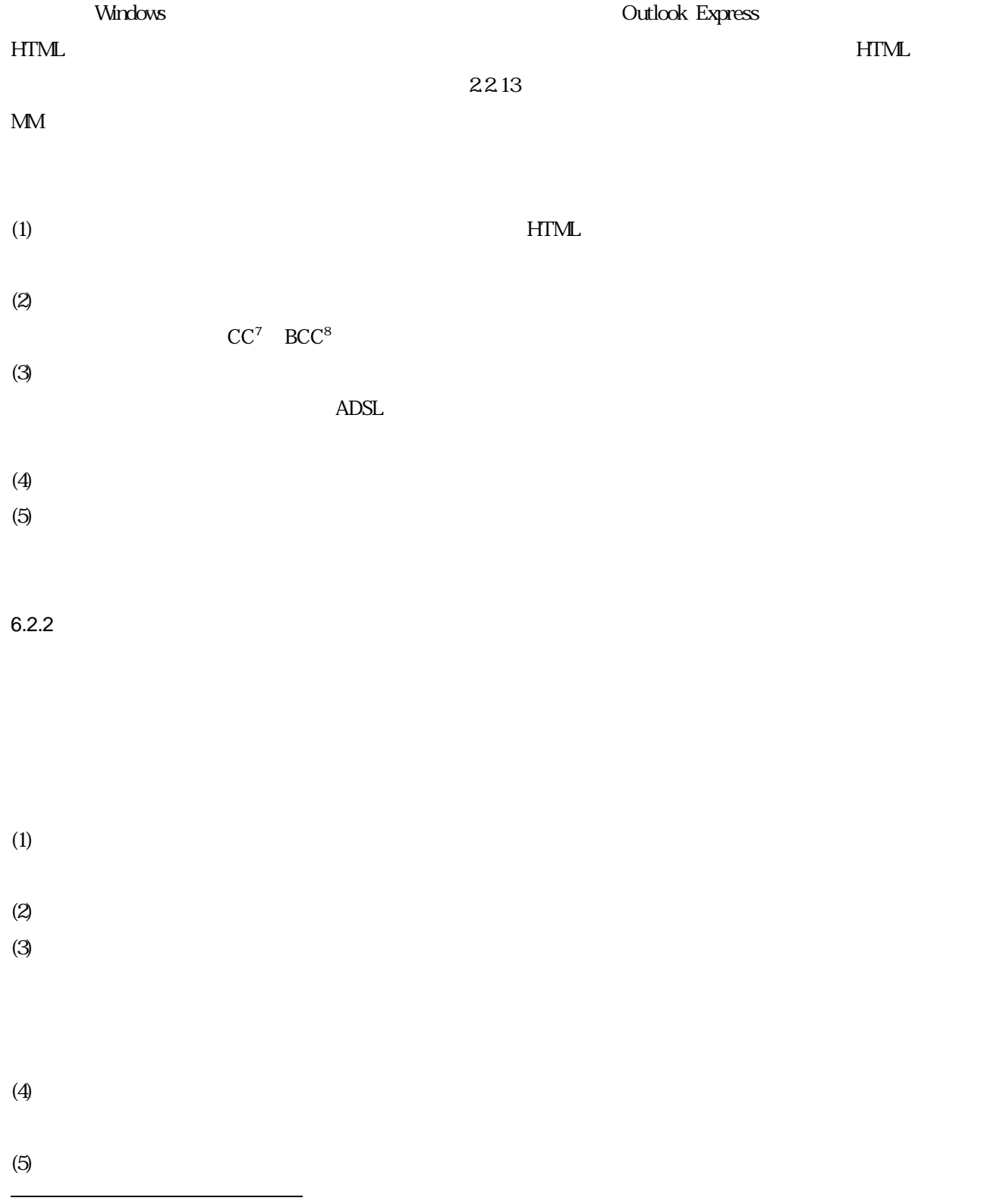

<span id="page-66-0"></span> $7\text{ Carbon Copy}}$ 

<span id="page-66-1"></span><sup>8</sup> Blind Carbon Copy

<span id="page-67-0"></span>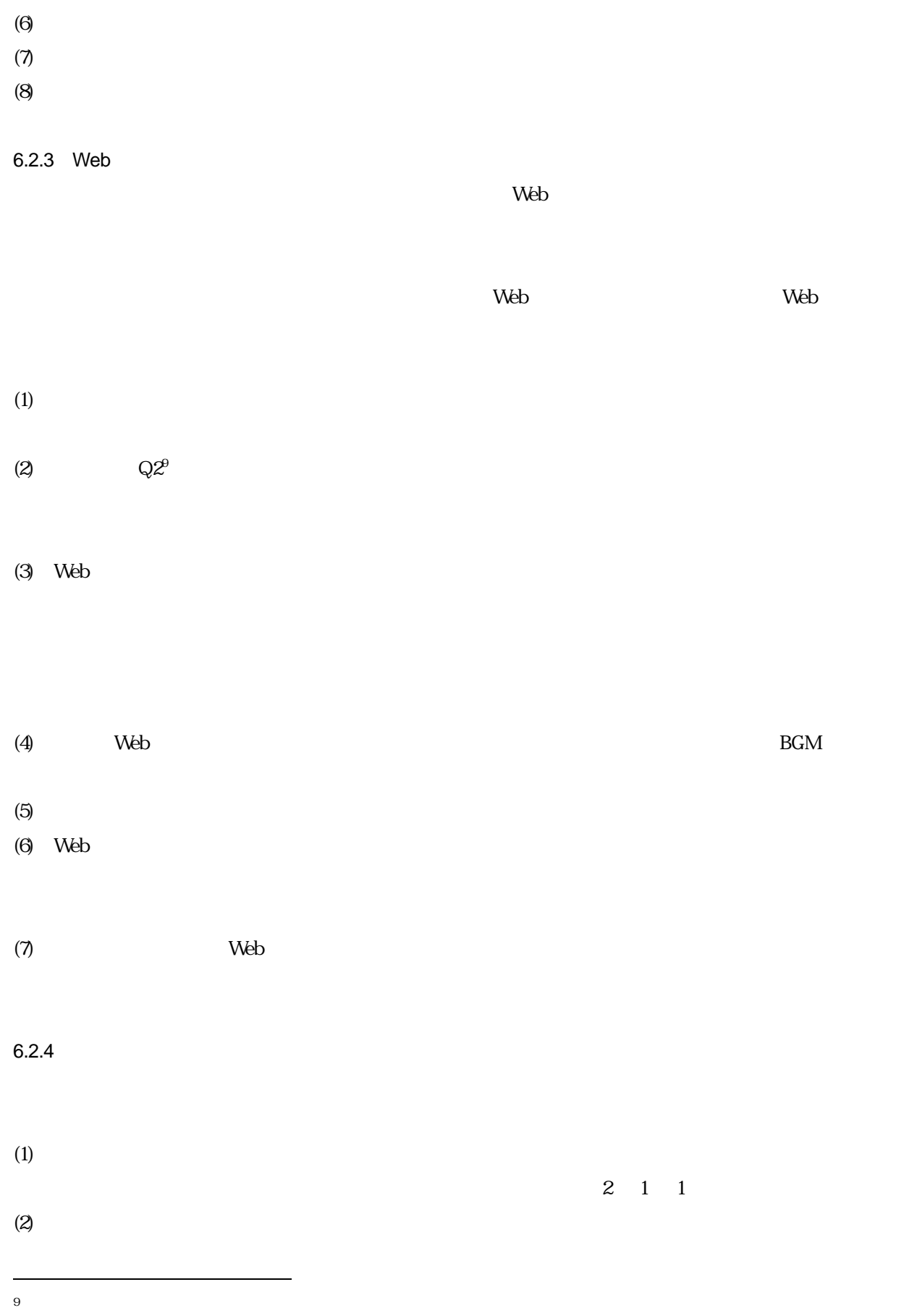

 $\overline{z}$  $\overline{47}$  2 1

 $(3)$ 

 $6.3$  $6.3.1$ 

 $(1)$ 

 $(2)$ 

 $\rm CPU^{10}$  $\rm CPU^{10}$  $\rm CPU^{10}$ ・フロッピーディスクドライブや CD 等のドライブの位置とディスクの設置の仕方など簡単に体験させる

 $(3)$ 

 $(4)$ 

l

 $\overline{a}$ 

<span id="page-68-0"></span><sup>&</sup>lt;sup>10</sup> Central Processing Unit

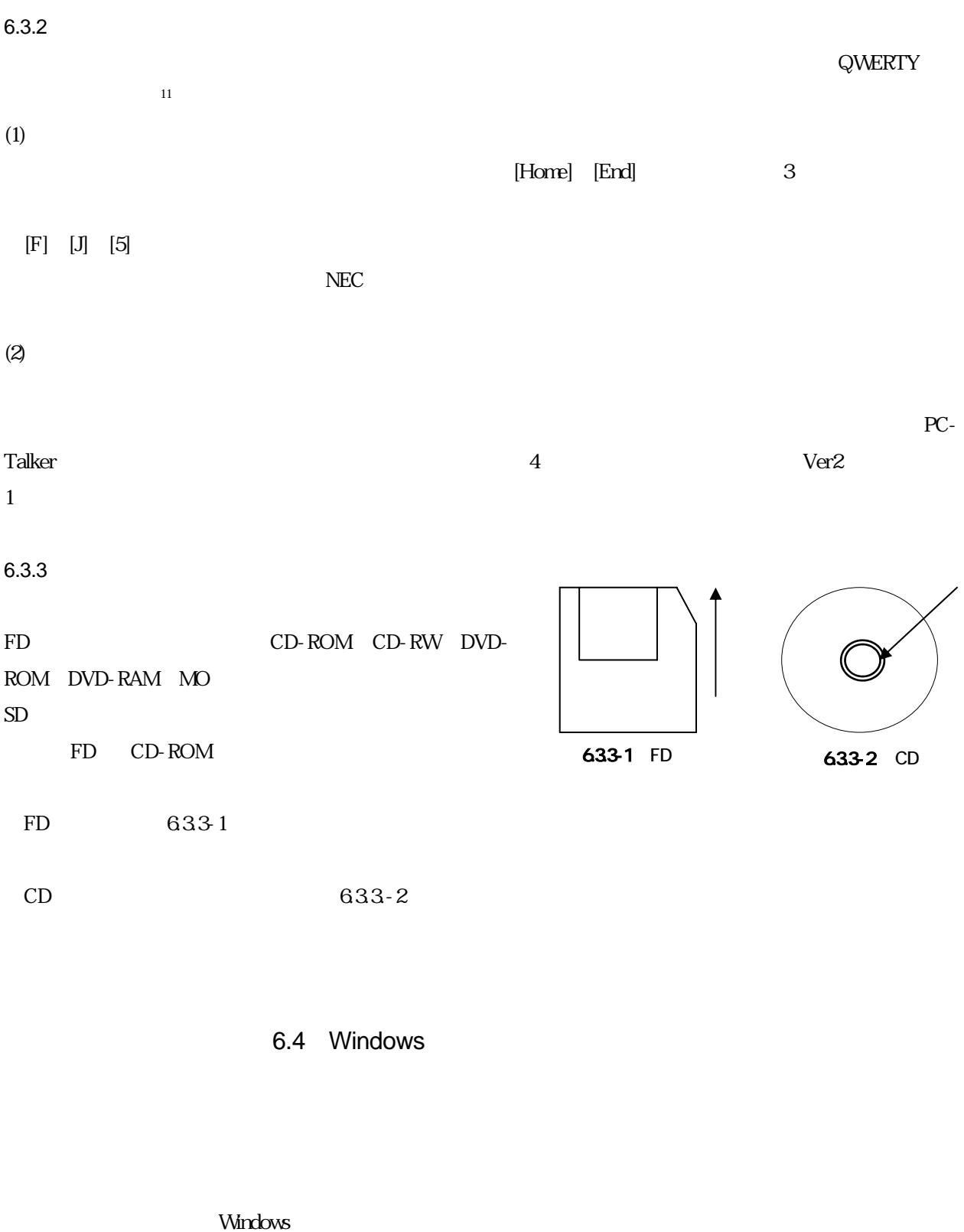

l

<span id="page-69-0"></span>11  $\qquad \qquad \text{Q WE RT Y}$  TYPEWRITER

 $6.4.1$ 

PC-Talker

PC-Talker やくらいことになっているので PC-Talker かたりださい

 $6.4.2$ 

ZoomText」などの市販のソフトを利用することもできるが、ここでは Windows 備わっている機能を利

 $642$  [Tab]  $642$ 

642 [Tab]

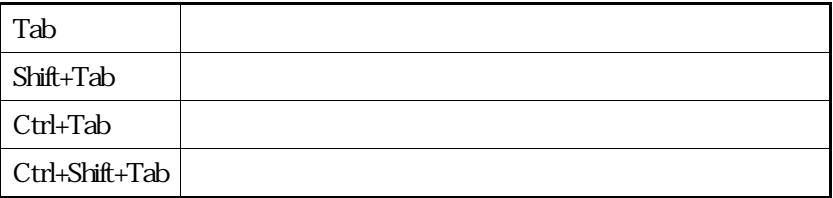

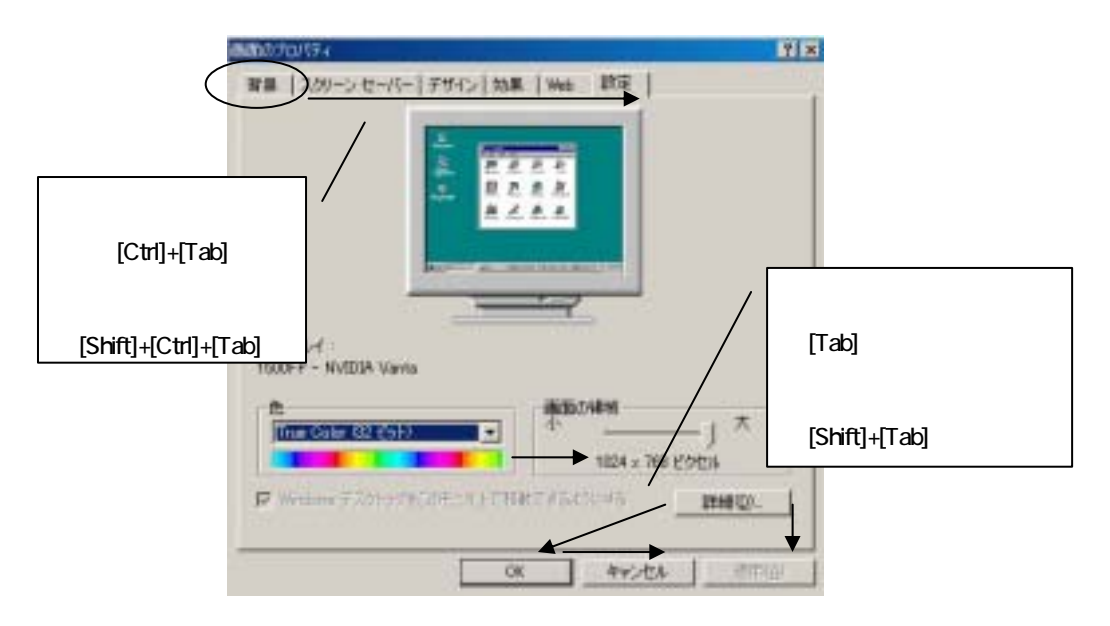

642 [Tab]

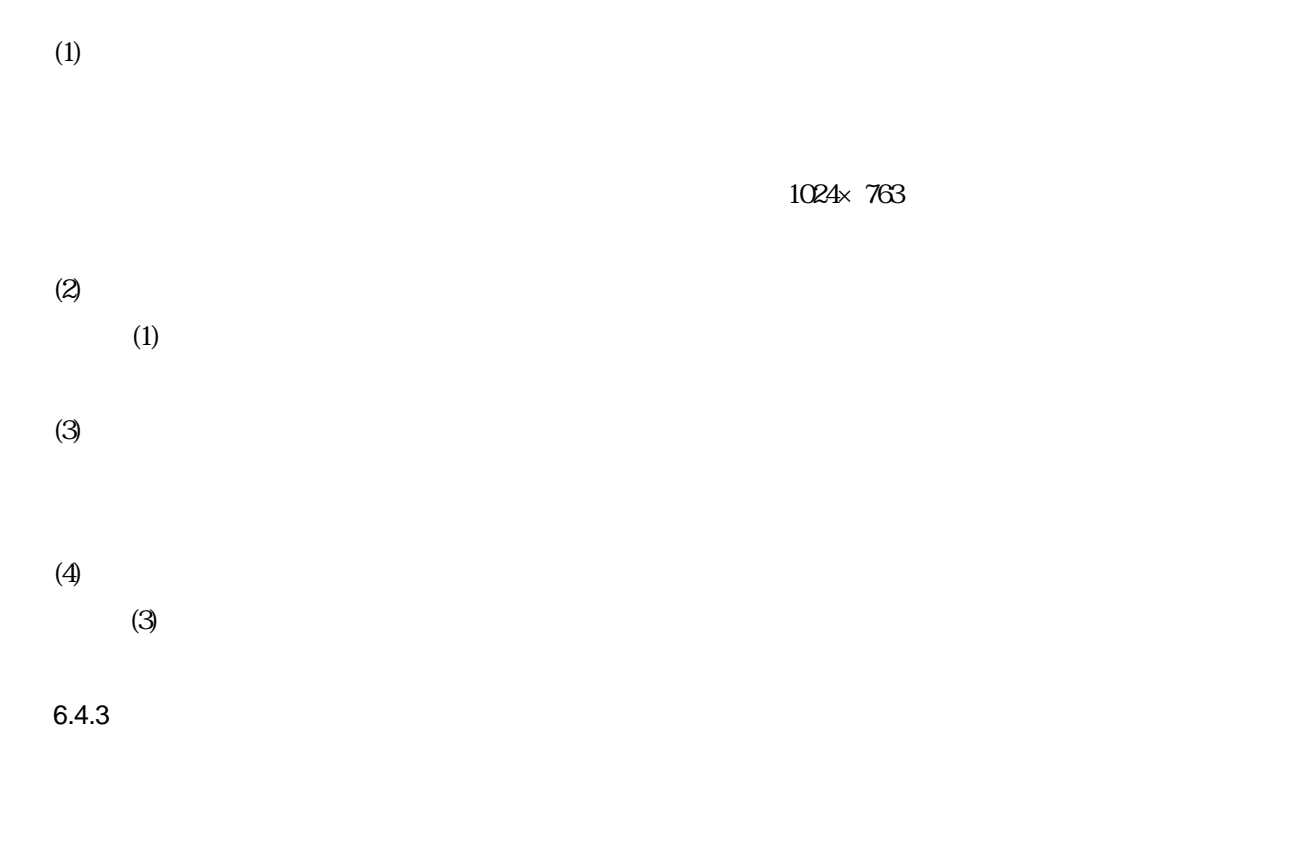

 $(1)$ 

 $[Windows]$   $[D]$
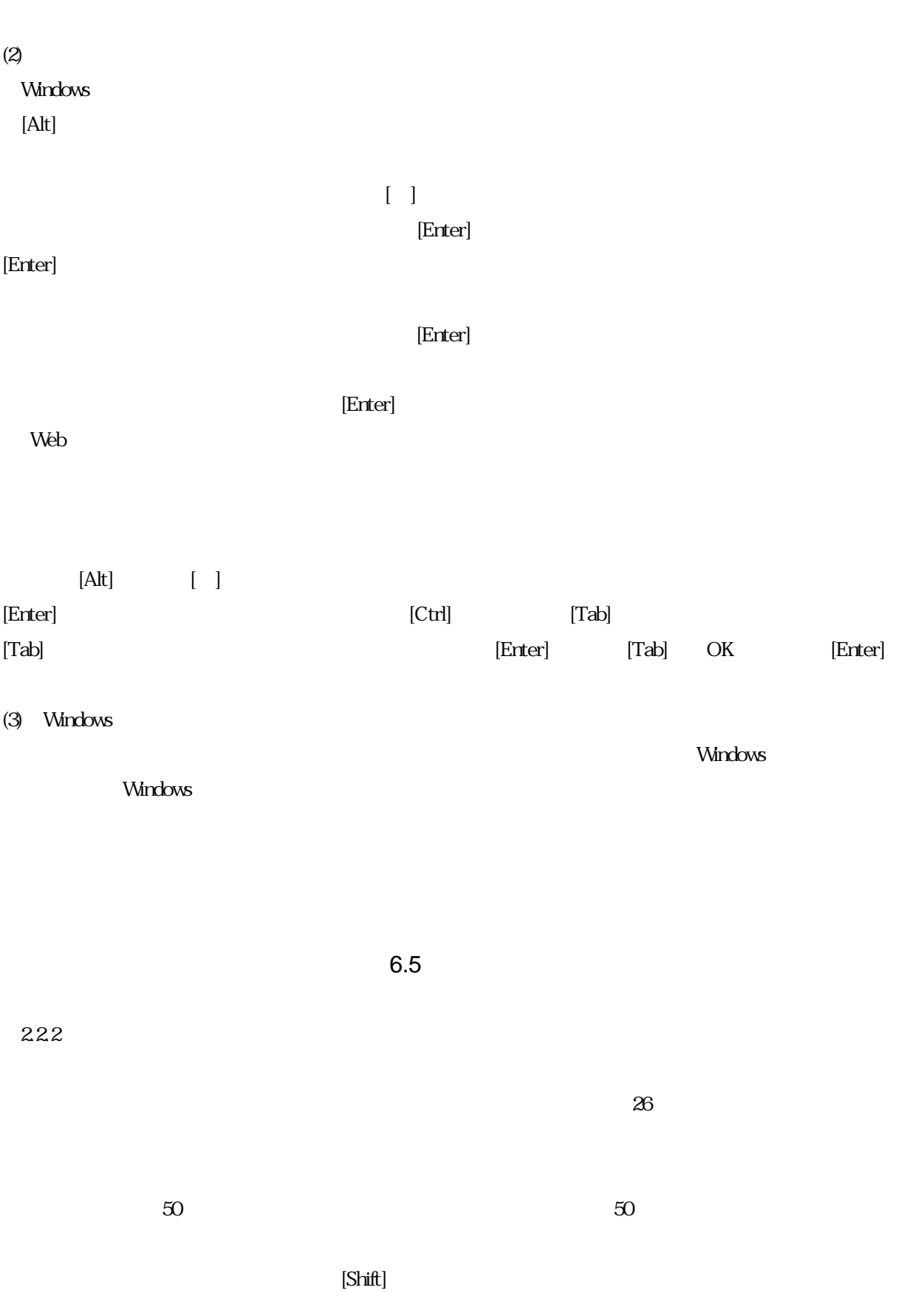

PC-Talker

<span id="page-73-0"></span>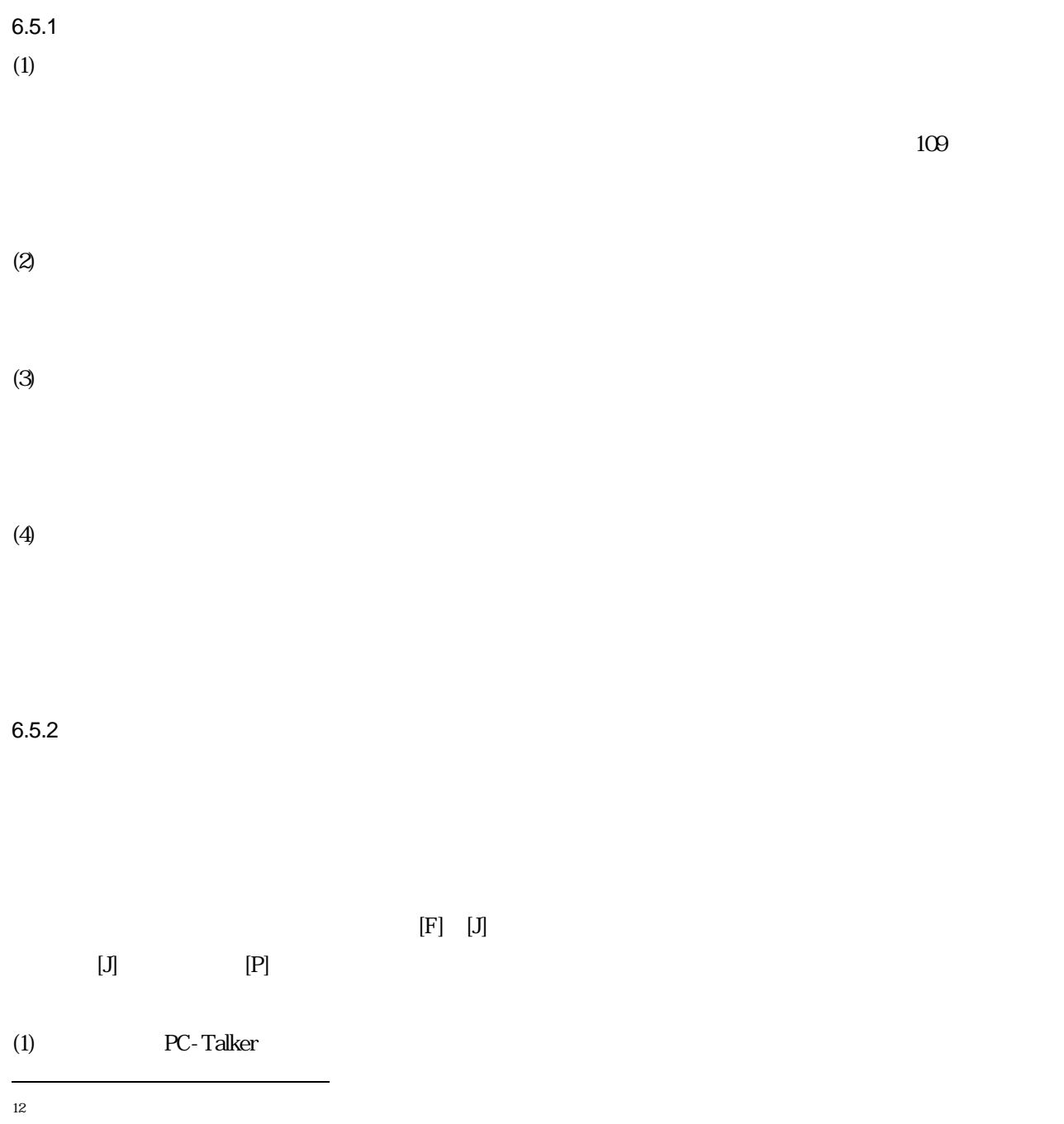

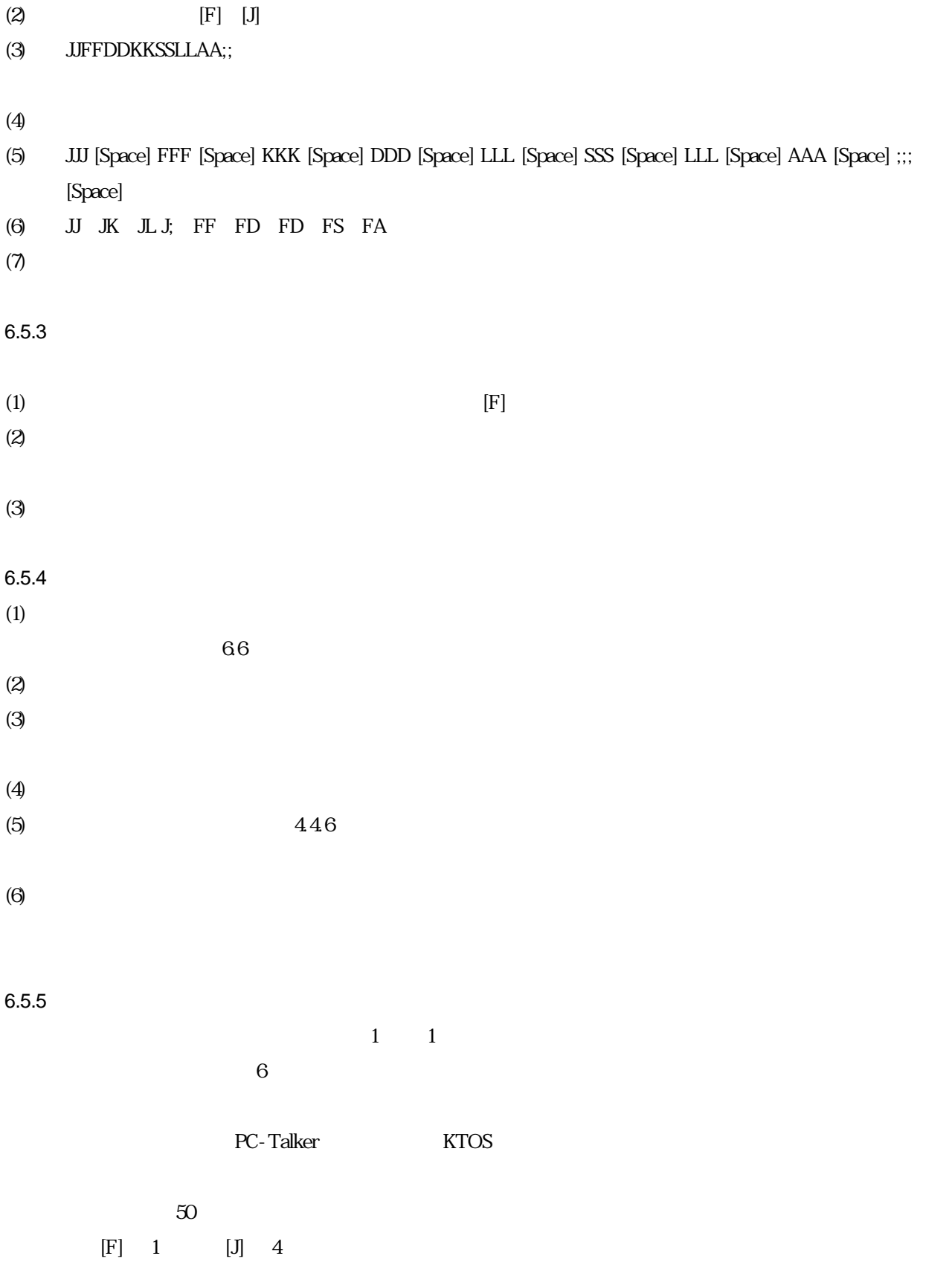

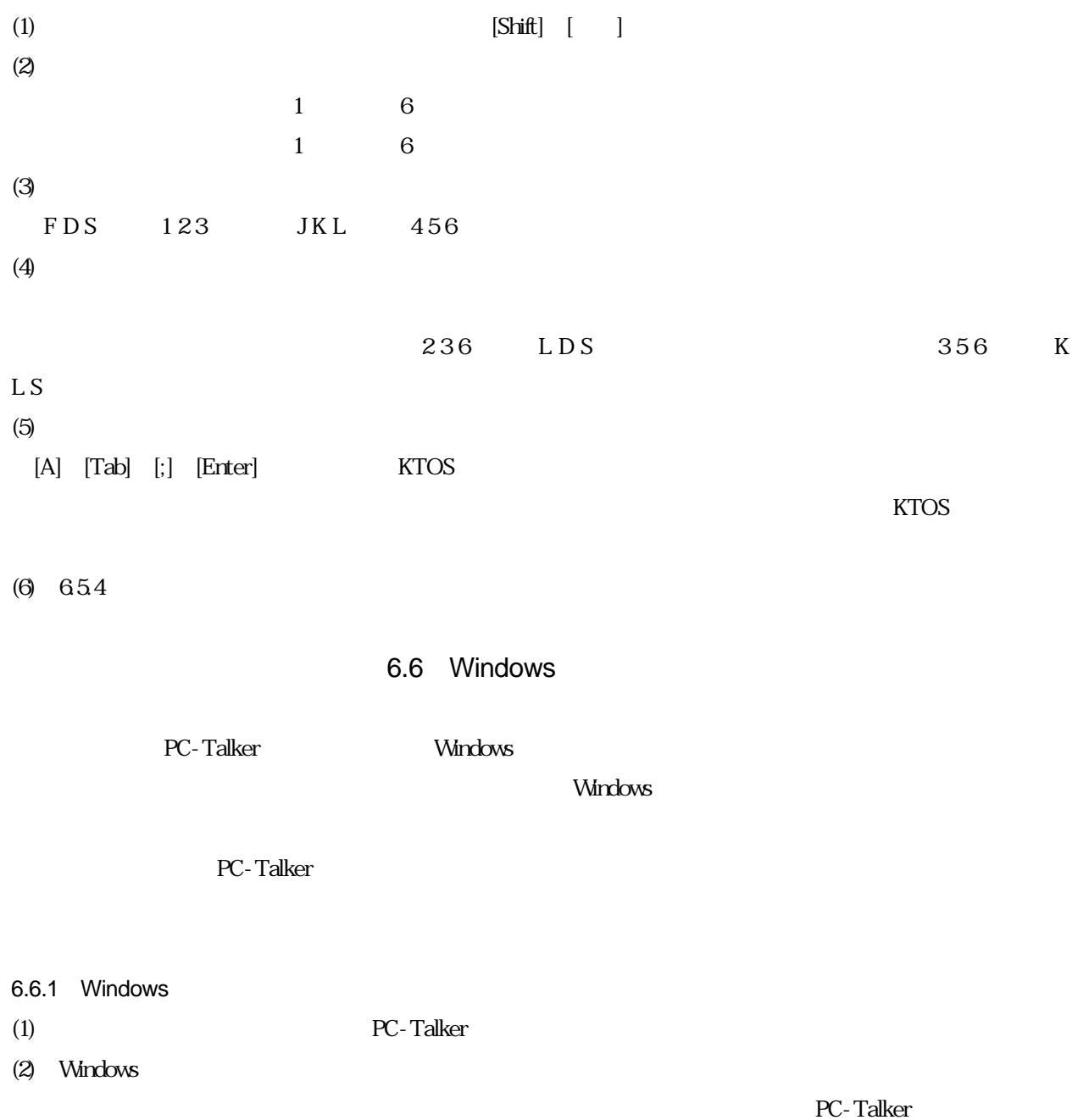

661 PC-Talker

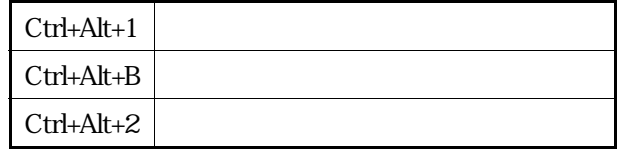

 $664$ 

[Windows]キーを押して「スタート」から終了のメニューを選択して終了させるが、確実に終了するものを

 $N$ indows  $\sim$ 

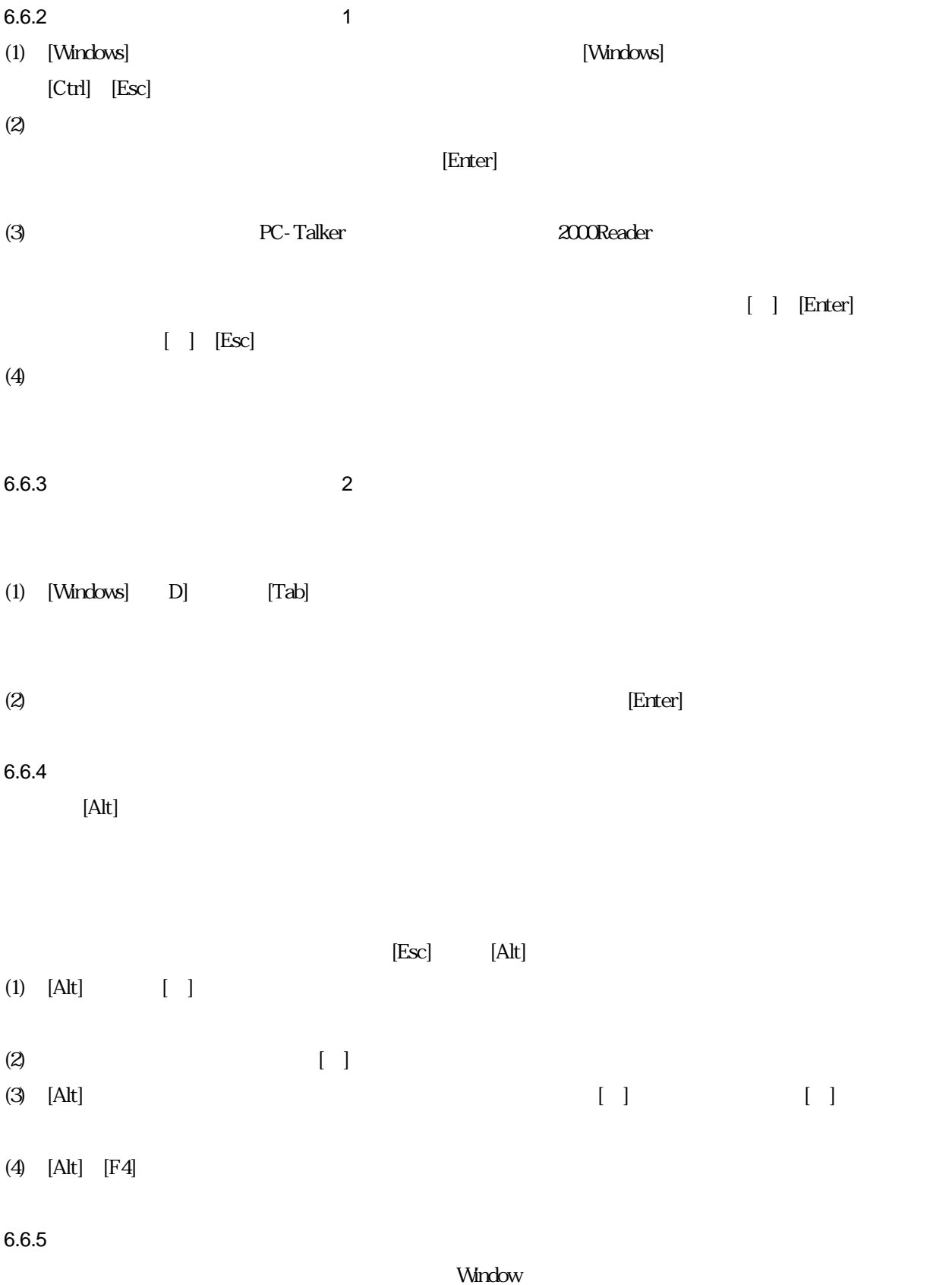

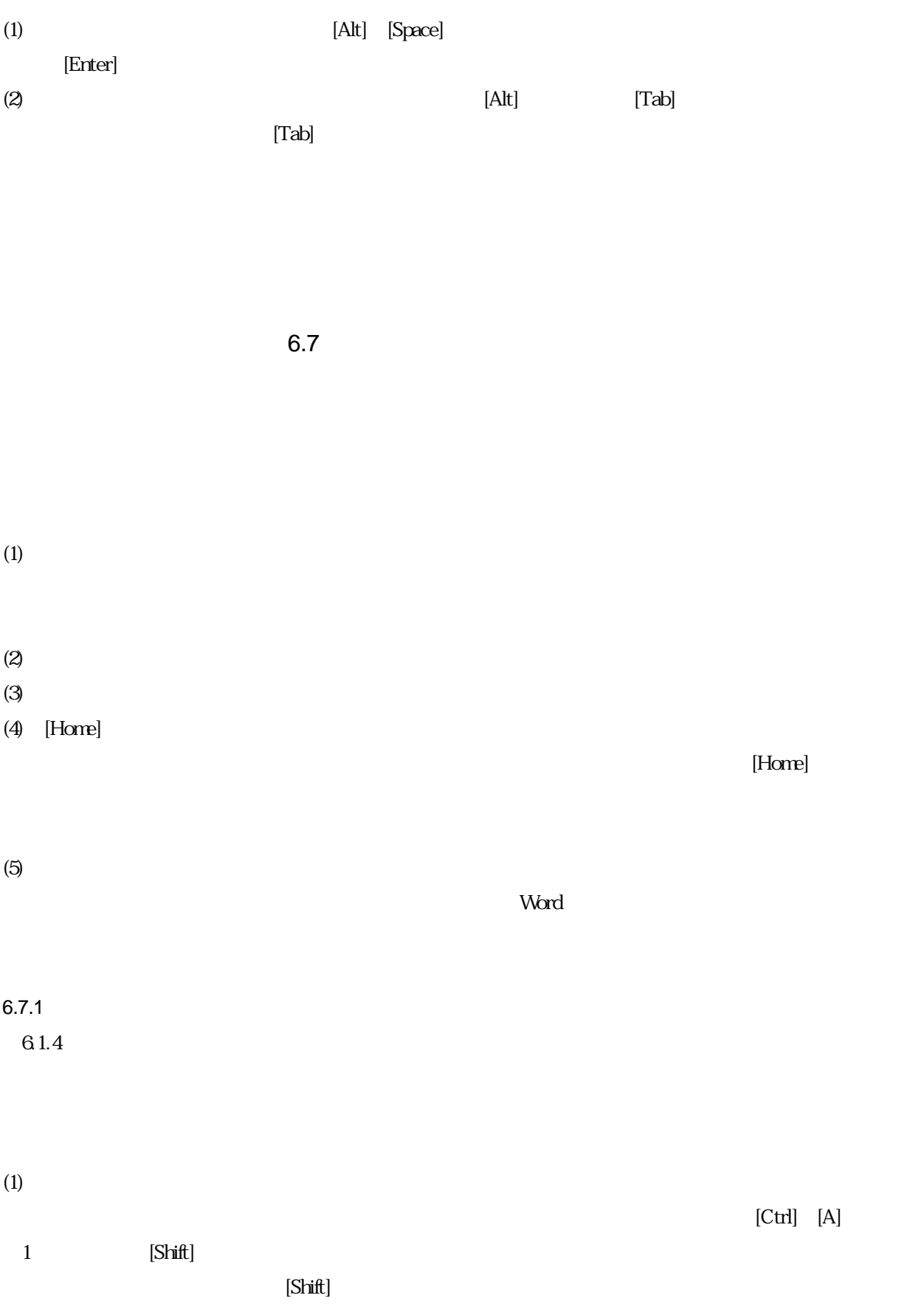

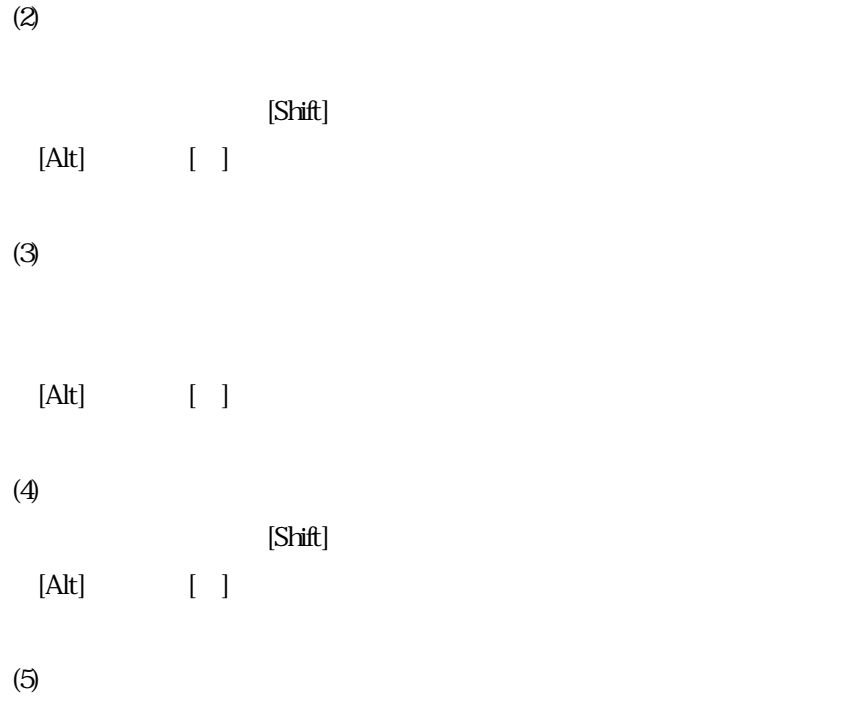

 $[{\rm Ctrl}]$ 

 $(6)$ 

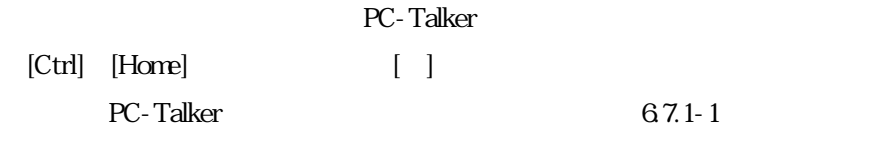

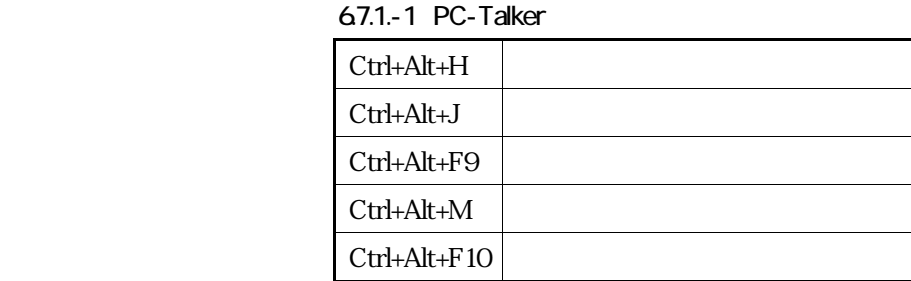

 $(7)$ 

 ${\rm [Ctr]}$  +  ${\rm [L]}$  $[Ctr]$   $[E]$  $[Ctrl]+[R]$ 

 $67.1 - 2$ 

| $Ctrl + B$   |            |  |
|--------------|------------|--|
| $Ctrl+I$     |            |  |
| $Ctrl+U$     |            |  |
| Shift+Ctrl+P |            |  |
| Shift+Ctrl+> | $\epsilon$ |  |

 $6.7.2$ 

69.3

## $6.7.3$

ここでは、Word 利用して、簡単な表を作成する方法を説明する。簡単な表であればマウスを使用しなく

 $-6.7.2$   $\hline$ 

Tab Tab word Tab Tab Tab word Tab Shift+Tab Tab word Tab Tab

#### $4\overline{ }$

 $[Tab]$ OK [Tab]  $[{\rm Cutr}] \quad [E]$ 

67.2

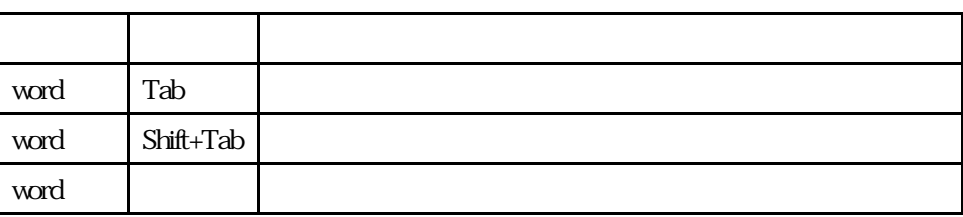

 $6.8$ 

 $6.8.1$ 

 $[Alt]$  $[Tab] \quad [\text{Shift}] \quad [\text{Tab}]$ 

 $[\mathsf{Ctrl}] \quad [\mathsf{S}]$ 

642

 $6.8.2$ 

6.9

 $6.9.1$ 

 $10$ 

 $6.9.2$ 

 $\rm EPWMNG^{13}$  $\rm EPWMNG^{13}$  $\rm EPWMNG^{13}$ 

DDWIN JAMMING

<span id="page-81-0"></span> $^{13}$  EPWING

l

 $\overline{32}$ 

# $6.9.3$

 $(2)$ 

 $(3)$ 

(1) ViewIng

これは 95Reader についている辞書で今まで使用したものの中で、最も使い勝手がよかった [Space]を中

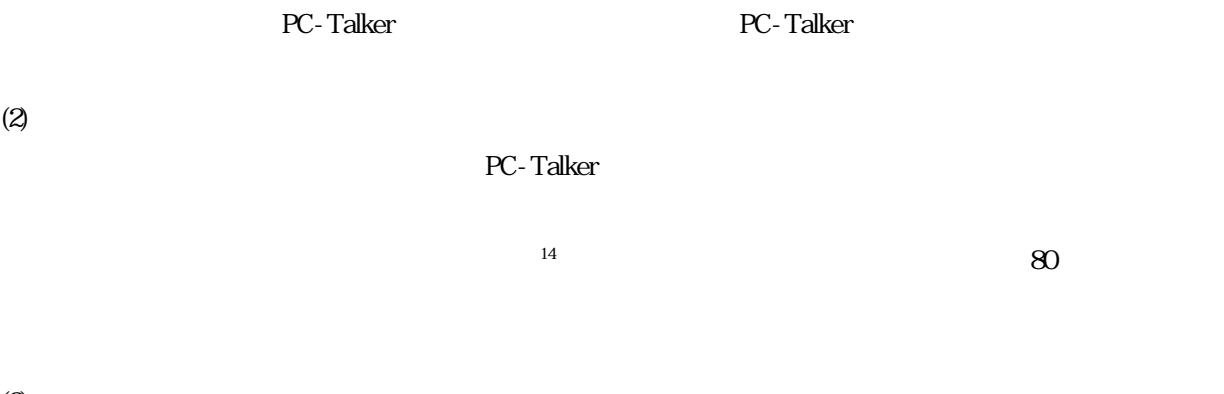

 $(4)$ 

 $(5)$ 

Win-BES99

(http://www-6.ibm.com/jp/NewsDB.nsf/2001/07121)

on the Web

<span id="page-82-0"></span>l  $14$ 

Word Excel excel the extension of the state  $\sim$ 

 $(3)$ 

 $7.1$ 

 $(1)$  $2 \quad 1$   $1$  $(2)$ 

ー<br>PC-Talker インタン2000Reader

 $7.2$ 

 $\text{LAN}$ 

 $\text{LAN}$ 

 $7.3$ 

1  $\frac{3}{4}$ 

 $1.5$  $CD$ 

 $7.4$ 

 $224$ 

## readKON

http://www.schoolnet.gr.jp/

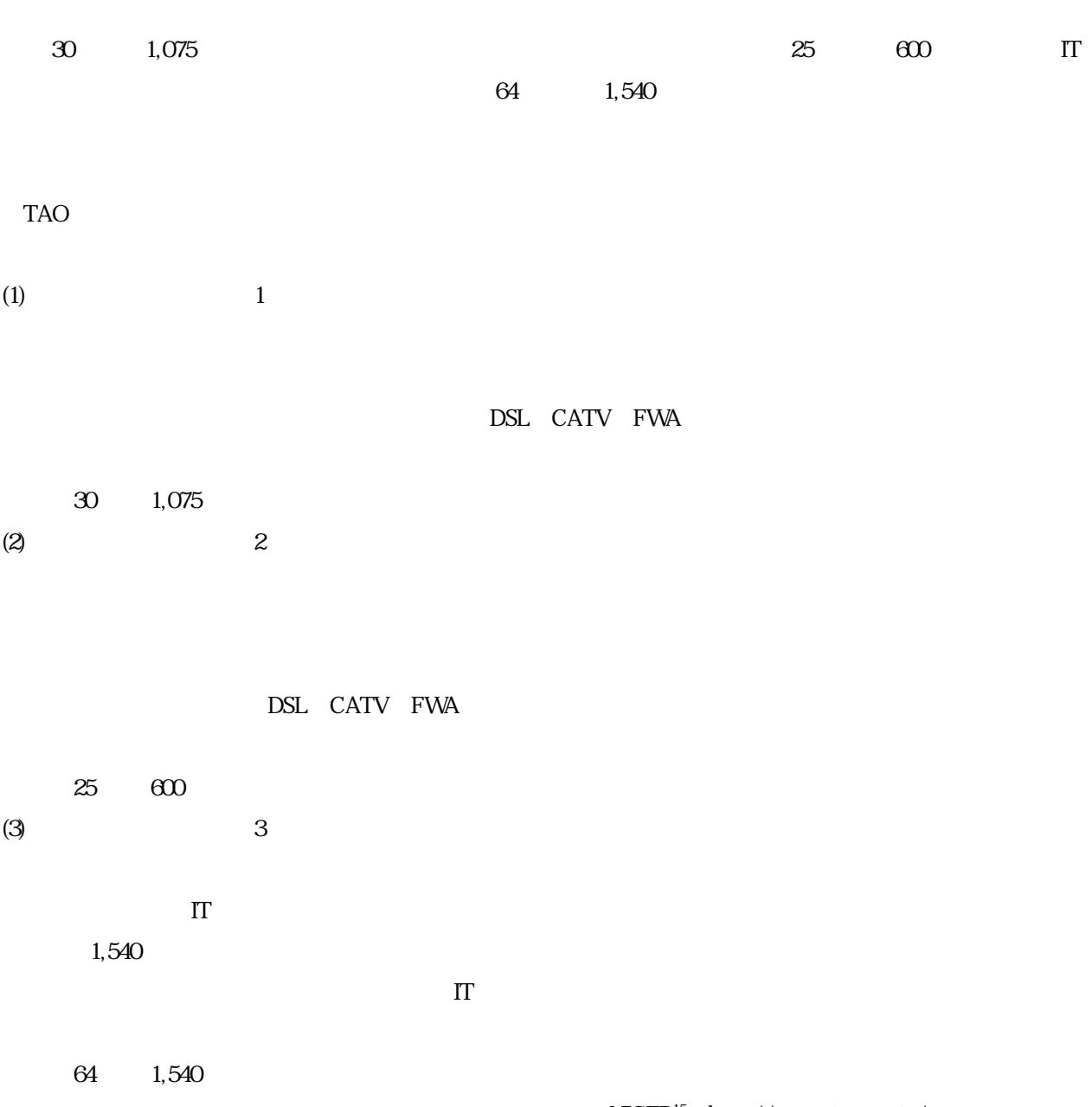

 $NICER^{15}$  $NICER^{15}$  $NICER^{15}$  http://www.nicer.go.jp/

l

<span id="page-85-0"></span> $^{15}$  National Information Center for Educational Resources

そして、提供される情報は次のように 3 つの段階に分けられている。もちろん、条件のついた情報を入手す

 $\overline{A}$ 

 $4$  $1$ 

87

PDA Personal Digital Assistance

 $\mathbf 1$ 

 $\rm PDA$ 

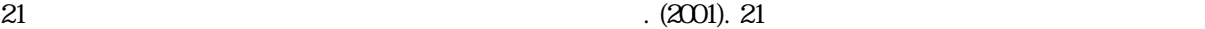

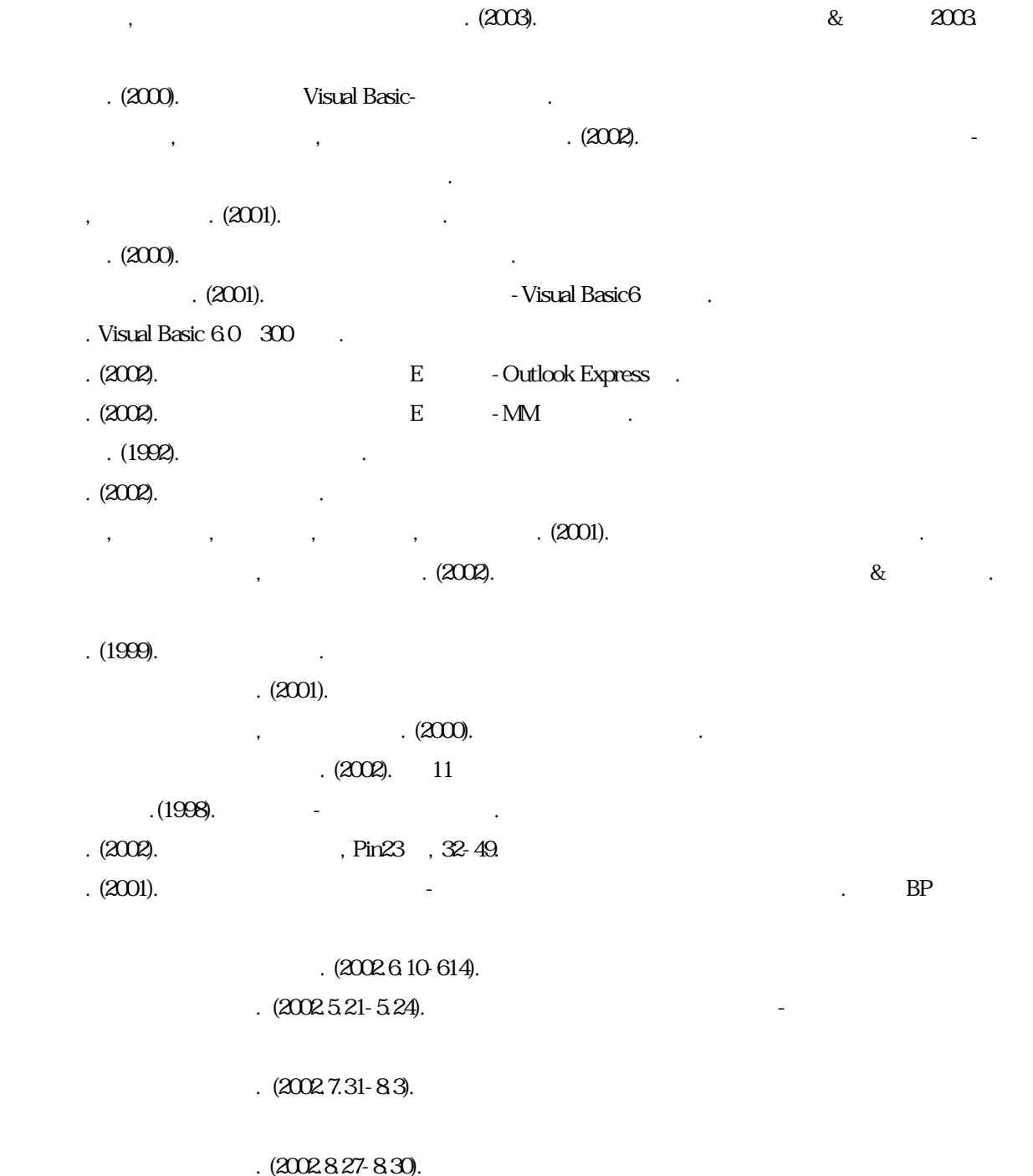

CD-ROM

 $\sim$  (2002).  $\sim$ 

90

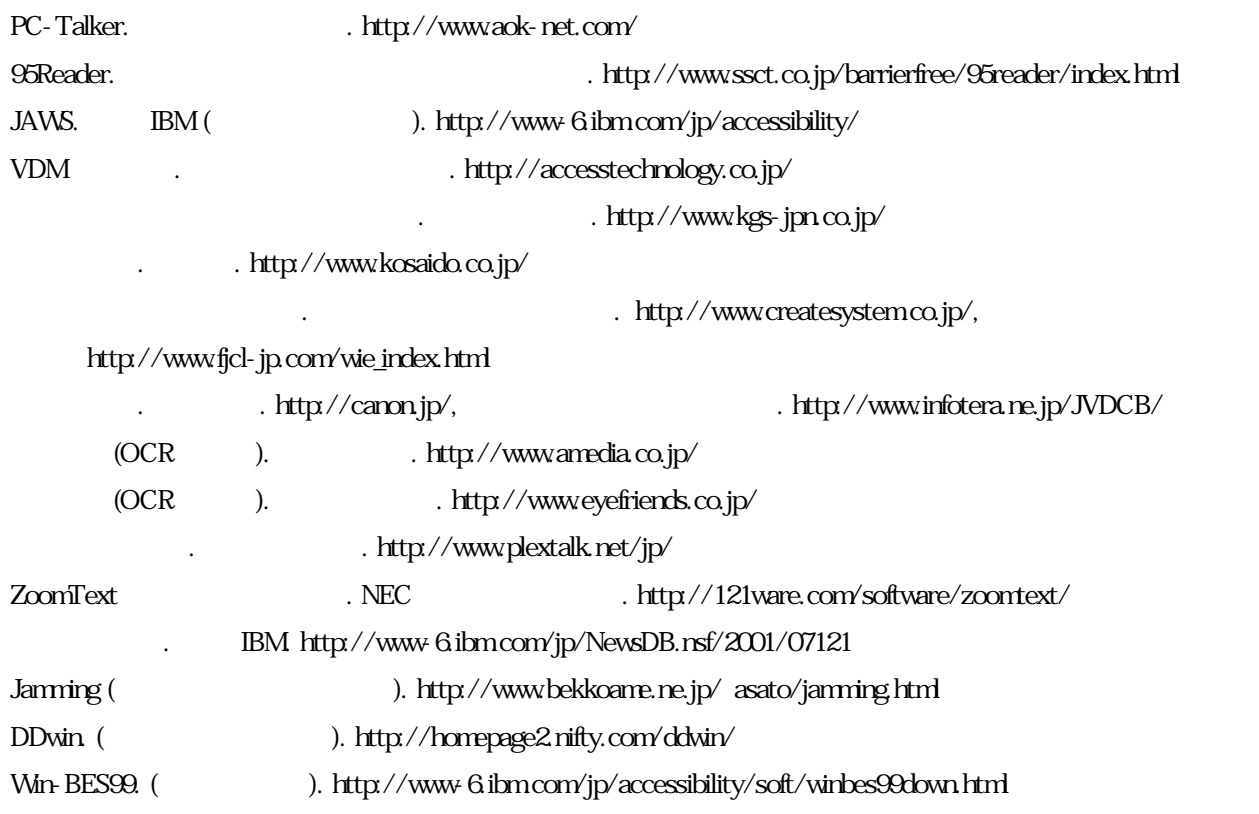

PC-Talker

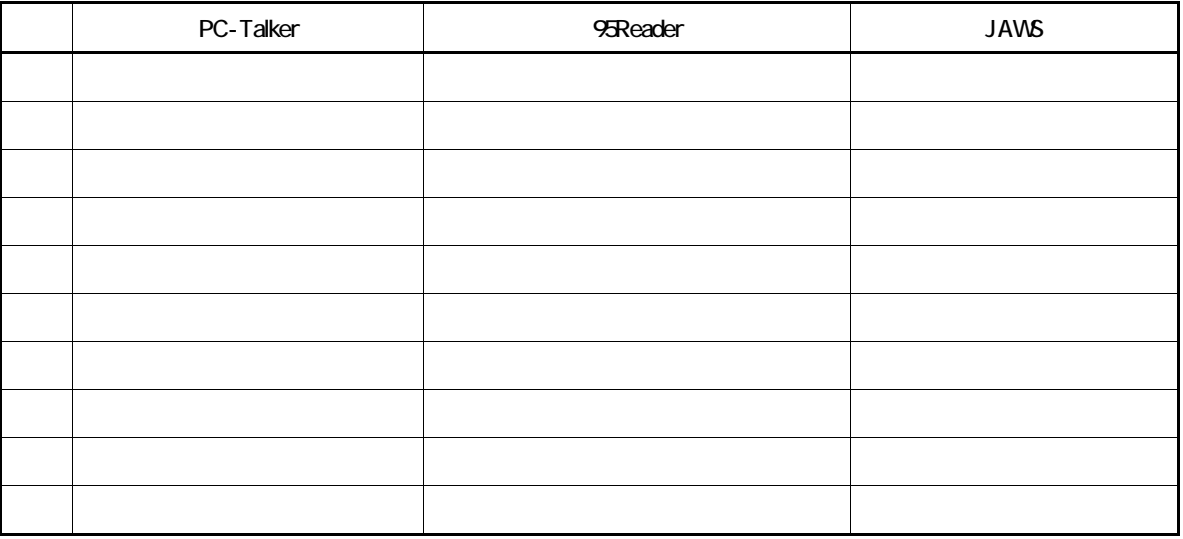

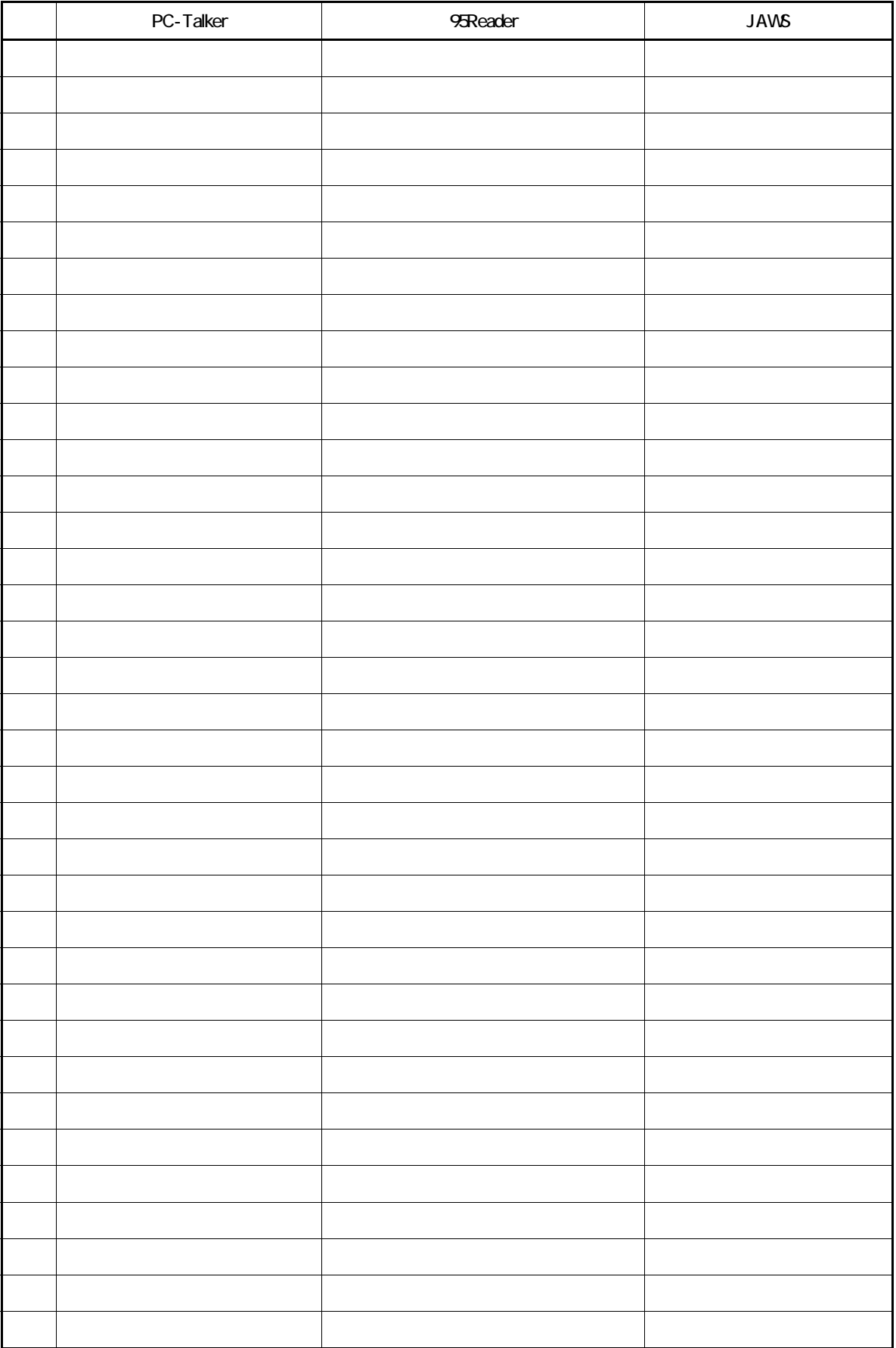

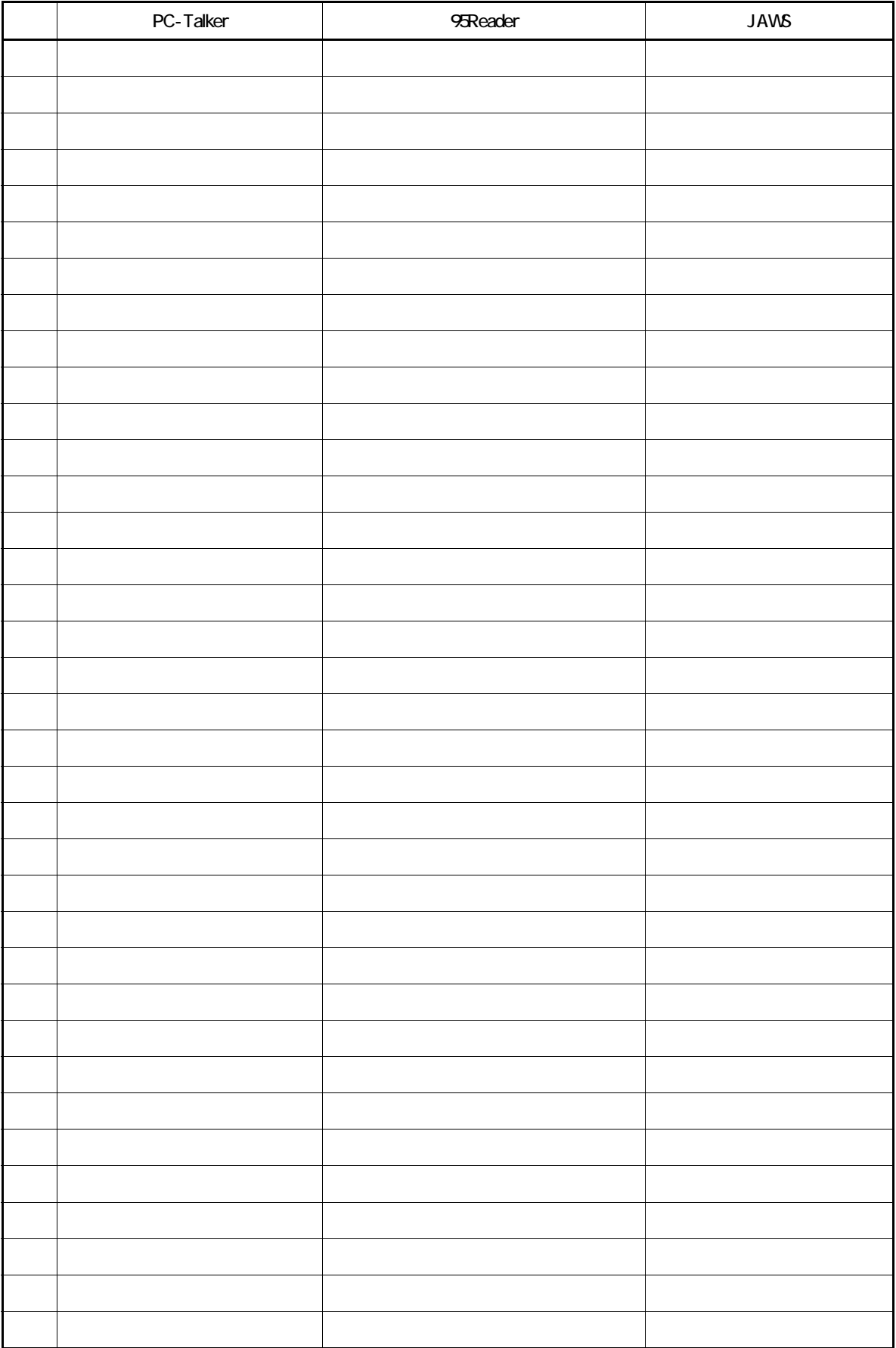

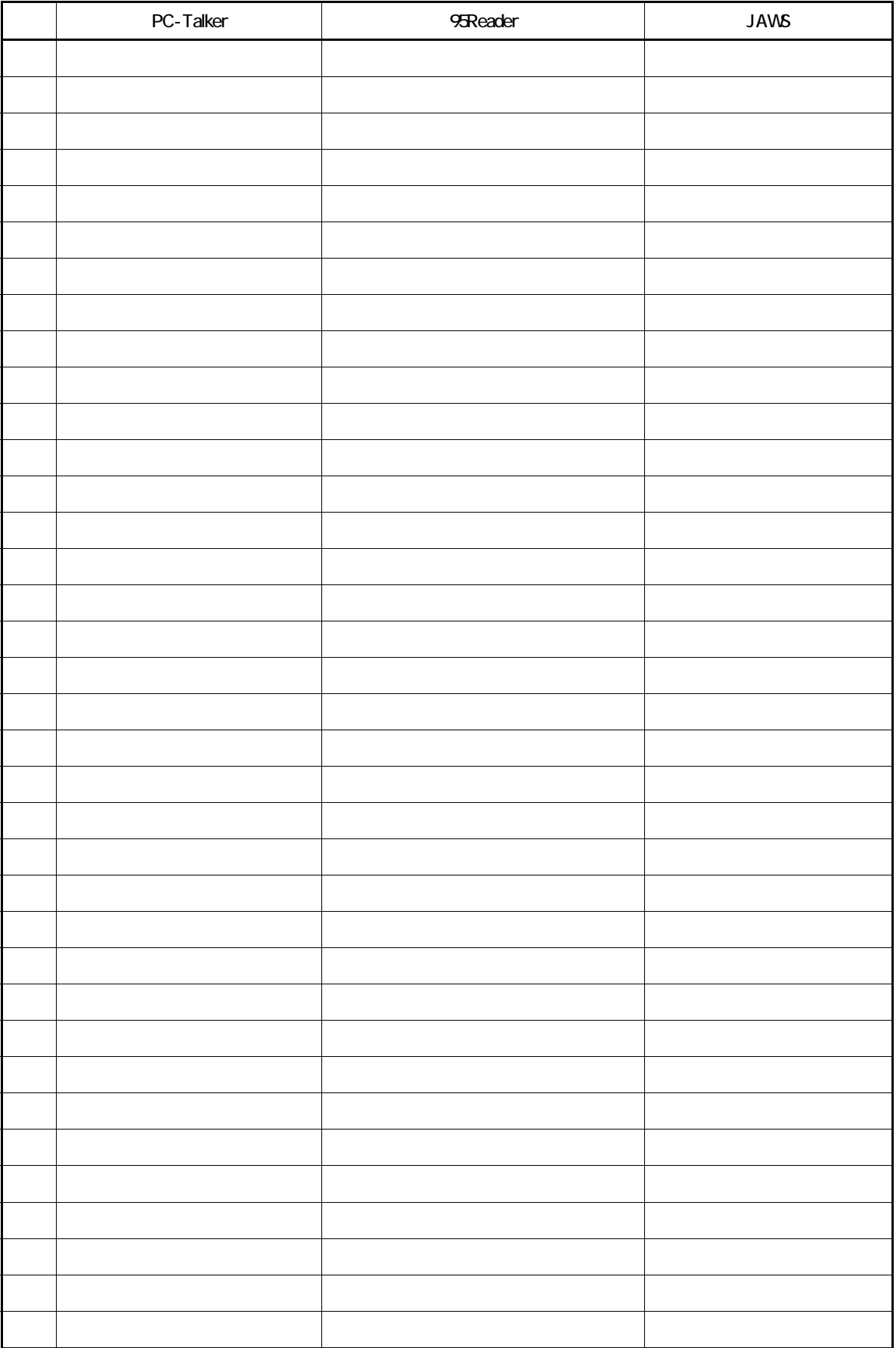

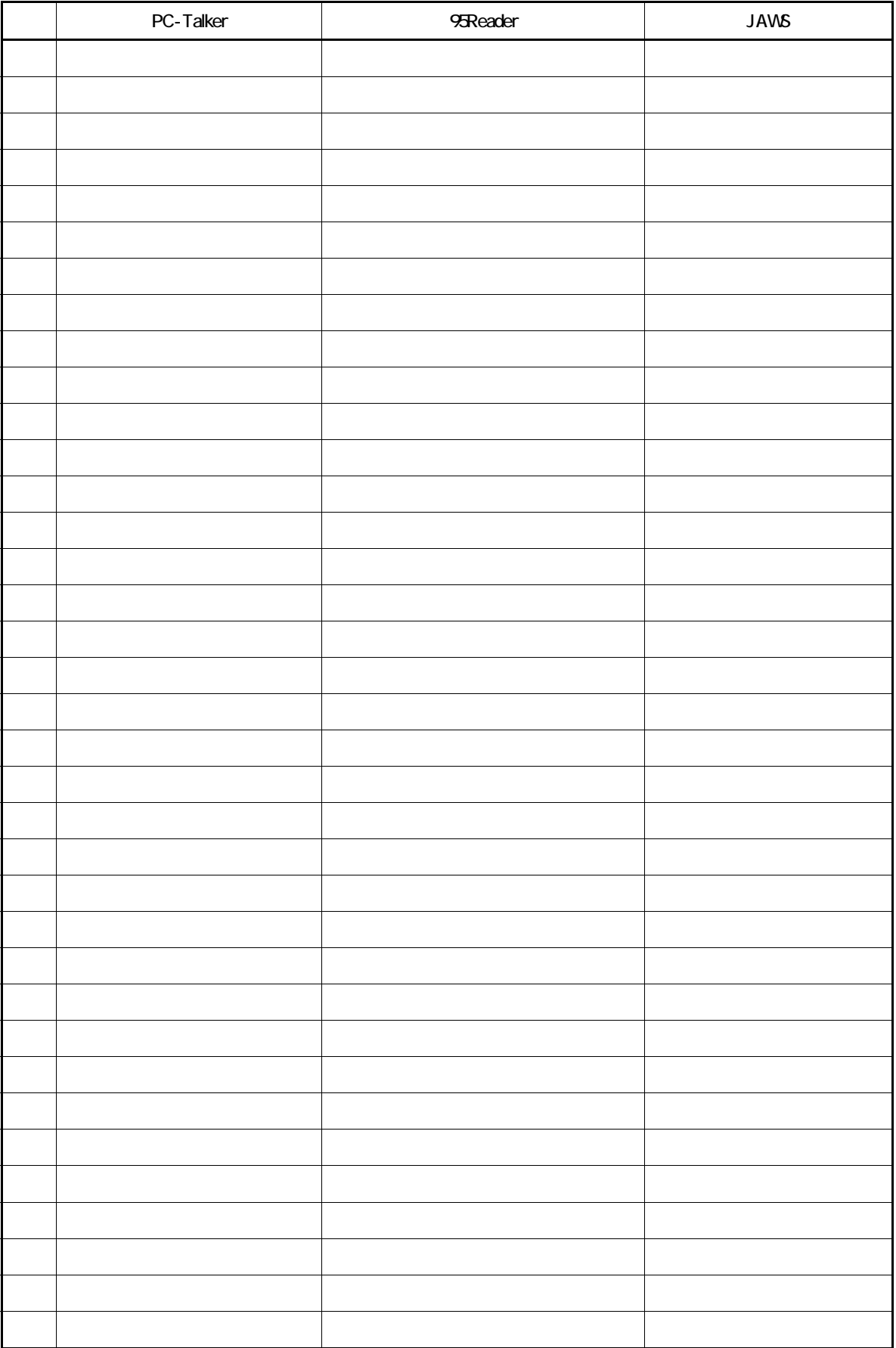

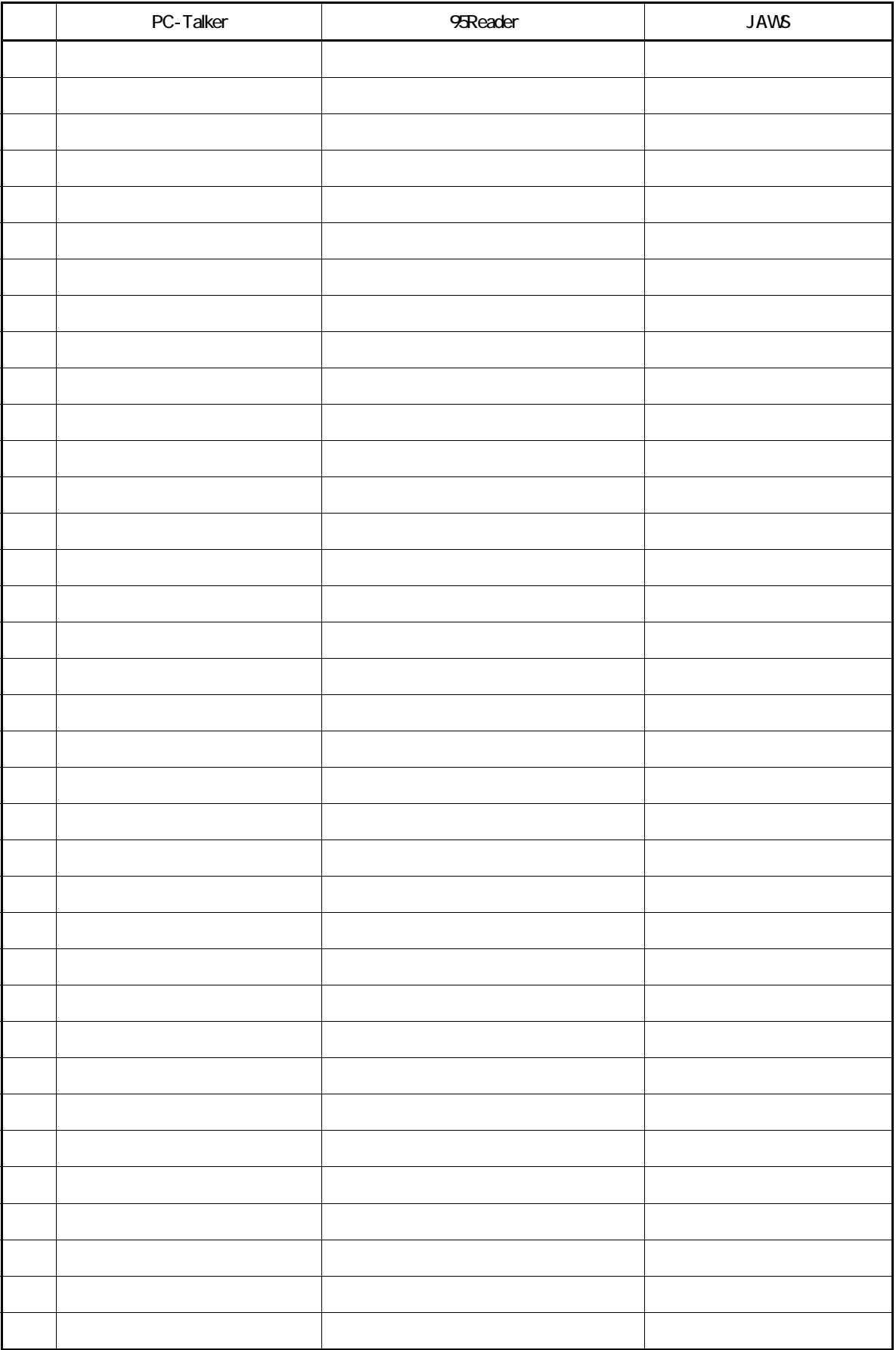

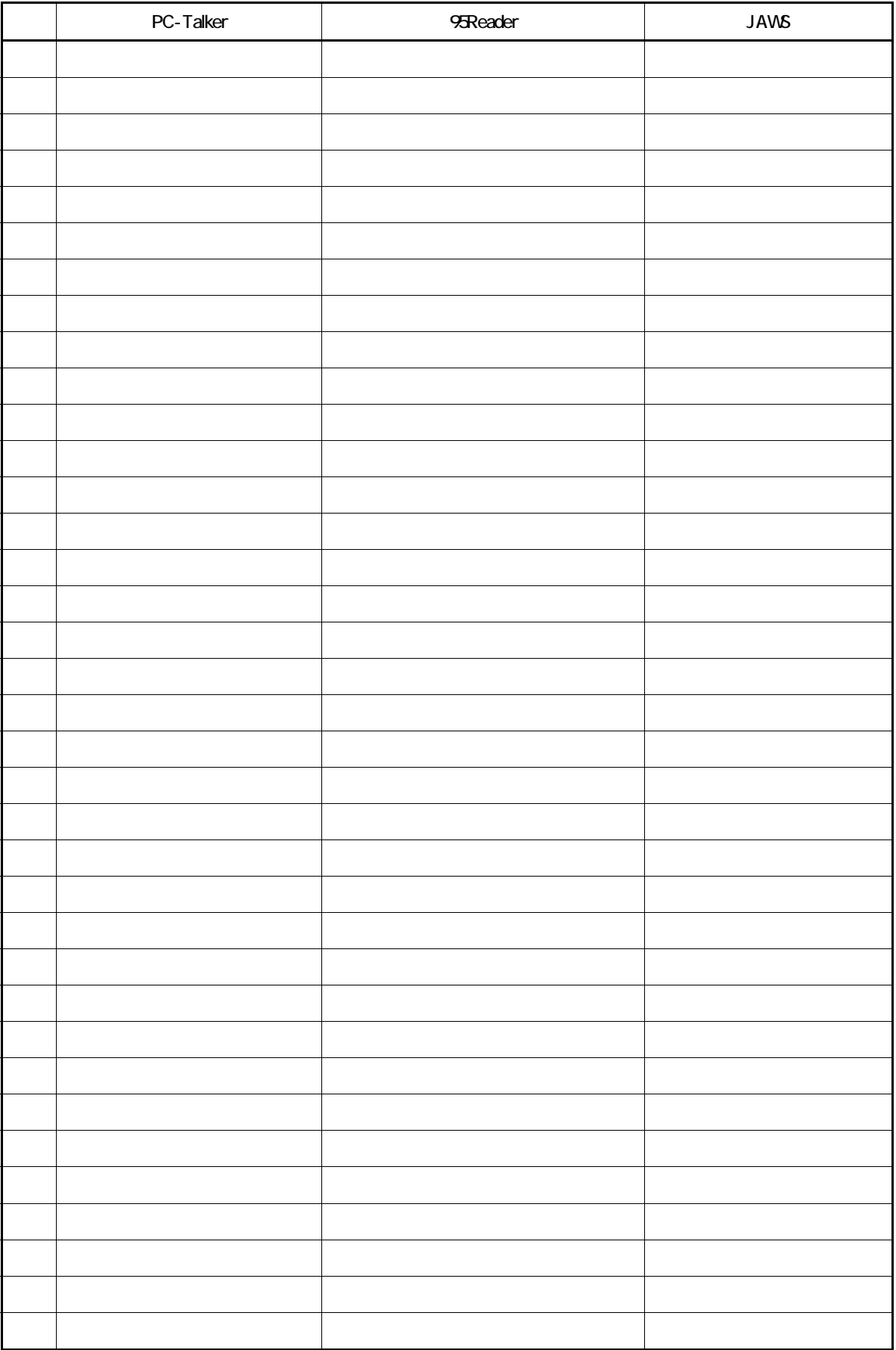

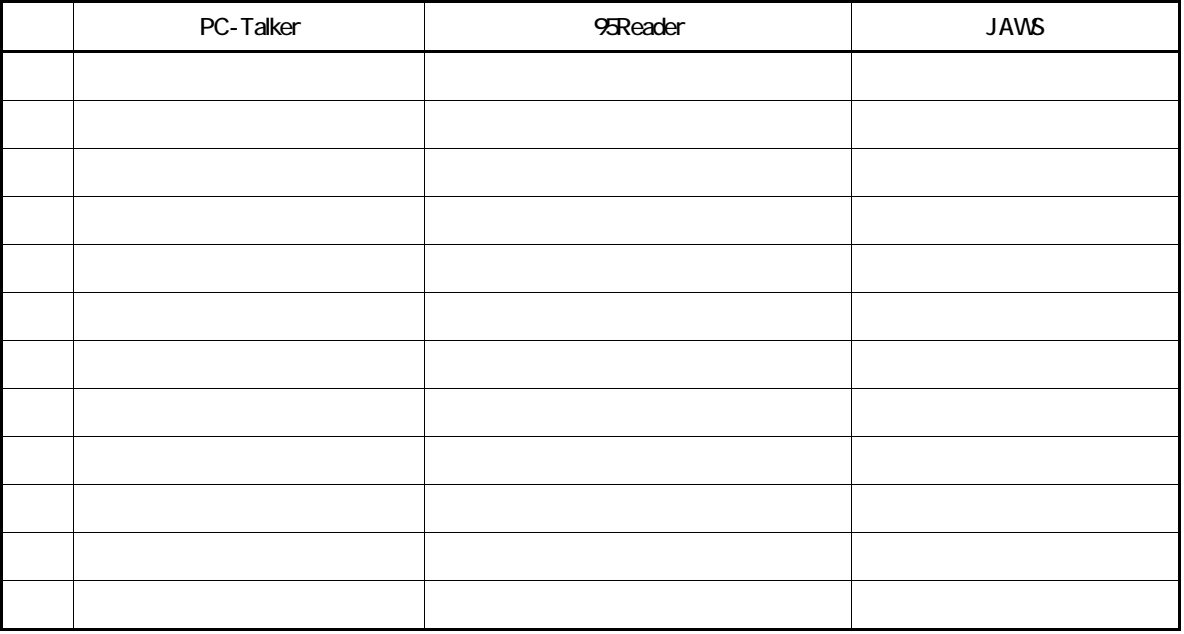

**PC-Talker** 

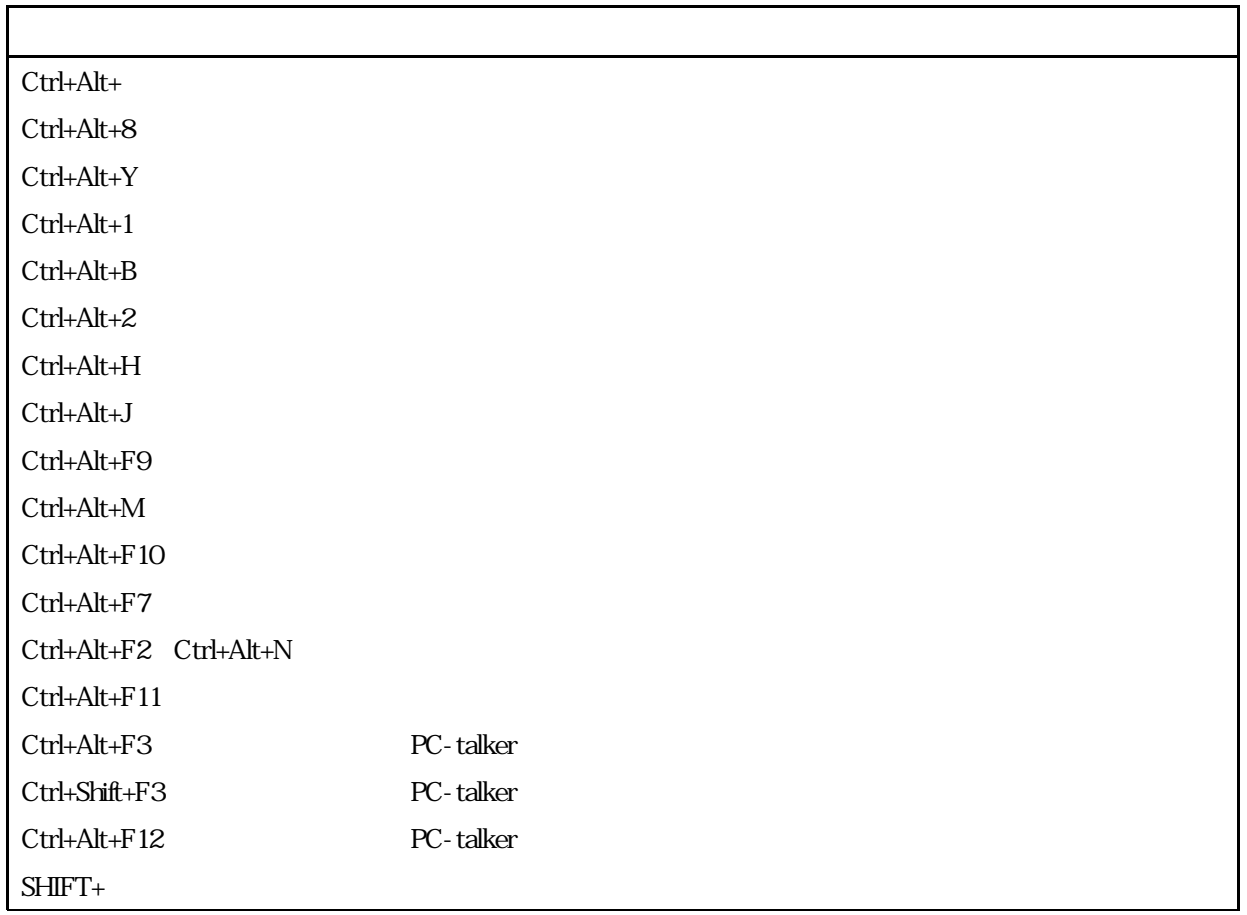

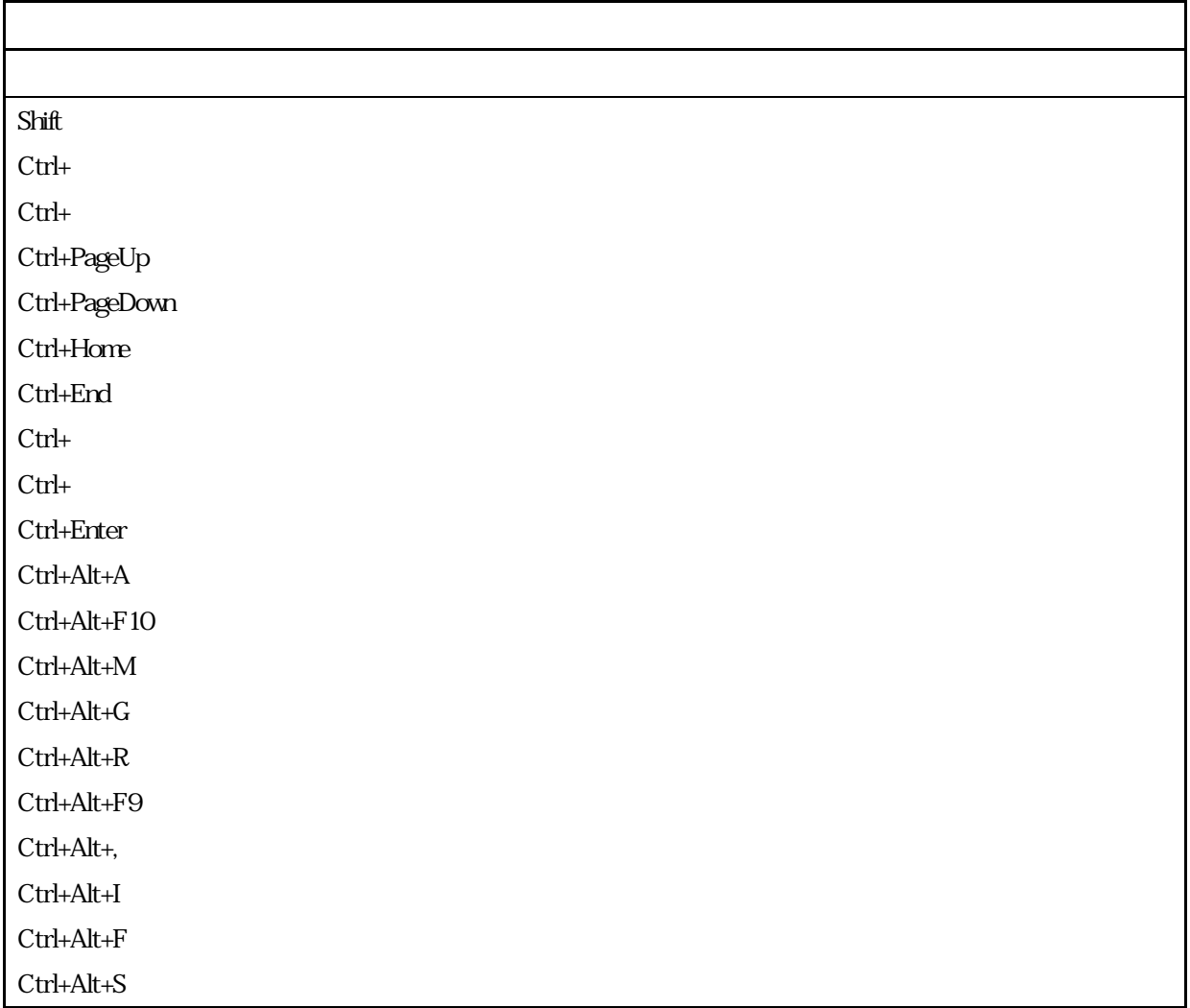

# Windows

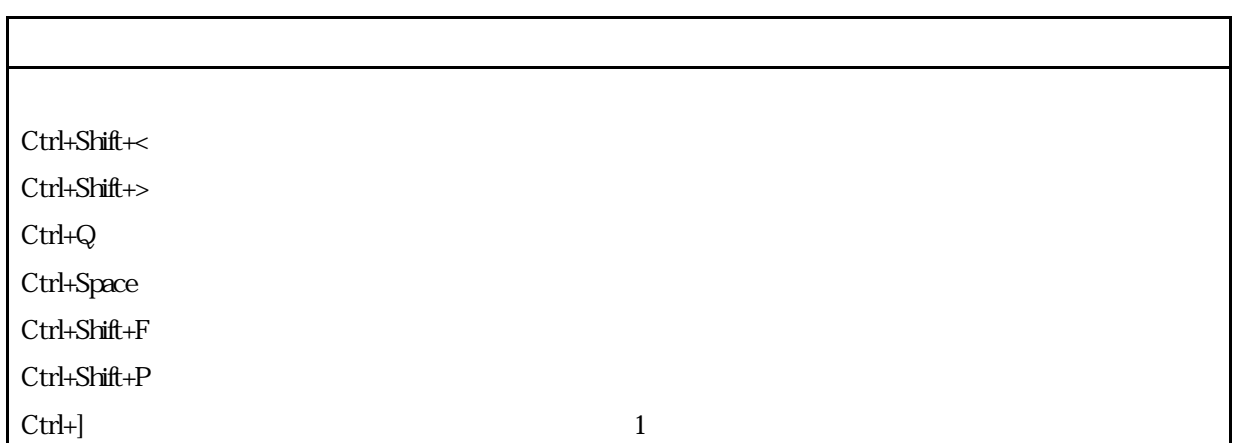

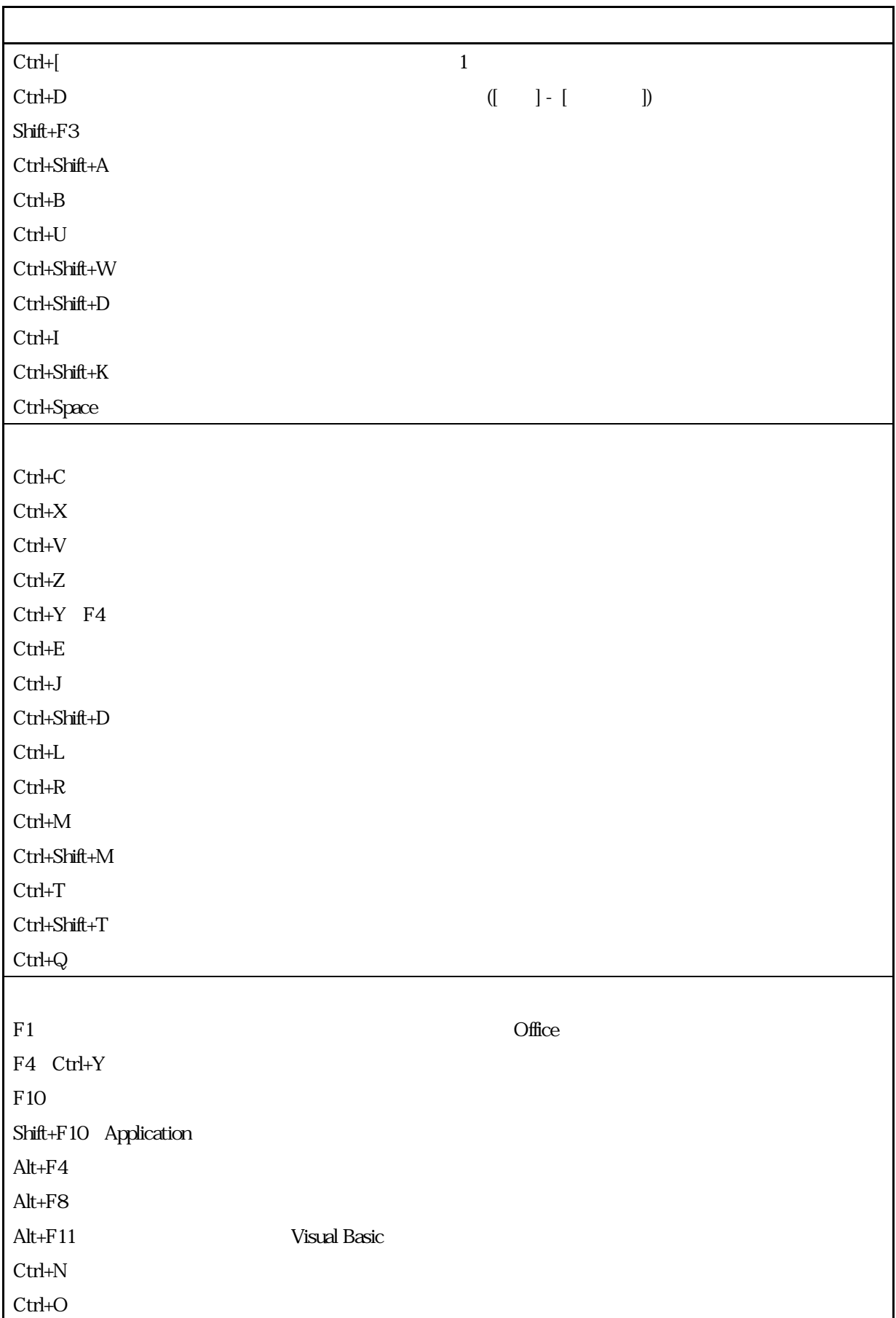

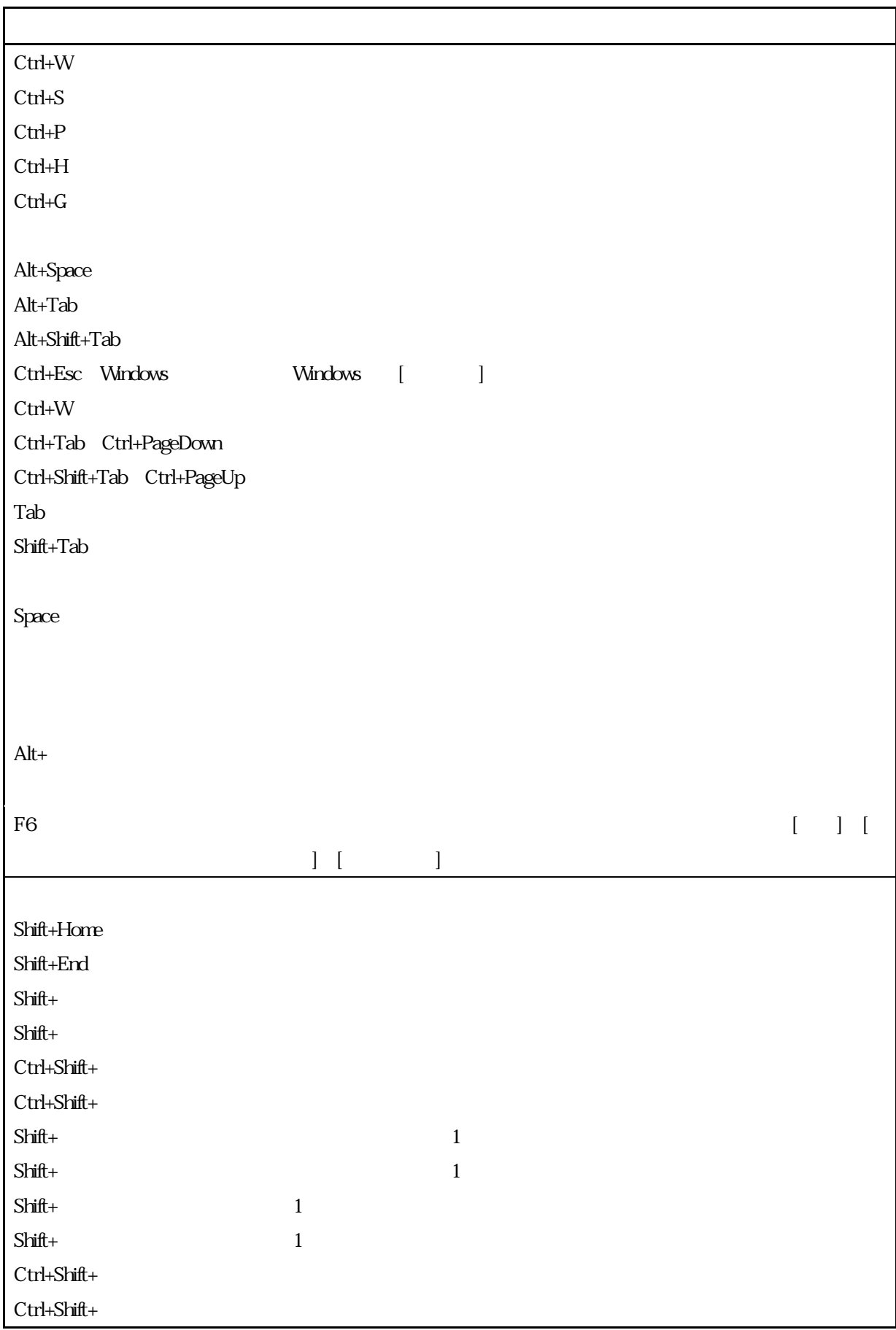

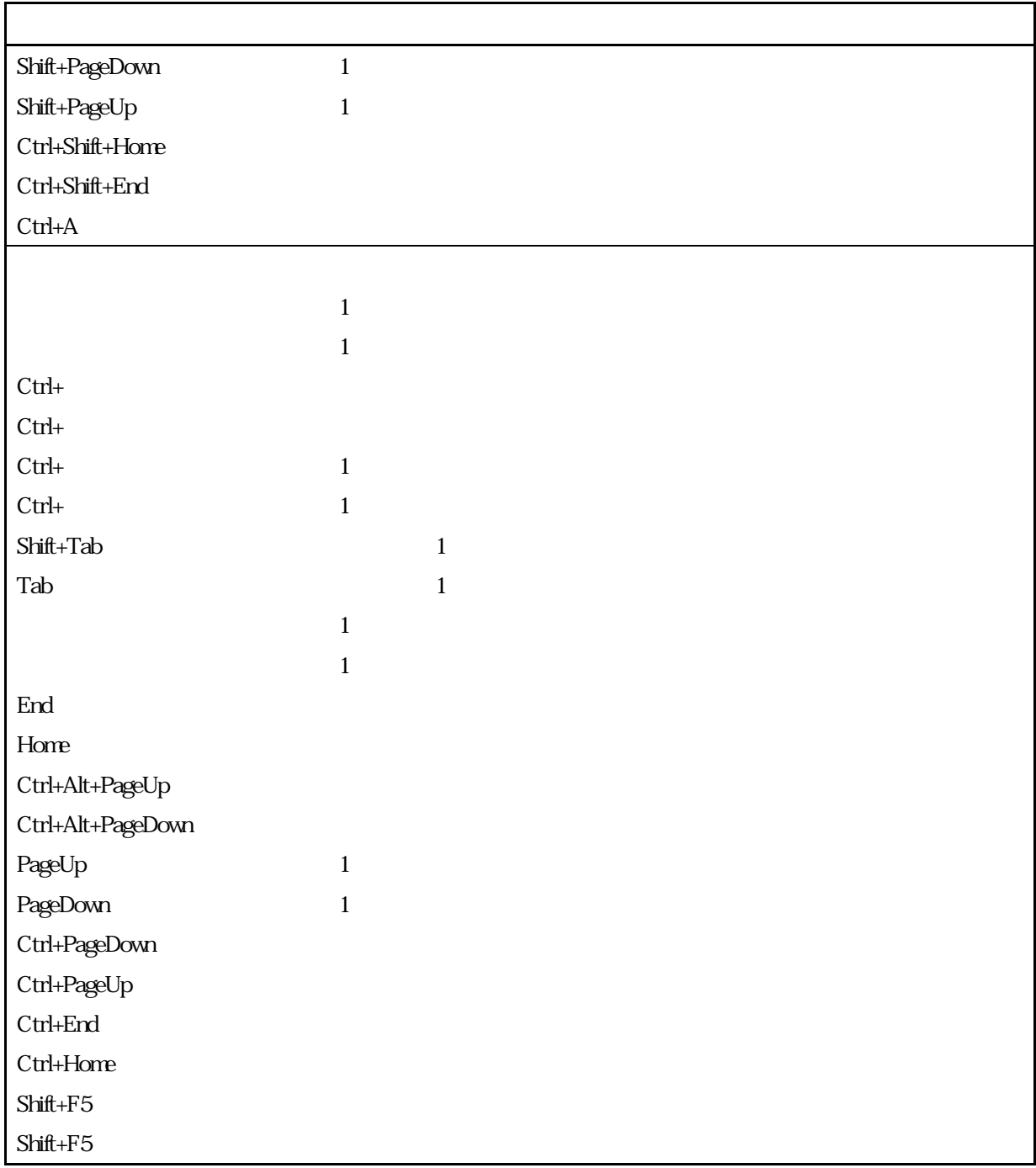